# $\left($ é-Logitech  $\right)$  G

# Logitech® G510s Gaming Keyboard Setup Guide

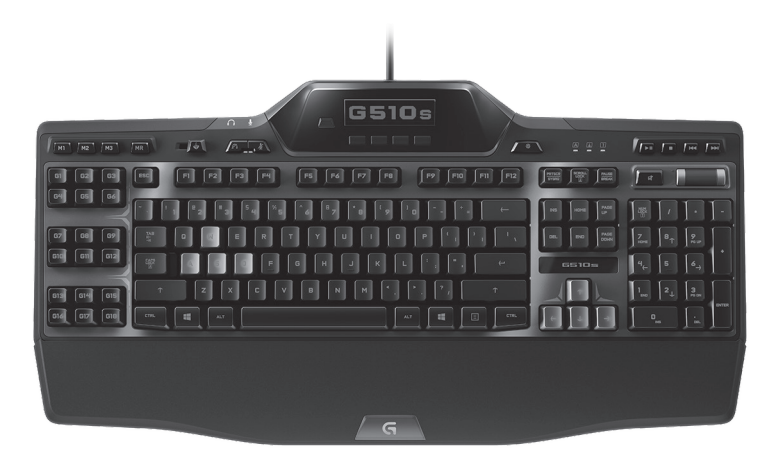

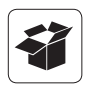

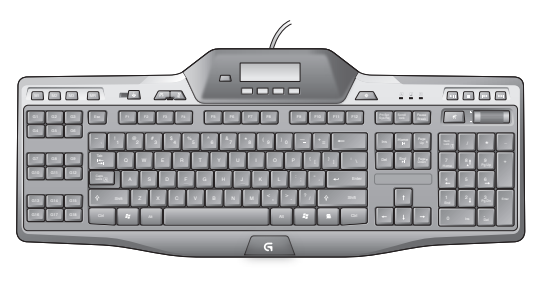

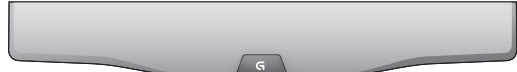

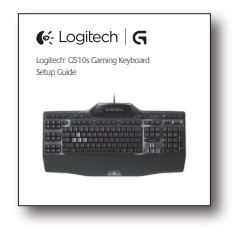

F1 F2 F3 F4 F5 F6 F7 F8 F9 F10 F11 F12

 $\Box$  $\overline{a}$ 

> \_ <sup>+</sup> <sup>|</sup> \ } ] { [ Ins Home Page Del End Page

 $^{\circ}$ 8 9 4 5 6 12 3 3 3 Pg UpPg Dn lockPause

G1 G2 G3 G4 G5 G6 G7 G8 G9 G10 G11 G12 G13 G14 G15 G16 G17 G18

M2 M3 MR

<sup>1</sup> @2 # <sup>3</sup> \$ <sup>4</sup> %5 ^ <sup>6</sup> &7 \* <sup>8</sup> ( <sup>9</sup> ) **Q W E R T Y U I O P U I O P U I O P U O P** ; ' : " <sup>L</sup> ? /> . <sup>&</sup>lt; , S D F G H J K J K J K J K J Z X C V B N M Ctrl Alt Alt

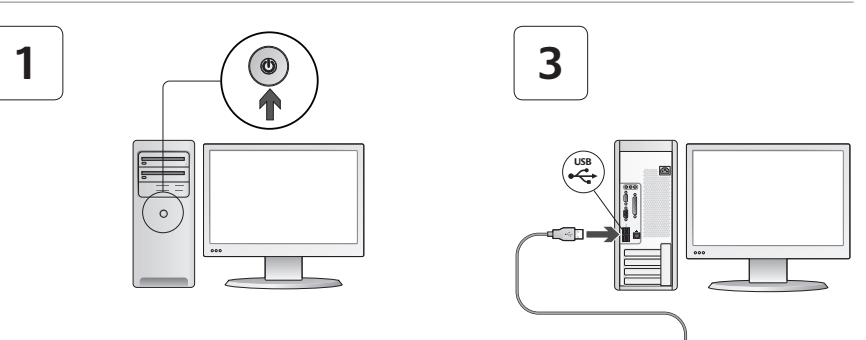

# **2**

**www.logitech.com/support/g510s**

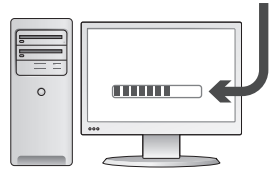

# **Contents**

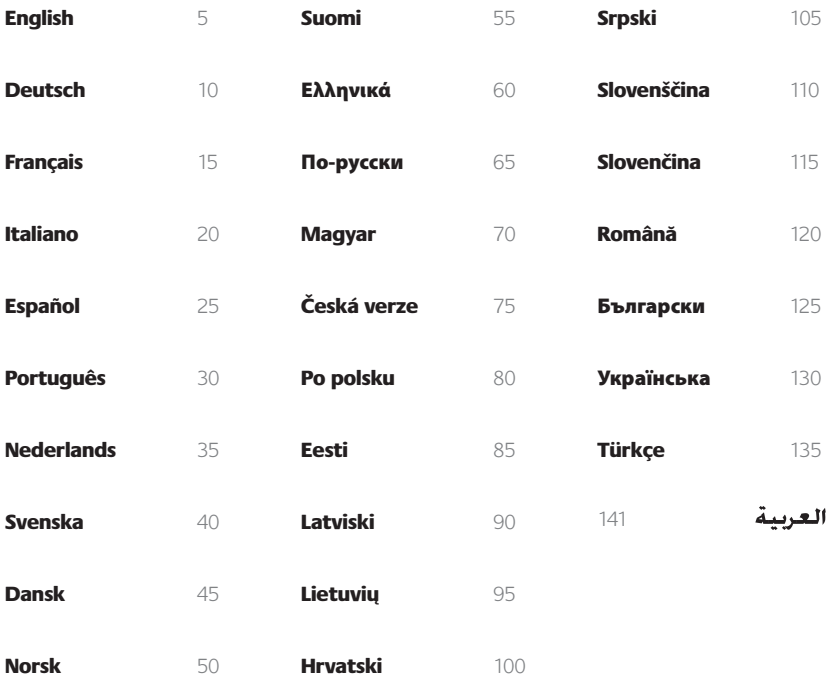

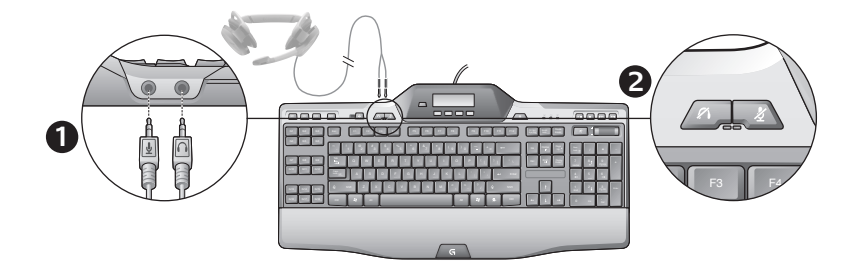

#### Using built-in audio

Your keyboard has a built-in USB audio device. This device is activated only when you plug in an optional headset using the keyboard's 3.5mm jacks (**1**). The G510s Gaming Keyboards will then become the primary audio input and playback device for the computer.

There are two headset mute buttons (**2**). They are separate from the mute button in the keyboard's media control area, which mutes all sound coming from your PC.

Use the headset mute buttons to independently mute sound coming from headphones or going through a microphone that are plugged into the keyboard's audio jacks. Red LEDs illuminate when these mute buttons are active.

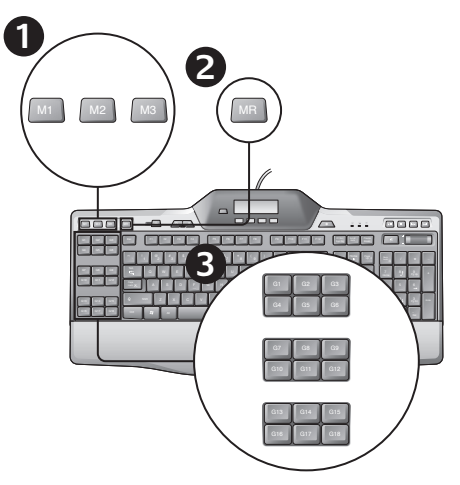

## Recording a "quick" macro

If the Logitech Gaming software is installed, your keyboard has 18 programmable G-keys that handle up to three macros each, giving you up to 54 unique functions per game.

- **1.**  Press the **M1** (or **M2** or **M3**) Key.
- **2.**  Press the **MR** key.
- **3.**  Press a **G-key**.
- **4.** Type the keys you would like to record.
- **5.**  Press the **MR** key.

## Changing the backlighting color

To change the backlighting color of your keyboard, open the Logitech Gaming software and click on one of the M1-M3 icons.

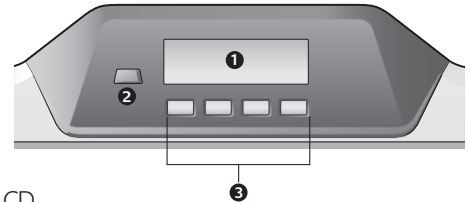

## Using the G510s LCD

The G510s features Logitech's GamePanel™ LCD technology, a backlighted 160 x 43 pixel screen (1) at the top center of the keyboard. The LCD enables you to monitor real-time information in supported computer games after you install the Logitech Gaming Software. Game information may include player rank, server IP, score, times, health status, and ammunition levels. For information on whether your game supports GamePanel™ technology, please refer to its documentation or to the official list of GamePanel™ enabled games at http://www.logitech.com/ gamepanel.

The LCD also supports a variety of software applets that come with the G510s or third-party programs that you can specify in the Program Properties window of the Logitech Gaming Software, accessible from the Windows Control Panel. (Refer to the Logitech Gaming Software help system for more information.) Bundled applets include a Clock, Performance Monitor (CPU and RAM usage), Countdown Timer, Media Display, POP3 Monitor (retrieves e-mail from remote servers), RSS Reader (displays feeds from news-related websites or weblogs), and G-Series Profile Selector.

The Logitech Gaming Software controls what is shown on the LCD, and it allows you to specify (using either the Logitech Gaming Software Configuration window or the keyboard LCD and LCD keys) which programs are to be started automatically, how long each program's details are to be shown on the LCD, and whether or not you want high priority items to be displayed immediately. You can also adjust LCD brightness and contrast and specify other LCD settings.

To manually switch between programs and the content they display on the LCD, press the Program switch (2). Note that LCD content may change automatically to show high priority items or switch between LCD programs every few seconds, depending on what settings you have specified. The functions of the four LCD keys (3) vary with each program, and not every program uses these keys. Some programs, like the RSS Reader and G-Series Profile Selector, use icons to indicate the function of each LCD key. These icons are shown on the LCD screen directly above the LCD keys they identify.

# Help with Setup

#### **My headphones don't work with the keyboard**

- • Check the headset cable connection with the keyboard.
- Volume settings in your media application and operating system needs to be at an audible level.
- • Set "**Logitech G510s Audio Device**" as the active audio device in your application and Windows® Control Panel.
- Restart any application you have launched before plugging in the headset.
- Plug the keyboard directly into the computer, not into a USB hub.

#### **My G-keys aren't working properly**

- The Logitech Gaming Software must be installed in order to program G-keys. If the Logitech Gaming software is not installed, G1-G12 act as F1-F12, and G13-G18 act as 1-6. M1-M3 and MR do not function unless the Logitech Gaming software is installed.
- The Logitech Gaming Software must be running. Look for its icon in the Windows taskbar. If the icon is missing, go to the Start menu and select All Programs/Logitech/ Logitech Gaming Software.
- Make sure you have the correct profile running. To check, launch the Logitech Gaming Software, edit the profile you want to use, and then associate it with your game's executable file.
- A full Logitech Gaming Software installation is required for the G-keys to function properly. If you did only a partial installation, reinstall the complete version of the Logitech Gaming software.

#### **My keyboard doesn't work at all**

- The keyboard must be plugged into a fullpowered USB port. If you use a USB hub, it must have its own power supply.
- Try plugging the keyboard into a different USB port.

# **What do you think?**

## **Please take a minute to tell us. Thank you for purchasing our product.\***

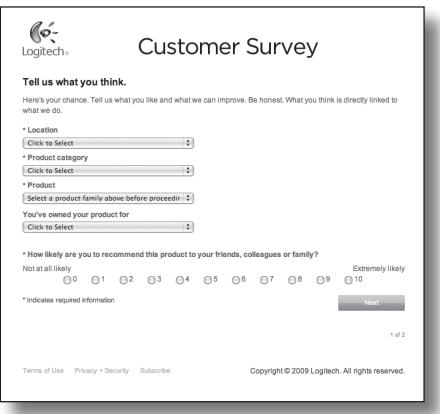

# **www.logitech.com/ithink**

\* The sample *Customer Survey* shown here is in English. Logitech supports many languages on its website.

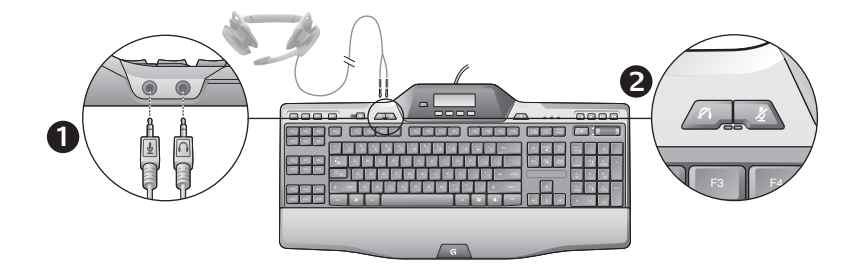

#### Verwenden des integrierten Audiogeräts

In die Tastatur ist ein USB-Audiogerät eingebaut. Dieses wird nur aktiviert, wenn ein Headset über die 3,5-mm-Buchsen angeschlossen wird (**1**). Das G510s Gaming Keyboards fungiert dann als primärer Audioeingang und primäres Wiedergabegerät für den Computer.

Es gibt zwei Headset-Stummschaltungstasten (**2**). Diese sind unabhängig von der Stummschaltungstaste im Medienwiedergabebereich der Tastatur, die die gesamte vom PC kommende Tonausgabe unterdrückt.

Über die Headset-Stummschaltungstasten kannst Du den Ton eines an die Audiobuchsen der Tastatur angeschlossenen Kopfhörers oder Mikrofons separat stummschalten. Wenn diese Stummschaltungstasten aktiviert sind, leuchten rote LED-Anzeigen.

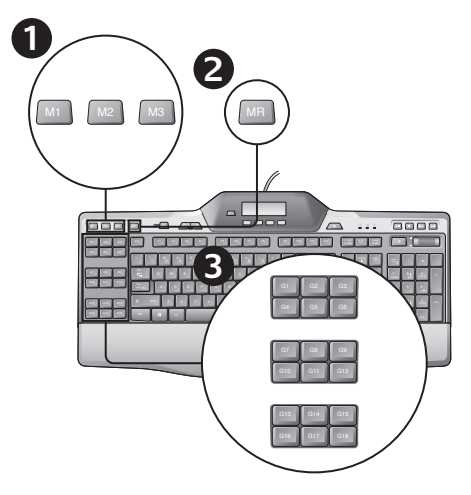

## Aufzeichnen eines Schnellmakros

Wenn die Logitech Gaming Software installiert ist, verfügt die Tastatur über 18 programmierbare G-Tasten, von denen jede bis zu drei Makros übernehmen kann – insgesamt also bis zu 54 einmalige Funktionen pro Spiel.

- **1.**  Drücke die **M1**-Taste (oder **M2** oder **M3**).
- **2.**  Drücke die **MR**-Taste.
- **3.**  Drücke eine **G-Taste**.
- 4. Gib die gewünschten Tastendrücke ein.
- **5.**  Drücke die **MR**-Taste.

## Ändern der Beleuchtungsfarbe

Öffne zum Ändern der Tastenbeleuchtung die Logitech Gaming Software und klicke auf eines der Symbole M1–M3.

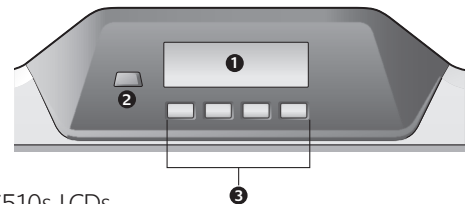

#### Verwenden des G510s-LCDs

Das G510s verfügt über ein LCD GamePanel™ von Logitech, ein beleuchtetes Display mit 160 x 43 Pixeln (1) oben auf der Tastatur. Mit dem LCD kannst Du bei unterstützten Computerspielen Informationen in Echtzeit abrufen, wenn die Logitech Gaming Software installiert ist. Diese Informationen können Spielerrang, Server-IP-Adresse, Punktestand, Zeitstand, Gesundheitszustand und Munitionsvorräte umfassen. Die Angabe, ob Dein Spiel die GamePanel™- Technologie unterstützt, findest Du in der dazugehörigen Dokumentation oder in der offiziellen Liste der mit GamePanel™ kompatiblen Spielen unter http://www.logitech.com/gamepanel.

Das LCD unterstützt außerdem verschiedene mit dem G510 gelieferte Software-Applets und Programme anderer Anbieter. Um sie festzulegen, öffne die Logitech Gaming Software über die Windows-Systemsteuerung und wähle "Programmeigenschaften". (In der Logitech Gaming Software-Hilfe findest Du weitere Informationen.) Folgende Applets sind enthalten: Uhr, Leistungsanzeige (CPU- und RAM-Nutzung), Countdown-Zeitgeber, Media Display, POP3 Monitor (ruft E-Mails von Remote-Servern ab), RSS-Reader (zeigt Feeds auf News-Websites oder -Weblogs an), G-Series Profile Selector.

Mit LCD Manager werden die auf dem LCD angezeigten Informationen gesteuert. Du kannst (entweder im Konfigurationsfenster der Logitech Gaming Software oder mithilfe der Tastatur-LCDs und der LCD-Tasten) festlegen, welche Programme automatisch gestartet werden, wie lange Informationen von Programmen auf dem LCD angezeigt werden und ob wichtige Informationen sofort angezeigt werden sollen. Außerdem kannst Du die Helligkeit und den Kontrast des LCDs anpassen und andere Einstellungen festlegen.

Um zwischen Programmen und den auf dem LCD angezeigten Informationen umzuschalten, drücke auf den Programmumschalter (2). Beachte, dass der Inhalt des LCDs abhängig von Deinen Einstellungen womöglich automatisch alle paar Sekunden wechselt, um wichtige Informationen anzuzeigen oder zwischen Programmen umzuschalten. Die Funktionen der vier LCD-Tasten (3) hängen vom jeweiligen Programm ab. Nicht jede Anwendung verwendet diese Tasten. Einige Programme wie RSS-Reader und G-Series Profile Selector verwenden Symbole, um die Funktionen der LCD-Tasten anzuzeigen. Diese Symbole werden auf dem LCD direkt über den entsprechenden LCD-Tasten angezeigt.

# Probleme bei der Einrichtung?

#### **Meine Kopfhörer funktionieren nicht mit der Tastatur**

- • Überprüfe die Kabelverbindung zwischen Kopfhörer und Tastatur.
- Die Lautstärke in der Multimedia-Anwendung und im Betriebssystem muss auf einen hörbaren Pegel eingestellt sein.
- Wähle in der Anwendung sowie in der Windows®-Systemsteuerung "**Logitech G510s Audio Device**" als das aktive Audiogerät.
- Starte alle Anwendungen erneut, die vor dem Anschließen des Headsets bereits geöffnet waren.
- • Schließe die Tastatur direkt an den Computer an, nicht über einen USB-Hub.

#### **Die G-Tasten funktionieren nicht richtig**

- Für die Programmierung von G-Tasten muss die Logitech Gaming Software installiert sein. Ist dies nicht der Fall, haben die Tasten G1– G12 die Funktionen von F1–F12 und die Tasten G13–G18 die Funktionen von 1-6. Die Tasten M1–M3 und MR funktionieren nur, wenn die Logitech Gaming Software installiert ist.
- Die Logitech Gaming Software muss ausgeführt werden. Suche in der Windows-Taskleiste nach Ihrem Symbol. Falls das Symbol nicht angezeigt wird, wähle im Startmenü "Alle Programme > Logitech > Logitech Gaming Software".
- • Vergewissere Dich, dass das richtige Profil ausgeführt wird. Starte dazu die Logitech Gaming Software, bearbeite das gewünschte Profil und verknüpfe es mit der ausführbaren Datei des Spiels.
- Die Logitech Gaming Software muss vollständig installiert sein, damit die G-Tasten richtig funktionieren. Wenn Du sie nur teilweise installiert hast, installiere die vollständige Version erneut.

#### **Meine Tastatur funktioniert nicht**

- Die Tastatur muss an einem USB-Port mit voller Stromversorgung angeschlossen sein. Wenn Du einen USB-Hub verwendest, muss dieser über eine eigene Stromversorgung verfügen.
- • Schließe die Tastatur an einem anderen USB-Port an.

# **Ihre Meinung ist gefragt.**

**Bitte nehmen Sie sich etwas Zeit, um ein paar Fragen zu beantworten. Vielen Dank, dass Sie sich für unser Produkt entschieden haben.\***

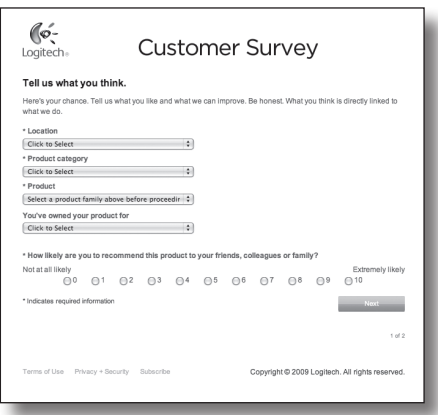

# **www.logitech.com/ithink**

\* Das hier abgebildete Muster der *Kundenumfrage* ist auf Englisch. Auf der Website von Logitech finden Sie zahlreiche weitere Sprachversionen.

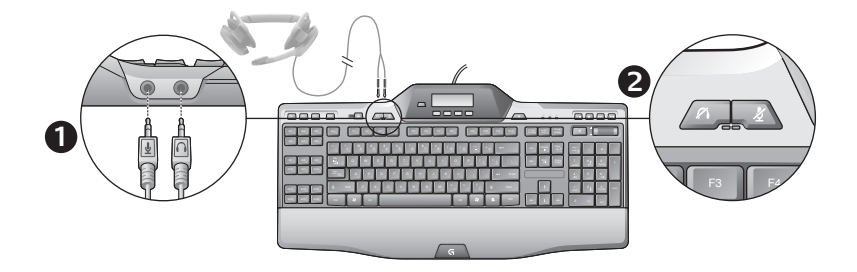

#### Utilisation de l'audio intégré

Votre clavier possède un dispositif audio USB intégré. Le dispositif est activé uniquement lorsque vous branchez un casque optionnel sur les prises 3,5 mm (**1**) du clavier. Le clavier de jeu G510s devient alors le dispositif de lecture et d'entrée audio principal de l'ordinateur.

Il existe deux boutons de sourdine (**2**) du casque. Ces boutons sont distincts du bouton de sourdine de la zone des commandes multimédia du clavier, qui permet de mettre en sourdine le son provenant de l'ordinateur.

Utilisez les boutons de sourdine du casque pour couper respectivement le son du casque et du microphone, lesquels sont branchés aux prises audio du clavier. Les témoins rouges s'allument lorsque les boutons de sourdine sont actifs.

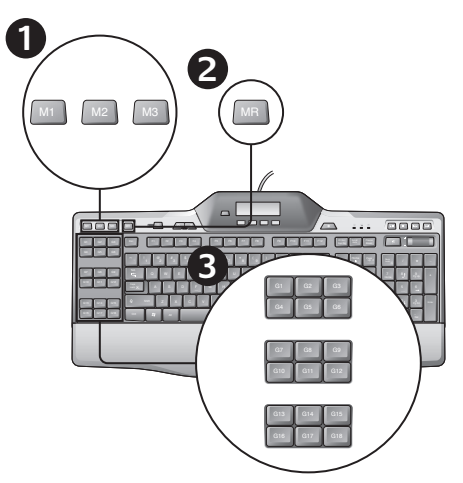

#### Enregistrement d'une macro rapide

Si l'assistant pour jeux vidéo de Logitech est installé, votre clavier possède 18 touches G programmables qui peuvent gérer jusqu'à trois macros chacune, ce qui vous donne accès à 54 fonctions uniques par jeu.

- **1.**  Appuyez sur la touche **M1** (ou **M2** ou **M3**).
- **2.**  Appuyez sur la touche **MR**.
- **3.**  Appuyez sur une **touche G**.
- 4. Appuyez sur les touches que vous souhaitez enregistrer.
- **5.**  Appuyez sur la touche **MR**.

## Modification de la couleur de rétroéclairage

Pour modifier la couleur de rétroéclairage de votre clavier, ouvrez l'assistant pour jeux vidéo de Logitech et cliquez sur l'une des icônes M1 à M3.

## Utilisation de l'écran LCD

Le clavier G510s est doté de la technologie LCD GamePanel™ de Logitech, un écran rétroéclairé de 160 x 43 pixels (1) situé dans la partie centrale supérieure du clavier. L'écran LCD vous permet de contrôler les informations en temps réel dans les jeux pris en charge, une fois l'assistant pour jeux vidéo de Logitech installé. Les informations de jeu peuvent inclure le rang du joueur, le serveur IP, le score, les temps, l'état de santé et les niveaux de munitions. Pour savoir si votre jeu prend en charge la technologie GamePanel™, consultez sa documentation ou la liste officielle des jeux GamePanel™ sur le site http://www.logitech.com/gamepanel.

La technologie LCD prend également en charge plusieurs applets informatiques livrés avec le clavier G510s ou des programmes tiers que vous pouvez spécifier dans la fenêtre Propriétés du programme de l'assistant pour jeux vidéo de Logitech, accessible à partir du Panneau de configuration de Windows. (Reportez-vous à l'aide de l'assistant pour en savoir plus.) Les applets fournis incluent une horloge, un moniteur de performance (utilisation de l'unité centrale et de la mémoire), un chronomètre avec compte à rebours, un écran multimédia, un écran POP3 (récupère les messages électroniques des serveurs distants), un lecteur de flux RSS (affiche les flux de sites Web d'actualités ou de blogs) et un sélecteur de profil de série G.

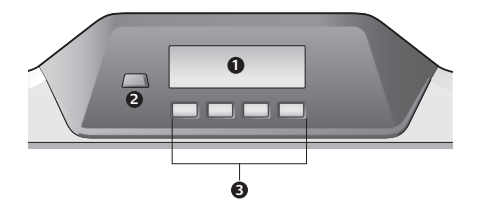

L'assistant pour jeux vidéo de Logitech contrôle ce qui apparaît sur l'écran LCD et vous permet de spécifier (à l'aide de la fenêtre de configuration de l'assistant pour jeux vidéo de Logitech ou des touches LCD et de l'écran LCD du clavier) quels programmes doivent être lancés automatiquement, la durée d'affichage des détails de chaque programme sur l'écran LCD et si vous souhaitez afficher immédiatement les éléments de priorité élevée. Vous pouvez également régler la luminosité et le contraste de l'écran LCD et préciser d'autres paramètres LCD.

Pour changer manuellement de programmes et le contenu qu'ils affichent sur l'écran LCD, appuyez sur la touche de changement de programme (2). Notez que le contenu de l'écran LCD peut changer automatiquement pour afficher les éléments de priorité élevée ou pour changer les programmes LCD toutes les quelques secondes, selon les paramètres que vous avez définis. Les fonctions des quatre touches LCD (3) varient selon les programmes et tous les programmes n'utilisent pas ces touches. Certains programmes, comme le lecteur de flux RSS et le sélecteur de profil de série G, utilisent des icônes pour indiquer la fonction de chaque touche LCD. Ces icônes s'affichent sur l'écran LCD directement audessus des touches LCD qu'elles désignent.

# Aide à la configuration

#### **Mon casque ne fonctionne pas avec le clavier**

- • Vérifiez la connexion du câble du casque avec le clavier.
- • Les paramètres du volume de votre application multimédia et votre système d'exploitation doivent être réglés sur un niveau audible.
- Définissez Logitech G510 Audio Device comme dispositif audio actif dans l'application et dans le Panneau de configuration de Windows®.
- Redémarrez les applications que vous avez lancées avant de brancher le casque.
- Branchez le clavier directement sur l'ordinateur, et non sur un hub USB.

#### **Les touches G ne fonctionnent pas correctement**

• L'Assistant pour jeux vidéos de Logitech doit être installé pour programmer les touches G. Si l'Assistant pour jeux vidéos de Logitech n'est pas installé, les touches G1 à G12 fonctionnent comme les touches F1 à F12 et les touches G13 à G18 fonctionnent comme les touches 1 à 6. Les touches M1 à M3 et MR ne fonctionnent que si l'Assistant pour jeux vidéos est installé.

- L'Assistant pour jeux vidéos de Logitech doit être en cours d'exécution. Recherchez son icône dans la barre des tâches Windows. Si l'icône n'apparaît pas, accédez au menu Démarrer et sélectionnez Tous les programmes/Logitech/Assistant pour jeux vidéo de Logitech.
- • Vérifiez que le profil correct est en cours d'exécution. Pour cela, lancez l'Assistant pour jeux vidéos de Logitech, modifiez le profil que vous voulez utiliser, puis associez-le au fichier exécutable de votre jeu.
- Une installation complète de l'Assistant pour jeux vidéos de Logitech est requise pour que les touches G fonctionnent correctement. Si vous n'avez réalisé qu'une installation partielle, réinstallez la version complète de l'Assistant pour jeux vidéos.

#### **Mon clavier ne fonctionne pas du tout**

- Le clavier doit être branché sur un port USB. Si vous utilisez un hub USB, il doit disposer de sa propre alimentation.
- Essayez de brancher le clavier sur un autre port USB.

## **Qu'en pensez-vous?**

**Prenez quelques minutes pour nous faire part de vos commentaires. Vous venez d'acheter ce produit et nous vous en félicitons.\***

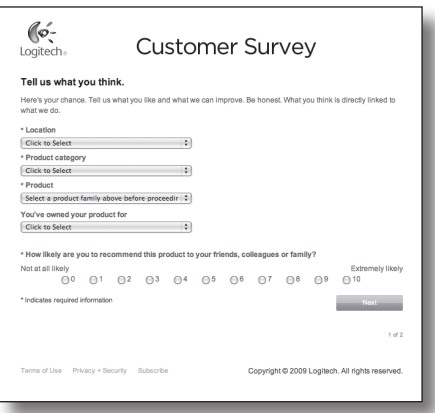

# **www.logitech.com/ithink**

\* L'exemple d'*enquête clientèle* présenté ici est en anglais. Logitech dispose d'un site Web en plusieurs langues.

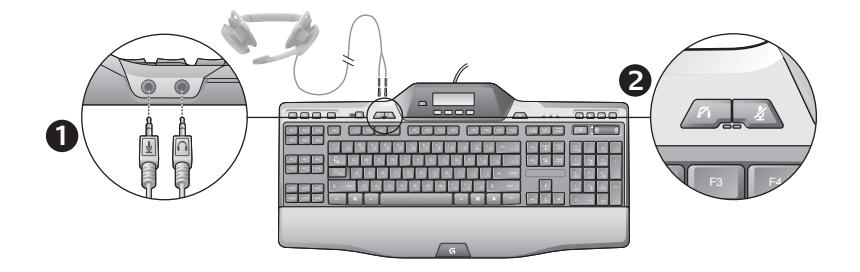

#### Utilizzo dell'audio incorporato

La tastiera è dotata di un dispositivo audio USB incorporato. Questo dispositivo viene attivato solo quando si collegano le cuffie auricolari opzionali utilizzando i connettori da 3,5 mm della tastiera (**1**). La tastiera G510s Gaming Keyboards diventa così il dispositivo di ingresso audio e di riproduzione principale per il computer.

La tastiera è inoltre dotata di due pulsanti di disattivazione del volume delle cuffie (**2**). Si tratta di pulsanti diversi da quello della disattivazione del volume posto nell'area di controllo multimediale della tastiera, che consente di silenziare tutto il suono proveniente dal PC.

Utilizzare i pulsanti di disattivazione del volume delle cuffie per disattivare indipendentemente il volume del suono proveniente dalle cuffie o tramite il microfono, che sono collegati ai connettori audio della tastiera. I LED rossi si accendono quando i pulsanti di disattivazione audio sono attivi.

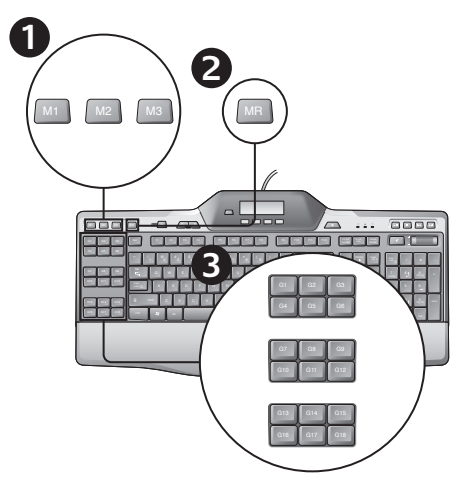

#### Registrazione di una macro veloce

Se Logitech Gaming Software è installato, la tastiera dispone di 18 tasti G programmabili in grado di gestire fino a tre macro ciascuno, per un totale di 54 funzioni esclusive per gioco.

- **1.**  Premere il tasto **M1** (oppure **M2** o **M3**).
- **2.**  Premere il tasto **MR**.
- **3.**  Premere un **tasto G**.
- 4. Premere i tasti che si desidera registrare.
- **5.**  Premere il tasto **MR**.

Modifica del colore della retroilluminazione

Per modificare il colore della retroilluminazione della tastiera, avviare Logitech Gaming Software e fare clic su una delle icone M1-M3.

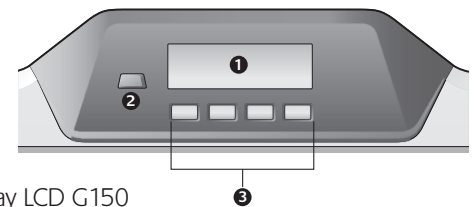

## Utilizzo del display LCD G150

La tastiera G510s è dotata di tecnologia LCD GamePanel™ di Logitech, di schermo retroilluminato 160 x 43 pixel (1), situato al centro della tastiera. Dopo avere installato Logitech Gaming Software, lo schermo LCD consente di monitorare le informazioni in tempo reale nei giochi per PC supportati. Le informazioni relative ai giochi possono includere classifiche giocatori, IP del server, punteggio, tempi, stato di salute e livelli delle munizioni. Per sapere se il gioco utilizzato supporta la tecnologia GamePanel™, consultare la relativa documentazione o l'elenco ufficiale dei giochi compatibili con GamePanel™ all'indirizzo http://www.logitech.com/gamepanel.

Il display LCD supporta inoltre una vasta gamma di applet software fornite con la tastiera G510 o programmi di terze parti che è possibile specificare nella finestra Proprietà programmi di Logitech Gaming Software, accessibile dal Pannello di controllo di Windows. (Per ulteriori informazioni, consultare la guida in linea di Logitech Gaming Software.) Tra le applet incluse vi sono un orologio, un monitor delle prestazioni (utilizzo di CPU e RAM), un timer per conto alla rovescia, un display multimediale, un monitor POP3 (per il recupero di e-mail dai server remoti), un lettore RSS (visualizza i feed da siti Web o blog di notiziari) e il selettore dei profili G-Series.

Logitech Gaming Software controlla quanto è visualizzato sul display LCD e consente di specificare (è possibile utilizzare la finestra di configurazione di Logitech Gaming Software, o il display e i tasti LCD della tastiera) i programmi da avviare automaticamente, la durata di visualizzazione delle informazioni dei programmi sul display LCD e se si desidera visualizzare immediatamente gli elementi con priorità elevata. Inoltre, è possibile regolare la luminosità e il contrasto del display LCD e specificare altre impostazioni LCD.

Per passare manualmente da un programma all'altro e dal relativo contenuto sul display LCD, premere l'interruttore dei programmi (2). Notare che in base alle impostazioni specificate, il contenuto del display LCD può cambiare automaticamente per visualizzare gli elementi a priorità alta oppure passare automaticamente da un programma LCD all'altro ogni pochi secondi. Le funzioni dei quattro tasti LCD (3) variano con ogni programma e non tutti i programmi utilizzano questi tasti. Alcuni programmi, quali il lettore RSS e il selettore dei profili G-Series, utilizzano le icone per indicare la funzione di ciascun tasto del LCD. Queste icone sono visualizzate direttamente sullo schermo LCD sopra i tasti che identificano.

# Problemi di installazione

#### **Le cuffie non funzionano con la tastiera**

- • Controllare la connessione del cavo delle cuffie con la tastiera.
- • Le impostazioni del volume dell'applicazione multimediale e del sistema operativo devono essere a un livello udibile.
- • Impostare "**Dispositivo audio Logitech G510s**" come dispositivo audio attivo nell'applicazione e nel Pannello di controllo di Windows®.
- • Riavviare l'applicazione che era stata lanciata prima di collegare le cuffie.
- • Collegare la tastiera direttamente al computer e non in un hub USB.

#### **I tasti G non funzionano correttamente**

- • Per poter programmare i tasti G, è necessario installare il software per periferiche di gioco Logitech. Se il software non è installato, i tasti G1-G12 funzionano come tasti funzione F1-F12 e i tasti G13-G18 funzionano come i tasti da 1 a 6. I tasti M1-M3 e MR funzionano solamente se è installato il software per periferiche di gioco Logitech.
- Il software per periferiche di gioco Logitech deve essere in esecuzione. Verificare che la relativa icona sia visualizzata nella barra delle applicazioni di Windows. Se l'icona non è presente, andare al menu Start e selezionare Programmi/Logitech/ Logitech Gaming Software.
- • Verificare che venga eseguito il profilo corretto. Per controllare, avviare il software per periferiche di gioco Logitech, modificare il profilo che si desidera utilizzare e quindi associarlo al file eseguibile del gioco.
- Per garantire il funzionamento dei tasti G, è necessario eseguire l'installazione completa del software per periferiche di gioco Logitech. Se è stata eseguita un'installazione parziale, reinstallare la versione completa del software per periferiche di gioco Logitech.

#### **La tastiera non funziona affatto.**

- La tastiera deve essere collegata a una porta USB alimentata. Se si utilizza un hub USB, è necessario che questo sia alimentato indipedentemente.
- • Provare a collegare la tastiera a un'altra porta USB.

## **Che cosa ne pensate?**

## **Inviateci i vostri commenti. Grazie per avere acquistato questo prodotto\*.**

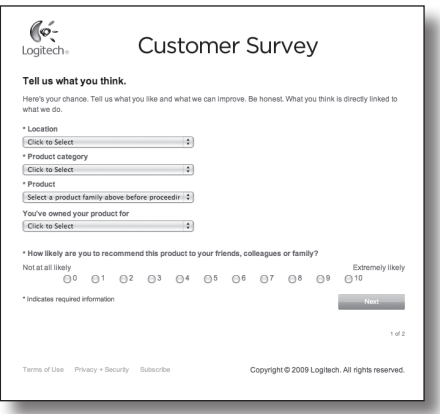

# **www.logitech.com/ithink**

\* Il *sondaggio sulla soddisfazione dei clienti* di esempio sopra riportato è in inglese. Per il supporto in altre lingue, visitare il sito Web Logitech.

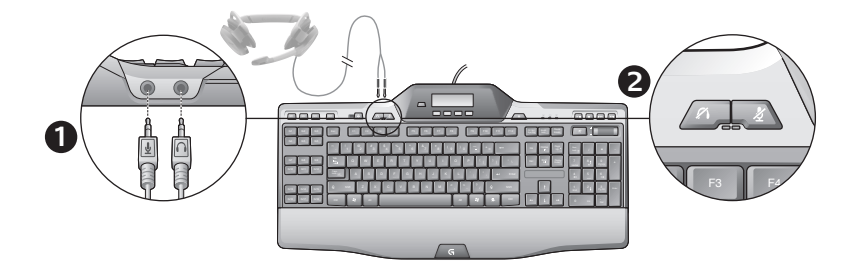

#### Uso del audio integrado

El teclado tiene un dispositivo de audio USB integrado. Este dispositivo se activa únicamente cuando se conecta un casco telefónico opcional a las tomas de 3,5 mm del teclado (**1**). Cuando se conecta un casco telefónico, G510s Gaming Keyboards se convierte en el dispositivo de entrada y reproducción de audio principal del ordenador.

Hay dos botones de silencio de casco telefónico (**2**). Son independientes del botón de silencio del área de control de medios del teclado, que silencia todo el sonido procedente del PC.

Use los botones de silencio de casco telefónico para silenciar independientemente el sonido procedente de auriculares o que pasa a través de un micrófono que se hayan conectado a las tomas de audio del teclado. Cuando estos botones de silencio están activados, se iluminan diodos de color rojo.

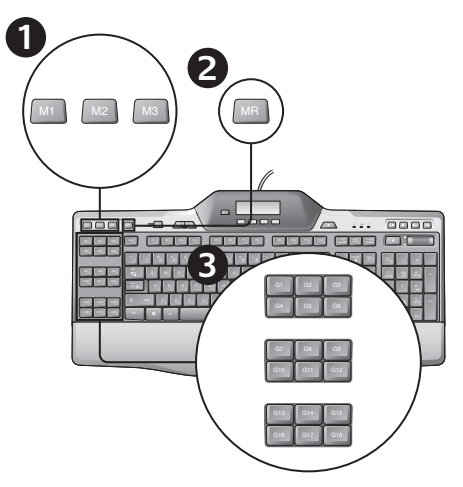

## Grabación de una macro "rápida"

Si el perfilador está instalado, el teclado tiene 18 teclas G programables capaces de controlar hasta tres macros cada una, con lo que se pueden obtener hasta 54 funciones exclusivas por juego.

- **1.**  Pulse la tecla **M1** (o **M2** o **M3**).
- **2.**  Pulse la tecla **MR**.
- **3.**  Pulse una **tecla G**.
- 4. Pulse las teclas que desee grabar.
- **5.**  Pulse la tecla **MR**.

## Cambio del color de retroiluminación

Para cambiar el color de retroiluminación del teclado, abra el perfilador y haga clic en uno de los iconos M1-M3.

#### Uso de la pantalla LCD del teclado G510s

El teclado G510s cuenta con la tecnología LCD GamePanel™ de Logitech, una pantalla de 160 x 43 píxeles con retroiluminación (1) situada en la parte superior central del teclado. Esta pantalla LCD permite realizar un seguimiento de la información en tiempo real en los videojuegos compatibles. Para ello, sólo es necesario instalar el perfilador de teclas Logitech® G-series y el administrador de LCD. La información del juego puede incluir el rango de los jugadores, el IP del servidor, la puntuación, los tiempos, el estado de salud y los niveles de munición. Si desea averiguar si su juego admite la tecnología GamePanel™, consulte su documentación o la lista oficial de juegos compatibles con GamePanel™ en http://www.logitech.com/gamepanel.

La pantalla LCD también admite diversas aplicaciones de software incluidas en el teclado G510s y programas de terceros. Estos programas se pueden especificar en la ventana Propiedades de Software Logitech para juegos, al cual se puede acceder desde el Panel de control de Windows. (Para más información, consulte el sistema de ayuda del administrador de LCD). Las aplicaciones que se incluyen son un reloj, un monitor de rendimiento (uso de RAM y CPU), un temporizador, una pantalla multimedia, un monitor de POP3 (obtiene correos electrónicos de servidores remotos), un lector RSS (muestra fuentes de páginas Web o blogs de noticias) y un selector de perfil G-Series.

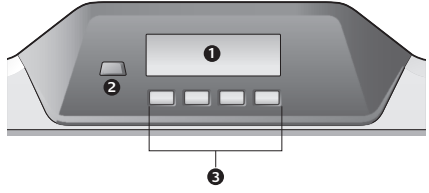

El administrador de LCD controla la información que se muestra en la pantalla LCD y permite especificar(por medio de la ventana de configuración de Software Logitech para juegos o las teclas de la pantalla LCD del teclado) los programas que deben iniciarse automáticamente, durante cuánto tiempo debe mostrarse esta información en la pantalla LCD y si los elementos prioritarios deben mostrarse de inmediato. También es posible ajustar el brillo y el contraste de la pantalla LCD y especificar otros parámetros de LCD.

Para cambiar manualmente de programa y contenido en la pantalla LCD, pulse la tecla de cambio de programa (2). Tenga en cuenta que el contenido de la pantalla LCD puede cambiar de manera automática para mostrar los elementos prioritarios o cambiar de programa periódicamente, según la configuración especificada. Las funciones de las cuatro teclas de la pantalla LCD (3) varían según el programa. No todos los programas utilizan estas teclas. Algunos programas, como el lector RSS y el selector de perfil G-Series, utilizan iconos para indicar la función de cada una de estas teclas. Estos iconos se muestran sobre las teclas que identifican en la pantalla LCD.

# Ayuda con la instalación

#### **Mis auriculares no funcionan con el teclado**

- • Compruebe la conexión del cable de los auriculares al teclado.
- • La configuración de volumen de la aplicación multimedia y el sistema operativo debe tener un nivel audible.
- • Configure "**Logitech G510s Audio Device**" como el dispositivo de audio activo en la aplicación y en el Panel de control de Windows®.
- • Reinicie cualquier aplicación que hubiera iniciado antes de conectar el casco telefónico.
- • Conecte el teclado directamente al ordenador, no a un concentrador USB.

#### **Las teclas G no funcionan correctamente**

- Para poder programar las teclas G, es necesario tener instalado Software Logitech para juegos. Si Software Logitech para juegos no está instalado, G1-G12 actuarán como F1-F12 y G13-G18 actuarán como 1-6. M1-M3 y MR sólo funcionarán si Software Logitech para juegos está instalado.
- Software Logitech para juegos debe estar en ejecución. Busque su icono en la barra de tareas de Windows. Si no encuentra el icono, acceda al menú Inicio y seleccione Todos los programas/Logitech/Software Logitech para juegos.
- • Compruebe que esté en ejecución el perfil correcto. Para ello, inicie Software Logitech para juegos, edite el perfil que desea usar y, a continuación, asócielo con el archivo ejecutable del juego.
- Para que las teclas G funcionen correctamente, debe haberse realizado una instalación completa de Software Logitech para juegos. Si la instalación es parcial, vuelva a instalar la versión completa de Software Logitech para juegos.

#### **El teclado no funciona**

- • El teclado debe estar conectado a un puerto USB con alimentación. Si utiliza un concentrador USB, éste debe tener una fuente de alimentación propia.
- • Conecte el teclado a otro puerto USB.

# **¿Cuál es su opinión?**

## **Nos gustaría conocerla, si puede dedicarnos un minuto. Le agradecemos la adquisición de nuestro producto.\***

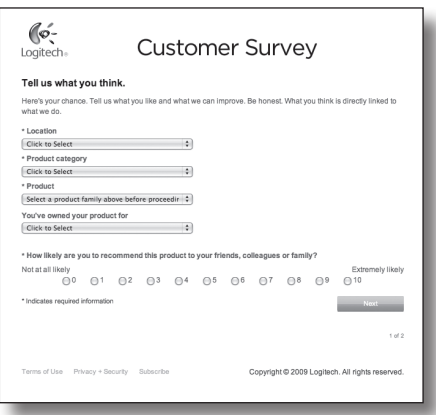

# **www.logitech.com/ithink**

\* La *encuesta a clientes* que se muestra aquí está en inglés. Logitech admite muchos idiomas en su página Web.

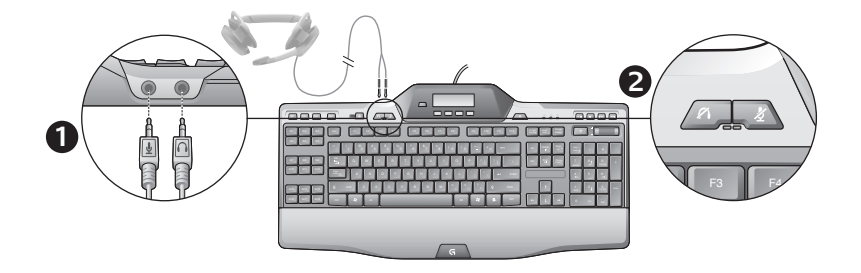

#### Utilizar áudio incorporado

O teclado tem um dispositivo de áudio USB integrado. Este dispositivo só está activado quando liga uns auscultadores opcionais utilizando as fichas 3,5mm do teclado (**1**). O G510s Gaming Keyboards tornarse-á na entrada de áudio principal e no dispositivo de reprodução do computador.

Existem dois botões de mute dos auscultadores (**2**). São separados do botão de mute na área de controlo de suporte do teclado, que silencia todo o som proveniente do PC.

Utilize os botões de mute dos auscultadores para silenciar independentemente o som proveniente dos auscultadores ou que passa por um microfone ligado às fichas de áudio do teclado. Os LEDs a vermelho acendem quando estes botões de mute são activados.

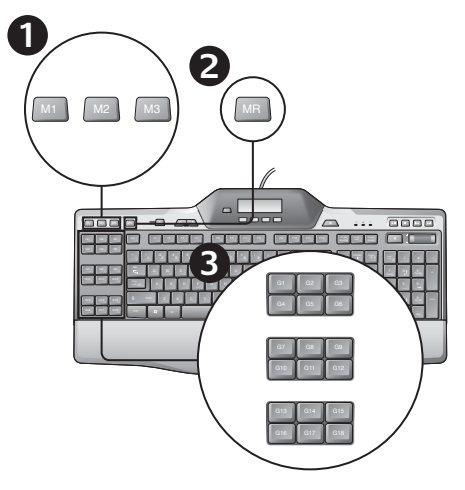

## Gravar uma macro "rápida"

Se o Logitech Gaming Software estiver instalado, o teclado tem 18 teclas G programáveis que suportam até três macros cada, disponibilizando até 54 funções únicas por jogo.

- **1.**  Prima a tecla **M1** (ou **M2** ou **M3**).
- **2.**  Prima a tecla **MR**.
- **3.**  Prima uma **tecla G**.
- 4. Escreva as teclas que pretende gravar.
- **5.**  Prima a tecla **MR**.

Alterar a cor de fundo

Para alterar a cor de fundo do teclado, abra o Logitech Gaming Software e clique num dos ícones M1-M3.

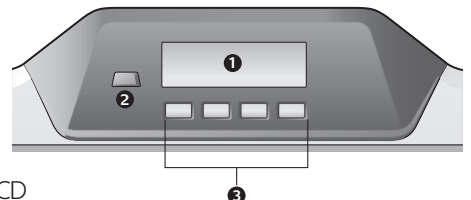

#### Utilizar o G510s LCD

O G510s inclui a tecnologia GamePanel™ LCD da Logitech, um ecrã retroiluminado de 160 x 43 pixels (1) na parte superior central do teclado. O LCD permite monitorizar informação em tempo real em jogos de computador suportados depois de instalar o Logitech Gaming Software. A informação do jogo pode incluir classificação do jogador, IP do servidor, resultados, tempos, estado geral e níveis de munições. Para obter informações sobre se o jogo suporta a tecnologia GamePanel™, consulte a sua documentação ou a lista oficial de jogos que suportam GamePanel™ em http://www.logitech.com/gamepanel.

O LCD também suporta uma variedade de aplicações de software fornecidas com o G510 ou programas de terceiros que pode especificar na janela Propriedades do Programa do Logitech Gaming Software, acessível a partir do Painel de Controlo do Windows. (Consulte o sistema de ajuda do Logitech Gaming Software para obter mais informações.) O conjunto de aplicações inclui um Relógio, Monitor de Desempenho (utilização de CPU e RAM), Temporizador, Visualização de Multimédia, Monitor POP3 (recupera correio electrónico de servidores remotos), RSS Reader (apresenta feeds de Web sites ou weblogs relacionados com notícias) e G-Series Profile Selector.

O Logitech Gaming Software controla o que é apresentado no LCD e permite especificar (utilizando a janela de Configuração do Logitech Gaming Software ou o LCD do teclado e as teclas do LCD) quais os programas que devem ser iniciados automaticamente, a duração que os detalhes de cada programa são apresentados no LCD e se pretende que os itens de alta prioridade sejam apresentados imediatamente. Também pode ajustar a luminosidade e contraste do LCD e especificar outras definições do LCD.

Para alternar manualmente entre programas e o conteúdo apresentado no LCD, prima o interruptor Programa (2). Tenha em atenção que o conteúdo do LCD pode mudar automaticamente para apresentar itens de alta prioridade ou alternar entre programas do LCD em intervalos de segundos, dependendo das definições especificadas. As funções das quatro telas do LCD (3) variam com cada programa e nem todos os programas utilizam estas teclas. Alguns programas, como RSS Reader e G-Series Profile Selector, utilizam ícones para indicar a função de cada tecla do LCD. Estes ícones são apresentados no ecrã LCD directamente acima das teclas do LCD que identificam.

# Ajuda com a configuração

#### **Os meus auscultadores não funcionam com o teclado**

- • Verifique a ligação do cabo dos auscultadores ao teclado.
- • As definições de volume na aplicação de multimédia e sistema operativo necessitam de estar num nível audível.
- • Defina **Logitech G510s Audio Device** como o dispositivo de áudio activo na aplicação e Painel de Controlo do Windows®.
- • Reinicie qualquer aplicação que iniciou antes de ligar os auscultadores.
- • Ligue o teclado directamente ao computador e não ao concentrador USB.

#### **As minhas teclas G não funcionam correctamente**

- O Logitech Gaming Software tem de estar instalado para programar as teclas G. Se o Logitech Gaming Software não estiver instalado, G1-G12 funcionam como F1-F12 e G13-G18 funcionam como 1-6. M1-M3 e MR não funcionam, a menos que o Logitech Gaming Software esteja instalado.
- O Logitech Gaming Software tem de estar em execução. Procure o ícone na barra de tarefas do Windows. Se o ícone não aparecer, aceda ao menu Iniciar e seleccione Todos os Programas/Logitech/ Software Logitech® Gaming.
- • Certifique-se de que tem o perfil correcto em execução. Para verificar, inicie o Logitech Gaming Software, edite o perfil que pretende utilizar e associe-o ao ficheiro executável do seu jogo.
- A instalação completa do Logitech Gaming Software é necessária para que as teclas G funcionem correctamente. Se efectuou apenas uma instalação parcial, reinstale a versão completa do Logitech Gaming Software.

#### **O meu teclado não funciona**

- • O teclado tem de estar ligado a uma porta USB de alta alimentação. Se utilizar um concentrador USB, tem de ter a sua própria fonte de alimentação.
- Tente ligar o teclado a uma porta USB diferente.

# **Qual a sua opinião?**

## **Despenda um minuto para nos dar a sua opinião. Obrigado por adquirir o nosso produto.\***

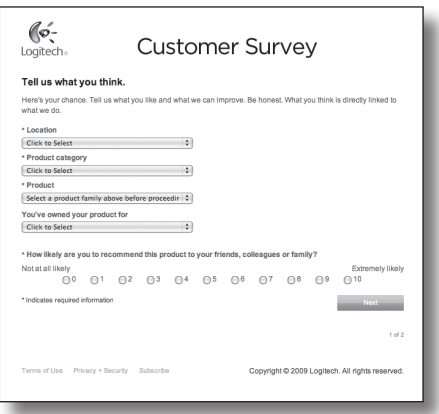

# **www.logitech.com/ithink**

\* O exemplo de *Inquérito ao Cliente* apresentado está em inglês. A Logitech disponibiliza vários idiomas no seu Web site.

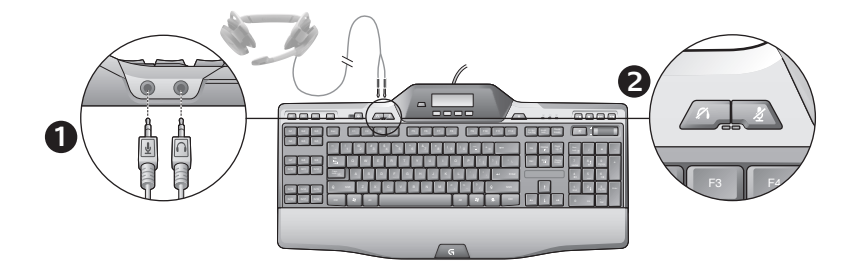

#### Ingebouwde audio gebruiken

Je toetsenbord heeft een ingebouwd USB-audioapparaat. Dit apparaat wordt alleen geactiveerd als je een optionele headset aansluit op de 3,5 mm-aansluitingen (**1**) van het toetsenbord. De G510s Gaming Keyboards wordt dan de primaire geluidsingang en het afspeelapparaat voor de computer.

Er zijn twee knoppen om de headset te dempen (**2**). Dit zijn andere knoppen dan de mute-knop in het mediabedieningsgebied van het toetsenbord, waarmee je alle geluiden van de pc dempt.

Gebruik de mute-knoppen van de headset om geluid te dempen dat van een koptelefoon of microfoon komt die op de audioaansluitingen van het toetsenbord is aangesloten. Rode led's lichten op wanneer deze mute-knoppen actief zijn.

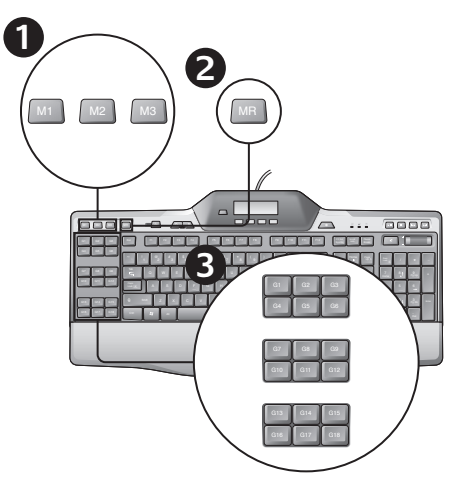

## Een Quick Macro opnemen

Als de Logitech Gaming Software is geïnstalleerd, heeft je toetsenbord 18 programmeerbare G-toetsen die elk drie macro's kunnen verwerken, zodat je van 54 unieke functies per game kunt profiteren.

- **1.**  Druk op de toets **M1** (of **M2** of **M3**).
- **2.**  Druk op de toets **MR**.
- **3.**  Druk op een **G-toets**.
- 4. Typ de toetsen die je wilt opnemen.
- **5.**  Druk op de toets **MR**.

## De verlichtingskleur wijzigen

Als je de verlichtingskleur van je toetsenbord wilt wijzigen, open je de Logitech Gaming Software en klik je op een van de M1-M3-pictogrammen.
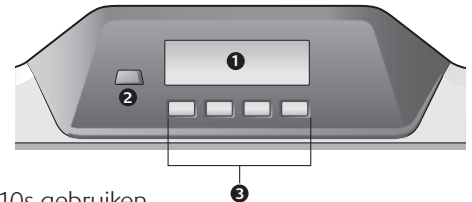

## De lcd van de G510s gebruiken

De G510s is uitgerust met GamePanel™-lcdtechnologie van Logitech, een verlicht scherm van 160 x 43 pixels (1) bovenaan in het midden van het toetsenbord. Dankzij de lcd kun je realtimeinformatie in ondersteunde computergames in de gaten houden nadat je de Logitech Gaming Software hebt geïnstalleerd. Game-informatie is onder andere spelerrang, server-IP, score, tijden, gezondheid en munitieniveaus. Als je wilt weten of je game GamePanel™-technologie ondersteunt, raadpleeg je de handleiding of de officiële lijst met GamePanel™-ondesteunde games op http://www.logitech.com/gamepanel.

De lcd ondersteunt ook verschillende softwareapplets die bij de G510s of programma's van derden geleverd worden en die je in het venster Programmaeigenschappen van de Logitech-gamingsoftware kunt opgeven, toegankelijk via het Configuratiescherm van Windows. (Raadpleeg de online-Help van de Logitech Gaming Software voor meer informatie.) Inbegrepen bij gebundelde applets zijn een klok, prestatiemeter (CPU- en RAM-gebruik), afteltimer, Media Display, POP3-monitor (haalt e-mail van externe servers op), RSS-lezer (geeft feeds weer van nieuwsgerelateerde websites of weblogs) en G-Series-profielselector.

De Logitech Gaming Software beheert wat er op de lcd wordt weergegeven en stelt je in staat op te geven (via het configuratievenster van de Logitech-gamingsoftware of de toetsenbord-lcd en lcd-toetsen) welke programma's automatisch moeten worden gestart, hoe lang de details van een programma op de lcd moeten worden weergegeven en of items met hoge prioriteit onmiddellijk moeten worden weergegeven. Je kunt ook de helderheid en het contrast van de lcd aanpassen en andere lcdinstellingen opgeven.

Druk op de programmaschakelaar (2) om handmatig tussen programma's en de inhoud die ze op de lcd weergeven te schakelen. Houd er rekening mee dat lcd-inhoud automatisch kan worden gewijzigd om items met hoge prioriteit weer te geven of om elke paar seconden tussen lcd-programma's te schakelen, afhankelijk van de door jou opgegeven instellingen. De functies van de vier lcd-toetsen (3) zijn voor elk programma verschillend en niet elk programma maakt van deze toetsen gebruik. Sommige programma's, zoals de RSS-lezer en G-Series-profielselector, gebruiken pictogrammen om de functie van elke lcd-toets aan te geven. Deze pictogrammen worden weergegeven op het lcd-scherm direct boven de lcdtoetsen die ze identificeren.

# Hulp nodig bij de set-up?

#### **Mijn koptelefoon werkt niet met het toetsenbord**

- • Controleer de draadaansluiting van de koptelefoon met het toetsenbord.
- De volume-instellingen in je mediatoepassing en besturingssysteem moeten een hoorbaar niveau hebben.
- • Stel **Logitech G510s-audioapparaat** in als het actieve audioapparaat in de toepassing en in het Configuratiescherm van Windows®.
- Start eventuele toepassingen opnieuw die je vóór het aansluiten van de headset had gestart.
- Sluit het toetsenbord rechtstreeks op de computer aan, niet op een USB-hub.

### **De G-toetsen werken niet goed**

- De Logitech Gaming Software moet geïnstalleerd zijn om de G-toetsen te kunnen programmeren. Als de Logitech Gaming Software niet geïnstalleerd is, werken G1-G12 als F1-F12 en G13-G18 als 1-6. M1-M3 en MR werken niet zonder de Logitech Gaming Software.
- De Logitech Gaming Software moet worden uitgevoerd. Let op het pictogram in de Windows-taakbalk. Als dit pictogram niet wordt weergegeven, ga je naar het Startmenu en selecteer je Alle Programma's/ Logitech/Logitech-gamingsoftware.
- Controleer of het juiste profiel uitgevoerd wordt. Als je dit wilt controleren, start je de Logitech Gaming Software, bewerk je het profiel dat je wilt gebruiken en koppel je het vervolgens aan het uitvoerbare bestand van de game.
- Een volledige installatie van de Logitech Gaming Software is vereist om de G-toetsen goed te laten werken. Als je alleen een gedeeltelijke installatie hebt uitgevoerd, installeer je de complete versie van de Logitech Gaming Software opnieuw.

### **Mijn toetsenbord doet helemaal niets**

- Het toetsenbord moet op een snelle USB-poort zijn aangesloten. Als je een USB-hub gebruikt, moet deze een eigen stroomtoevoer hebben.
- Sluit het toetsenbord op een andere USBpoort aan.

## **Wat vindt u?**

## **Neem even de tijd om ons uw mening te geven. Hartelijk dank voor de aanschaf van ons product.\***

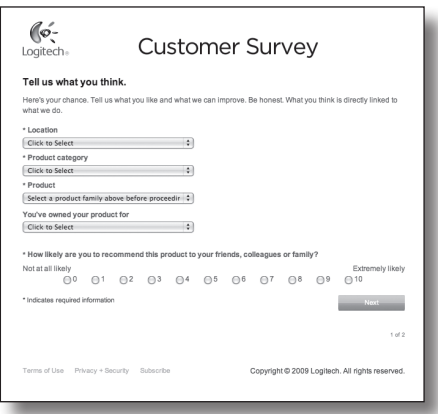

# **www.logitech.com/ithink**

\* Dit voorbeeld van een *Klantenenquête* is in het Engels. Op de Logitech-website worden vele talen ondersteund.

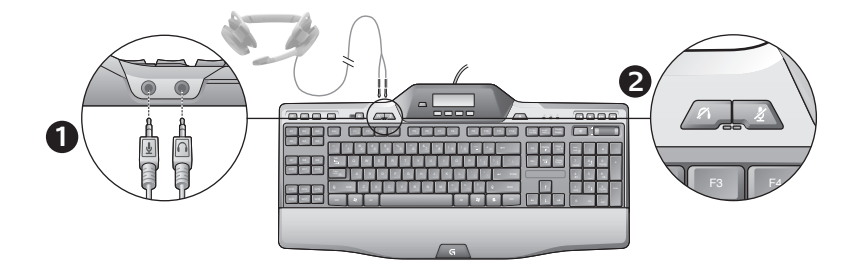

### Använda inbyggd ljud

Tangentbordet har en inbyggd USB-ljudenhet. Den aktiveras endast när du kopplar in ett extra headset i tangentbordets 3,5 mm-uttag (**1**. Då blir G510s Gaming Keyboards datorns huvudsakliga ljudingångsoch uppspelningsenhet.

Det finns två ljud av-knappar för headsetet (**2**). De har inget att göra med ljud av-knappen som finns bland multimediekontrollerna på tangentbordet, vilken stänger av allt ljud från datorn.

Ljud av-knapparna för headsetet använder du för att tillfälligt stänga av hörlurar och mikrofoner som är anslutna till tangentbordets ljudutgångar. Röda indikatorer tänds när dessa ljud av-knappar är aktiverade.

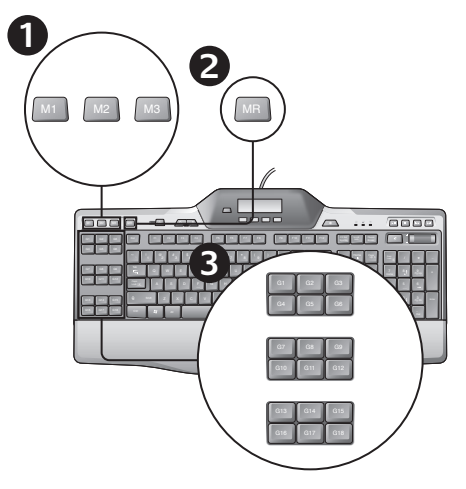

# Spela in ett snabbmakro

Om Logitechs spelprogram har installerats har tangentbordet 18 programmerbara G-knappar som var och en kan hantera upp till tre makron. Du får alltså 54 unika funktioner i varje spel.

- 1. Tryck på tangenten **M1** (eller **M2** eller **M3**).
- 2. Tryck på **MR**-knappen.
- 3. Tryck på en **G-knapp**.
- 4. Tryck på de tangenter som du vill spela in.
- 5. Tryck på **MR**-knappen.

# Byta bakgrundsfärg

Om du vill ändra färgen på bakgrundsbelysningen på tangentbordet öppnar du Logitechs spelprogram och klickar på någon av M1–M3-ikonerna.

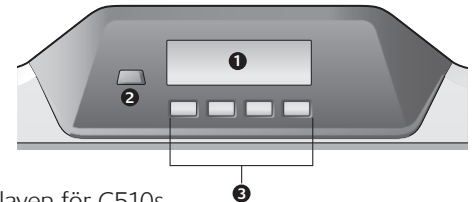

## Använda lcd-displayen för G510s

G510s innehåller Logitechs GamePanel™ LCD-teknik, en bakgrundsupplyst skärm på 160 x 43 bildpunkter (1) högst upp i mitten på tangentbordet. När du installerat Logitechs spelprogram visas realtidsinformation från kompatibla datorspel på LCD-skärmen. Spelinformationen kan bestå av spelarrankningar, server-IP-adresser, poäng, tid, hälsostatus och ammunitionsnivåer. Mer information om huruvida ditt spel har stöd för GamePanel™ tekniken finns i spelets dokumentation eller i vår lista över GamePanel™-kompatibla spel på http://www.logitech.com/gamepanel.

LCD-skärmen har också stöd för ett antal programvaruappletar som medföljer G510s eller program från tredje part. Du anger programmen i fönstret Programegenskaper i Logitech Gaming Software, som du når via Kontrollpanelen i Windows. (Mer information finns i hjälpen för Logitechs spelprogram.) Bland de medföljande appletarna återfinns bland annat en klocka, prestandaövervakare (processor och RAM-minne), nedräknare, medieuppspelningsprogram, POP3-övervakare (hämtar e-post från fjärrservrar), RSS-läsare (visar nyhetsuppdateringar från webbplatser eller bloggar) samt G-Series Profile Selector.

Med Logitechs spelprogram kan du välja vad som ska visas på LCD-skärmen, och ange vilka program som ska startas automatiskt (antingen via konfigurationsfönstret i Logitech Gaming Software eller LCD-skärmen och lcd-knapparna på tangentbordet), hur länge programinformation ska visas på skärmen och huruvida du vill att högprioriterad information ska visas omedelbart. Det går även att ställa in ljusstyrka, kontrast och andra LCD-inställningar.

Tryck på programknappen (2) om du vill växla program och programinformation manuellt på LCD-displayen. Observera att beroende på dina inställningar kan inkommande högprioriterade data byta ut innehållet på LCD-displayen automatiskt, och olika LCD-program kan växla automatiskt med ett par sekunders mellanrum. De fyra LCD-knapparnas funktioner (3) varierar beroende på program, och inte alla program använder dessa knappar. Vissa program, som RSSläsaren och G-Series Profile Selector, använder ikoner för att visa vilka funktioner de olika LCD-knapparna har. Ikonerna visas på LCD-displayen precis ovanför de knappar som de representerar.

# Hjälp med installationen

#### **Mina hörlurar fungerar inte med tangentbordet**

- • Kontrollera att headsetet är anslutet till tangentbordet.
- • Volymen i både medieprogrammet och operativsystemet måste vara på.
- • Ange Logitech **G510s Audio Device** som aktiv ljudenhet i programmet och Kontrollpanelen i Windows®.
- • Starta om alla program som du startade innan headsetet anslöts.
- Prova att ansluta tangentbordet direkt till datorn, och inte till en USB-hubb.

### **G-knapparna fungerar inte som de ska**

- • Spelprogrammet från Logitech måste installeras för att du ska kunna programmera G-knappar. Om Logitechs spelprogram inte har installerats, fungerar G1-G12 som F1-F12 och G13-G18 som 1-6. Spelprogrammet från Logitech måste vara installerat för att M1-M3 och MR ska fungera.
- • Spelprogrammet från Logitech måste ha startats. Leta rätt på programikonen i aktivitetsfältet i Windows. Om ikonen saknas går du till Start-menyn och väljer Program/ Logitech/Logitech Gaming Software.
- • Se till att rätt profil körs. Du kan kontrollera detta genom att starta spelprogrammet från Logitech, redigera profilen du vill använda och sedan koppla den till den körbara filen för spelet.
- En fullständig installation av Logitechs spelprogramvara krävs för att G-knapparna ska fungera korrekt. Om du endast har installerat en del av Logitechs spelprogram, måste du installera om den fullständiga versionen.

#### **Mitt tangentbord fungerar inte överhuvudtaget**

- • Spelkontrollen måste vara ansluten till en vanlig USB-port. Använd inte USB-hubbar utan egen strömförsörjning.
- • Försök att ansluta tangentbordet till en annan USB-port.

# **Vad tycker du?**

## **Berätta gärna för oss. Det tar inte lång tid. Tack för att du har valt vår produkt.\***

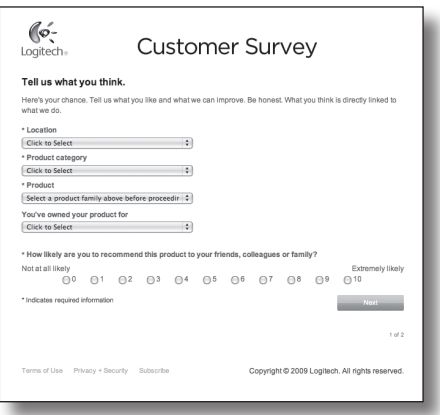

# **www.logitech.com/ithink**

\* Exemplet på *kundenkät* som visas här är på engelska. På Logitechs webbsida finns stöd även för många andra språk.

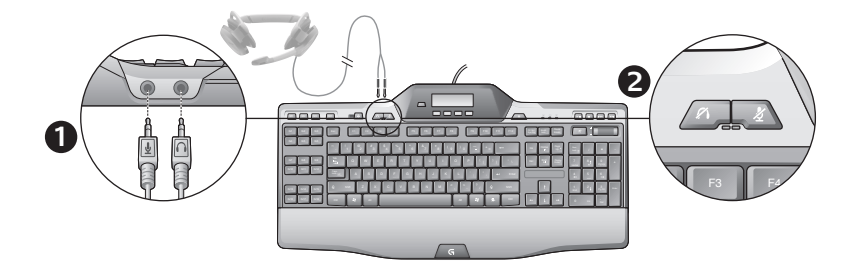

### Brug af den indbyggede lydenhed

Tastaturet har en indbygget USB-lydenhed. Enheden aktiveres med det samme du slutter et headset til tastaturet via 3,5-mm jackstikkene (**1**). G510s Gaming Keyboards bliver derved valgt som den primære ind- og afspilningsenhed til lyd.

Der er to afbryderknapper på headsettet (**2**). De fungerer uafhængigt af afbryderknappen på tastaturet der slår al lyd fra.

Med afbryderknapperne på headsettet kan du slå mikrofonen og lyden i hovedtelefonerne fra uafhængigt af hinanden. De røde indikatorer lyser når afbryderknapperne er i brug.

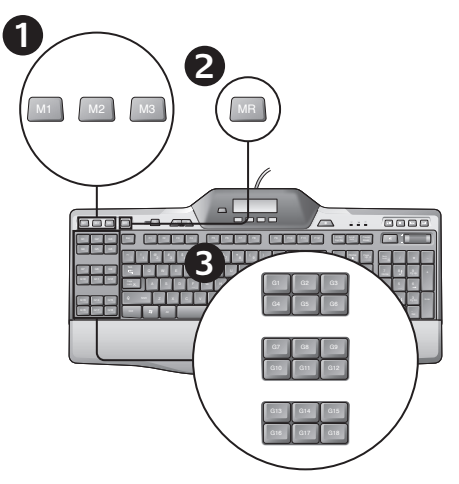

# Sådan indspilles en lynmakro

Hvis Logitechs spilsoftware er installeret, har tastaturet 18 programmerbare G-taster der hver kan rumme tre makroer, så du i alt kan styre 54 unikke funktioner pr. spil.

- **1.**  Tryk på **M1** (eller **M2** eller **M3**).
- **2.**  Tryk på **MR**-tasten.
- **3.**  Tryk på en **G-tast**.
- **4.**  Tryk på de taster som skal bruges til makroen.
- **5.**  Tryk på **MR**-tasten.

Sådan ændres farven i bagbelysningen

Du kan ændre farven i tastaturets bagbelysning ved at åbne Logitechs spilsoftware og klikke på et af ikonerne M1-M3.

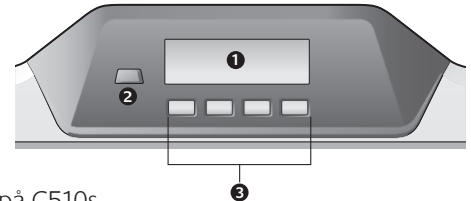

### Brug af displayet på G510s

G510s bruger Logitechs GamePanel™ LCD-teknologi – et bagbelyst display med en opløsning på 160 x 43 pixel (1) øverst i midten på tastaturet. Når du har installeret Logitechs spilsoftware, kan du holde øje med en lang række spiloplysninger i realtid (i understøttede spil) på displayet. Du kan f.eks. på oplysninger om spillernes rang, serverens IP-adresse, pointtal, tider, helbredsstatus og ammunitionsmængde. Du kan undersøge om dit spil understøtter GamePanel™-teknologi ved at læse spillets dokumentation eller ved at kigge på den officielle liste over spil der understøtter GamePanel™, på http://www.logitech.com/gamepanel.

Displayet understøtter også en række miniprogrammer der følger med til G510s og programmer fra tredjepart som kan angives i vinduet Programegenskaber i Logitech Gaming Software som kan åbnes fra kontrolpanelet i Windows. (Du kan finde flere oplysninger i den elektroniske hjælp i Logitechs spilsoftware.) De medfølgende miniprogrammer omfatter et ur, en ydelsesmåler (måler processor- og ram-forbruget), et nedtællingsur, visning af mediefiler, POP3-overvågning (henter automatisk e-mail fra serveren), RSS-læser (viser feed fra nyhedswebsteder o.lign.) og en profilvælger.

Med Logitechs spilsoftware kan du styre hvad der vises på displayet, og (enten ved hjælp af konfigurationsvinduet i Logitech Gaming Software eller displayet/displayknapperne på tastaturet) hvilke programmer der startes automatisk, hvor længe programoplysningerne vises på displayet, og om du vil have vist elementer med høj prioritet øjeblikkeligt. Du kan også justere displayets lysstyrke og kontrastforhold og andre indstillinger for displayet.

Hvis du vil skifte manuelt mellem programmer og deres indhold på displayet, kan du trykke på kontakten Program (2). Oplysningerne på displayet ændres muligvis automatisk når der vises meddelelser med høj prioritet, eller hvis der skiftes mellem displayprogrammer efter et par sekunder, afhængigt af de indstillinger du har valgt. De fire displayknappers (3) funktioner afhænger af programmet – det er ikke alle programmer der bruger knapperne. Nogle programmer såsom RSS-læseren og profilvælgeren illustrerer displayknappernes funktioner med ikoner. Ikonerne vises på display oven over den tilhørende displayknap.

# Hjælp til installationen

#### **Mine høretelefoner fungerer ikke med tastaturet**

- • Kontroller at stikket fra headsettet sidder ordentligt i tastaturet.
- • Kontroller at lydstyrken ikke er indstillet for lavt i afspilleren og styresystemet.
- • Vælg "**Logitech G510s Audio Device**" som den aktive lydenhed i det pågældende program og under kontrolpanelet i Windows®.
- • Genstart det program du kørte inden headsettet var tilsluttet.
- • Slut tastaturet direkte til computeren ikke via en USB-hub.

### **G-tasterne fungerer ikke ordentligt**

- Logitech Gaming Software skal installeres for at du kan programmere G-tasterne. Hvis Logitech Gaming Software ikke er installeret, fungerer G1-G12 som F1-F12 og G13-G18 som 1-6. M1-M3 og MR virker ikke medmindre Logitech Gaming Software er installeret.
- Logitech Gaming Software skal køre. Se efter ikonet i proceslinjen under Windows. Hvis ikonet ikke er der, skal du åbne startmenuen og vælge Alle Programmer/ Logitech/Logitech Gaming Software.
- Sørg for, at det er den rigtige profil, der er valgt. For at kontrollere dette skal du åbne Logitech Gaming Software, redigere den profil, du ønsker at benytte, og derefter knytte den til dit spils eksekverbare fil.
- Det er nødvendigt med en fuld installation af Logitech Gaming Software for at G-tasterne virker ordentligt. Hvis du kun installerede Logitech Gaming Software delvist, skal du geninstallere den fulde version.

### **Tastaturet fungerer slet ikke.**

- Tastaturet skal sluttes til en USB-port med egen strømforsyning. Hvis du bruger en USBhub, skal den have en separat strømforsyning.
- Prøv at slutte tastaturet til en anden USB-port.

# **Hvad synes du?**

## **Vi vil bede dig bruge et par minutter på at fortælle os hvad du synes. Tak fordi du købte vores produkt.\***

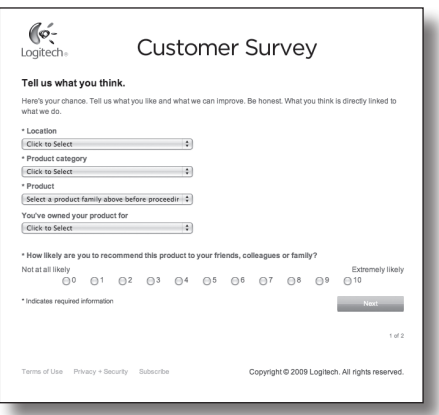

# **www.logitech.com/ithink**

\* Det viste eksempel på *kundeundersøgelsen* er på engelsk. Den findes også på andre sprog på Logitechs hjemmeside.

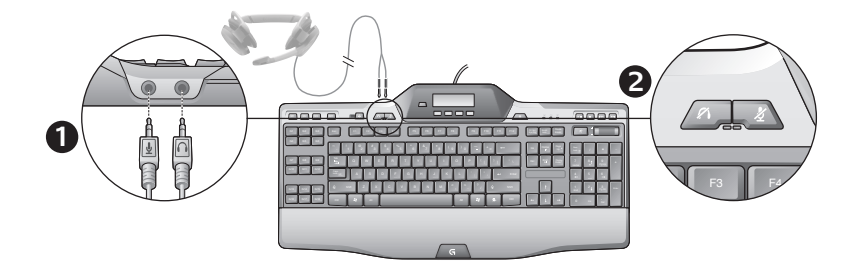

### Bruke innebygd lyd

Tastaturet har en innebygd usb-lydenhet. Denne enheten aktiveres kun når du kopler til et valgfritt headset via 3,5 mm-inngangene på tastaturet (**1**). G510s Gaming Keyboards blir da den primære lydinngangen og avspillingsenheten til datamaskinen.

Det finnes to lyd av-knapper for headsettet (**2**). De er uavhengige av lyd av-knappen på mediekontrollområdet på tastaturet, som slår av all lyd fra pc-en.

Du kan bruke lyd av-knappene for headsettet til å slå av lyden som kommer fra headsettet eller som går ut gjennom en mikrofon som er koplet til lydutgangene på tastaturet. De tilhørende lampene lyser rødt når lyd av-knappene er aktive.

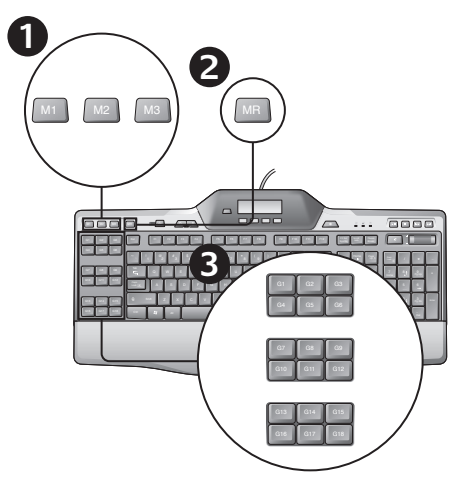

# Registrere en hurtigmakro

Hvis du har installert Logitech-spillprogramvaren, har tastaturet 18 programmerbare G-taster som kan håndtere opptil tre makroer hver, slik at du får tilgang til opptil 54 unike funksjoner per spill.

- **1.**  Trykk på **M1**-tasten (eller **M2** eller **M3**).
- **2.**  Trykk på **MR**-tasten.
- **3.**  Trykk på en **G-tast**.
- **4.**  Trykk på de tastene du vil ta opp som en makro.
- **5.**  Trykk på **MR**-tasten.

# Bytte bakgrunnsfarge

Hvis du vil bytte bakgrunnsfargen på tastaturlyset, åpner du Logitechspillprogramvaren og klikker på et av M1–M3-ikonene.

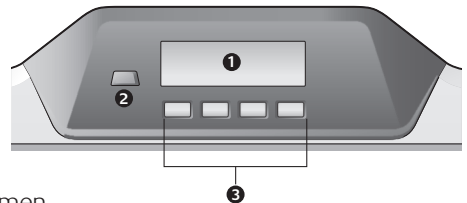

### Bruke G510s-skjermen

G510s har Logitechs GamePanel™ lcd-teknologi, en opplyst skjerm med 160 x 43 piksler (1) øverst på midten av tastaturet. På skjermen kan du følge med på informasjon i sanntid fra støttede spill etter at du har installert Logitech Gaming Software. Spillinformasjon kan f.eks. inkludere spillerranking, server-ip, score, tider, status og ammunisjonsnivå. Du finner ut om spillet ditt støtter GamePanel™ teknologi ved å se dokumentasjonen som fulgte med spillet, eller den offisielle listen med spill som støtter GamePanel™, på http://www.logitech.com/gamepanel.

LCD-skjermen støtter også ulike miniprogrammer som følger med G510s samt tredjepartsprogrammer som du kan angi i vinduet Programegenskaper i Logitech Gaming Software, som du finner i Windows Kontrollpanel.. (Dersom du ønsker mer informasjon, kan du gå til Logitech Gaming Softwares hjelpesystem.) Medfølgende miniprogrammer inkluderer klokke, ytelsesovervåkning (CPU- og RAM-bruk), nedtelling, medieopplysninger, POP3-overvåkning (henter e-post fra eksterne servere), RSS-leser (viser feeder fra nyhetsrelaterte webområder og blogger) samt G-Series Profile Selector.

Logitech Gaming Software styrer hva som vises på skjermen, og du kan velge (bruk enten Logitech Gaming Software-konfigurasjonsvinduet eller tastaturskjermen og skjermtastene) hvilke programmer som skal startes automatisk, hvor lenge opplysningene til hvert program skal vises på skjermen, og om elementer med høy prioritet skal vises øyeblikkelig. Du kan også justere lysstyrken og kontrasten på skjermen samt angi andre skjerminnstillinger.

Du trykker på programveksleren (2) for å bytte mellom programmer og skjerminnhold manuelt. Merk: Innholdet som vises på skjermen kan endres automatisk, slik at elementer med høy prioritet vises, eller du kan bytte mellom programmer med noen sekunders mellomrom. Dette avhenger av innstillingene du har angitt. Funksjonen til de fire skjermknappene (3) varierer fra program til program. Ikke alle programmer benytter disse knappene. Noen programmer, f.eks. RSS-leseren og G-Series Profile Selector, bruker ikoner til å indikere funksjonen til hver av skjermknappene. Disse ikonene vises på skjermen, rett over knappene de tilhører.

# Hjelp til konfigurering

#### **Hodetelefonene fungerer ikke med tastaturet**

- • Kontroller at ledningen til headsettet er ordentlig tilkoplet.
- • Voluminnstillingene i medieprogrammet og i operativsystemet må være satt til et hørbart nivå.
- • Angi at Logitech **G510s Audio Device** skal være den aktive lydenheten i programmet og Windows® Kontrollpanel.
- • Start programmer som du startet før du koplet til headsettet, på nytt.
- • Kople tastaturet direkte til datamaskinen, ikke til en usb-hub.

### **G-tastene fungerer ikke skikkelig**

- • Logitech Gaming Software må installeres før du kan programmere G-tastene. Hvis Logitech Gaming Software ikke er installert, fungerer tastene G1–G12 som F1–F12, og G13–G18 som 1–6. M1–M3 og MR fungerer ikke uten Logitech Gaming Software.
- • Logitech Gaming Software må kjøre. Se etter ikonet på oppgavelinjen i Windows. Hvis du ikke ser ikonet, går du til Start-menyen og velger Alle programmer /Logitech/ Logitech Gaming Software.
- • Kontroller at du kjører den riktige profilen. Du kontrollerer dette ved å starte Logitech Gaming Software, redigere profilen du vil bruke, og knytte den til spillets kjørbare fil.
- • Du er nødt til å installere Logitech Gaming Software fullstendig for å kunne bruke G-tastene. Hvis du utførte en delvis installering, må du installere den fullstendige versjonen av Logitech Gaming Software på nytt.

#### **Tastaturet fungerer ikke**

- • Tastaturet må være koplet til en usb-port med full strømtilførsel. Hvis du benytter en usb-hub, må den ha egen strømforsyning.
- Prøv å kople tastaturet til en annen usb-port.

# **Hva synes du?**

## **Fortell oss det, det tar ikke lang tid. Takk for at du handlet hos oss.\***

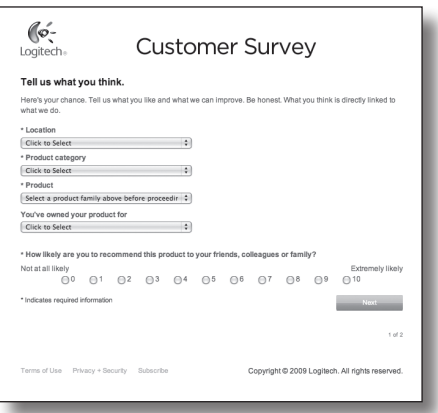

# **www.logitech.com/ithink**

\* Eksempelet på *en kundeundersøkelse* er på engelsk. Logitechs webområde finnes på mange språk.

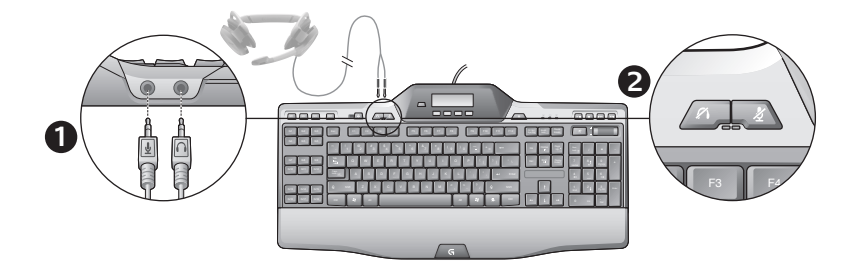

### Sisäänrakennetun mikrofonin käyttö

Näppäimistössä on sisäinen USB-äänilaite. Laite aktivoidaan vain, kun liität valinnaisen kuulokemikrofonin näppäimistön 3,5 mm:n liitäntöihin (**1**). G510s Gaming Keyboards vaihtuu sitten äänen pääasialliseksi tuloliitännäksi ja toistolaitteeksi tietokoneelle.

Kuulokemikrofonin mykistyspainikkeita on kaksi (**2**). Ne ovat erillisiä näppäimistön medianhallinta-alueen mykistysnäppäimestä, joka mykistää kaikki tietokoneelta tulevat äänet.

Kuulokemikrofonin mykistyspainikkeilla voit mykistää erikseen kuulokkeista tulevan äänen ja mikrofoniin menevän äänen. Näiden laitteiden tulee olla tällöin kytkettynä näppäimistön ääniliitäntöihin. Mykistyspainikkeiden punaiset merkkivalot syttyvät, kun ääni on mykistetty.

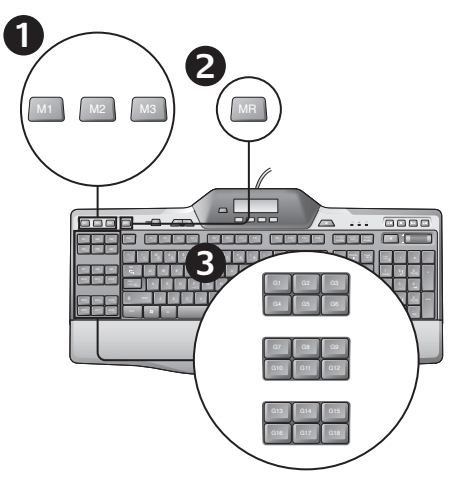

## "Nopean" makron tallentaminen

Jos Logitech Gaming -ohjelma on asennettu, näppäimistössäsi on 18 ohjelmoitavaa G-näppäintä, joille kullekin voidaan määrittää jopa kolme makroa. Voit näin ollen käyttää 54 ainutlaatuista toimintoa joka pelissä.

- 1. Paina näppäintä **M1** (tai **M2** tai **M3**).
- 2. Paina **MR**-näppäintä.
- 3. Paina **G-näppäintä**.
- 4. Paina näppäimiä, jotka haluat tallentaa.
- 5. Paina **MR**-näppäintä.

### Taustavalon värin muuttaminen

Jos haluat muuttaa näppäimistösi taustavalon väriä, avaa Logitech Gaming -ohjelma ja napsauta jotakin M1–M3-kuvakkeista.

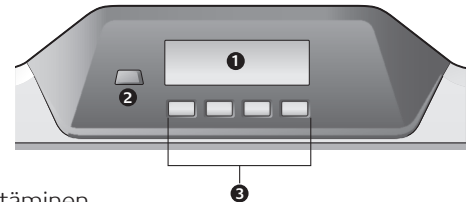

### G510s LCD:n käyttäminen

G510s-näppäimistössä on Logitechin GamePanel™ nestekidetekniikkaa ja taustavalaistu 160 x 43 pikselin näyttö (1) näppäimistön yläosan keskellä. Nestekidenäytöstä voit seurata reaaliaikaista informaatiota tuetuissa tietokonepeleissä, kun olet asentanut Logitech Gaming -ohjelman. Pelitiedot saattavat sisältää pelaajan sijoituksen, palvelimen IP-tunnuksen, pistemäärän, ajat, terveydentilan ja ammusmäärät. Katso pelin oppaasta lisätietoja siitä, tukeeko pelisi GamePanel™-tekniikkaa, tai katso GamePanel™-yhteensopivien pelien virallinen luettelo osoitteesta http://www.logitech.com/ gamepanel.

LCD-näyttö tukee myös erilaisia ohjelmasovelmia, jotka toimitetaan G510s-näppäimistön tai muiden valmistajien ohjelmien mukana. Ohjelmat voit määrittää Logitech-peliohjelmiston Ohjelman ominaisuudet -ruudussa, johon pääsee Windowsin Ohjauspaneelista. (Katso lisätietoja Logitech Gaming -ohjelman ohjeesta.) Mukana toimitettavia sovelmia ovat kello, suorituskyvyn valvonta (suorittimen ja keskusmuistin käyttö), ajastinlaskuri, mediatiedot, POP3-näyttö (hakee sähköpostit etäpalvelimilta), RSS-lukijaohjelma (näyttää syötteet uutisiin liittyviltä sivustoilta tai blogeista) ja G-sarjan Profile Selector.

Logitech Gaming -ohjelmassa hallitaan sitä, mitä nestekidenäytöllä näytetään, ja sen avulla voit määrittää (käyttämällä joko Logitech-peliohjelmiston määritysikkunaa tai näppäimistön LCD-näyttöä ja -näppäimiä), mitkä ohjelmat käynnistetään automaattisesti, miten pitkään kunkin ohjelman tiedot näytetään nestekidenäytöllä ja näytetäänkö tärkeät kohteet näytöllä heti. Voit myös säätää LCD:n kirkkautta ja kontrastia ja määrittää muita LCD-asetuksia.

Kun haluat manuaalisesti vaihdella ohjelmien ja niiden LCD:llä näyttämän sisällön välillä, paina Ohjelmakytkintä (2). Huomaa, että LCD:n sisältö saattaa vaihtua automaattisesti etusijalla oleviin kohteisiin tai kytkeytyä muutamaksi sekunniksi eri LCD:n ohjelmiin määrittämistäsi asetuksista riippuen. Neljän LCDnäppäimen (3) toiminnot vaihtelevat ohjelman mukaan, ja jokainen ohjelma ei käytä näitä näppäimiä. Jotkut ohjelmat, kuten RSS-lukijaohjelma ja G-sarjan Profile Selector, käyttävät kuvakkeita osoittamaan jokaisen LCD-näppäimen toiminnon. Nämä kuvakkeet näytetään LCD-näytöllä suoraan niitä vastaavien LCDnäppäinten yläpuolella.

# Vinkkejä asennukseen

#### **Kuulokkeeni eivät toimi näppäimistön kanssa.**

- • Tarkista kuulokkeiden johtoliitäntä näppäimistöön.
- • Äänenvoimakkuuden täytyy olla asetettu kuultavalle tasolle sekä sovelluksessa että käyttöjärjestelmässä.
- • Aseta "**Logitech G510s Audio Device**" aktiiviseksi äänilaitteeksi sekä sovelluksessa että Windowsin® Ohjauspaneelissa.
- • Käynnistä uudelleen kaikki sovellukset, jotka olivat käynnissä ennen kuulokemikrofonin liittämistä.
- • Liitä näppäimistö suoraan tietokoneeseen, älä USB-keskittimeen.

### **G-näppäimet eivät toimi kunnolla**

- • Logitech-peliohjelmisto täytyy asentaa, jotta G-näppäimiä voi ohjelmoida. Jos Logitechpeliohjelmistoa ei ole asennettu, G1–G12 näppäimet toimivat kuten F1–F12 ja G13–G18 toimivat kuten 1–6. M1–M3 ja MR eivät toimi, jos Logitech-peliohjelmistoa ei ole asennettu.
- • Logitech-peliohjelmiston tulee olla käynnissä. Etsi sen kuvake Windowsin tehtäväpalkista. Jos kuvaketta ei näy, valitse Käynnistävalikosta Kaikki ohjelmat / Logitech / Logitechin peliohjelmisto.
- • Varmista, että sinulla on oikea profiili käytössä. Tarkista profiili käynnistämällä Logitech-peliohjelmisto, muokkaamalla käytettävää profiilia ja liittämällä se pelin suoritustiedostoon.
- Logitech-peliohjelmiston täysversio on asennettava, jotta G-näppäimet toimivat kunnolla. Jos teit vain osittaisen asennuksen, asenna Logitech-peliohjelmiston täysversio uudelleen.

### **Näppäimistö ei toimi lainkaan.**

- • Näppäimistö täytyy olla liitetty USB-porttiin. Jos käytät USB-keskitintä, sillä täytyy olla oma virtalähde.
- • Liitä näppäimistö toiseen USB-porttiin.

# **Mitä mieltä olet?**

# **Käytä hetki ja kerro mielipiteesi. Kiitos, että valitsit Logitech-tuotteen.\***

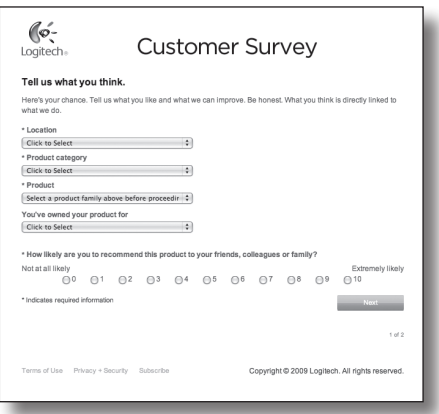

# **www.logitech.com/ithink**

\* Malli*asiakaskysely* on englanniksi. Logitechin verkkosivustolla on materiaalia myös monella muulla kielellä.

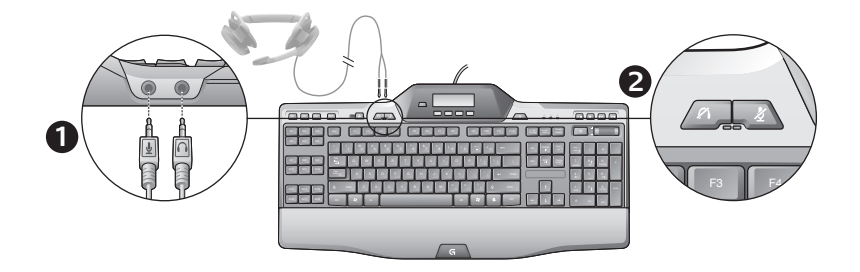

### Χρήση του ενσωματωμένου ήχου

Το πληκτρολόγιό σας διαθέτει μια ενσωματωμένη συσκευή ήχου USB. Αυτή η συσκευή ενεργοποιείται μόνο όταν συνδέετε ένα προαιρετικό σετ μικροφώνου-ακουστικών στις υποδοχές 3,5mm του πληκτρολογίου (**1**). Με αυτόν τον τρόπο, το πληκτρολόγιο παιχνιδιών G510s Gaming Keyboards θα μετατραπεί στην κύρια συσκευή εισόδου και αναπαραγωγής ήχου του υπολογιστή.

Υπάρχουν δύο κουμπιά σίγασης του σετ μικροφώνου-ακουστικών (**2**). Βρίσκονται σε ξεχωριστό σημείο από το κουμπί σίγασης στην περιοχή ελέγχου πολυμέσων του πληκτρολογίου σας, το οποίο ενεργοποιεί τη σίγαση για όλους τους ήχους που προέρχονται από τον υπολογιστή σας.

Χρησιμοποιήστε τα κουμπιά σίγασης του σετ μικροφώνου-ακουστικών για να ενεργοποιήσετε ανεξάρτητα τη σίγαση του ήχου που προέρχεται από τα ακουστικά ή μεταδίδεται από το μικρόφωνο, όταν αυτά είναι συνδεδεμένα στις υποδοχές ήχου του πληκτρολογίου. Τα κόκκινα LED ανάβουν όταν αυτά τα κουμπιά σίγασης είναι ενεργοποιημένα.

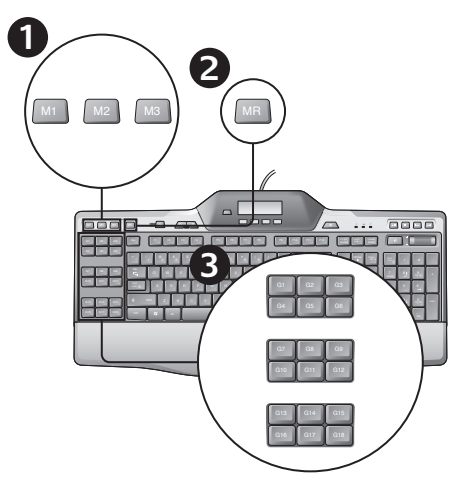

# Εγγραφή μιας "γρήγορης" μακροεντολής

Εάν εγκαταστήσετε το λογισμικό Logitech Gaming, το πληκτρολόγιό σας θα έχει 18 προγραμματιζόμενα πλήκτρα G που μπορούν να εκτελέσουν μέχρι και τρεις μακροεντολές το καθένα, δίνοντάς σας έως και 54 μοναδικές λειτουργίες ανά παιχνίδι.

- **1.**  Πατήστε το πλήκτρο **M1** (ή **M2** ή **M3**).
- **2.**  Πατήστε το πλήκτρο **MR**.
- **3.**  Πατήστε ένα **πλήκτρο G**.
- **4.**  Πατήστε τα πλήκτρα που θέλετε να εγγράψετε.
- **5.**  Πατήστε το πλήκτρο **MR**.

# Αλλαγή του χρώματος του οπίσθιου φωτισμού

Για να αλλάξετε το χρώμα του οπίσθιου φωτισμού του πληκτρολογίου σας, ανοίξτε το λογισμικό Logitech Gaming και κάντε κλικ σε ένα από τα εικονίδια Μ1-Μ3.

# Χρήση της οθόνης G510s LCD

Το G510s διαθέτει την τεχνολογία GamePanel™ LCD της Logitech. Πρόκειται για μια οθόνη μεγέθους 160 x 43 pixel με οπίσθιο φωτισμό (1) που βρίσκεται στο κέντρο του επάνω τμήματος του πληκτρολογίου. Μετά την εγκατάσταση του λογισμικού Logitech Gaming, η οθόνη LCD σάς επιτρέπει να παρακολουθείτε πληροφορίες σε πραγματικό χρόνο στα παιχνίδια που προσφέρουν τέτοιου είδους υποστήριξη. Οι πληροφορίες παιχνιδιού ενδέχεται να περιλαμβάνουν την κατάταξη του παίκτη, τη διεύθυνση IP του διακομιστή, το σκορ, τον χρόνο, την κατάσταση της ενέργειάς του και τα διαθέσιμα πυρομαχικά. Για πληροφορίες σχετικά με το εάν το παιχνίδι σας υποστηρίζει την τεχνολογία GamePanel™, ανατρέξτε στην τεκμηρίωσή του ή στην επίσημη λίστα με τα παιχνίδια που υποστηρίζουν την τεχνολογία GamePanel™, στη διεύθυνση http://www.logitech.com/gamepanel.

Η οθόνη LCD υποστηρίζει, επίσης, ένα πλήθος βοηθητικών εφαρμογών λογισμικού που συνοδεύουν το G510s ή προγράμματα τρίτων που μπορείτε να ορίσετε στο παράθυρο «Ιδιότητες προγράμματος» του Logitech Gaming Software, στο οποίο μπορείτε να αποκτήσετε πρόσβαση από τον Πίνακα Ελέγχου των Windows. (Ανατρέξτε στο σύστημα βοήθειας του λογισμικού Logitech Gaming για περισσότερες πληροφορίες.) Οι συνοδευτικές βοηθητικές εφαρμογές περιλαμβάνουν ένα ρολόι, ένα σύστημα παρακολούθησης απόδοσης (χρήση CPU και μνήμης RAM), ένα χρονόμετρο αντίστροφης μέτρησης, μια οθόνη πολυμέσων, ένα σύστημα παρακολούθησης POP3 (ανακτά τα e-mail από απομακρυσμένους διακομιστές), ένα πρόγραμμα ανάγνωσης RSS (εμφανίζει τροφοδοσίες από τοποθεσίες ειδήσεων στο web ή από weblog) και το πρόγραμμα επιλογής προφίλ G-Series.

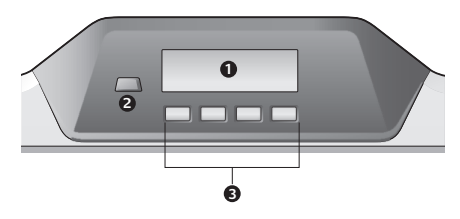

Το λογισμικό Logitech Gaming ελέγχει το περιεχόμενο που εμφανίζεται στην οθόνη LCD και σάς επιτρέπει να καθορίσετε (χρησιμοποιώντας το παράθυρο διαμόρφωσης Logitech Gaming Software ή το πληκτρολόγιο LCD και τα πλήκτρα LCD) ποια προγράμματα θα πραγματοποιούν αυτόματη εκκίνηση, για πόση ώρα θα εμφανίζονται οι πληροφορίες κάθε προγράμματος στην οθόνη LCD καιτο αν θα εμφανίζονται άμεσα ή όχι τα στοιχεία υψηλής προτεραιότητας. Μπορείτε επίσης να ρυθμίσετε τη φωτεινότητα και την αντίθεση της οθόνης LCD και να ορίσετε άλλες ρυθμίσεις της.

Για να πραγματοποιήσετε εναλλαγή με μη αυτόματο τρόπο μεταξύ των προγραμμάτων, καθώς και του περιεχομένου που εμφανίζεται στην οθόνη LCD, πατήστε το διακόπτη προγράμματος (2). Έχετε υπόψη σας ότι, ανάλογα με τις ρυθμίσεις που έχετε ορίσει, το περιεχόμενο που εμφανίζεται στην οθόνη LCD ενδέχεται να αλλάξει αυτόματα για να εμφανιστούν στοιχεία υψηλής προτεραιότητας ή για να πραγματοποιείται εναλλαγή των προγραμμάτων LCD κάθε λίγα δευτερόλεπτα. Οι λειτουργίες των τεσσάρων πλήκτρων της οθόνης LCD (3) ποικίλουν με κάθε πρόγραμμα, ενώ δεν τα χρησιμοποιούν όλα τα προγράμματα. Ορισμένα προγράμματα, όπως το πρόγραμμα ανάγνωσης RSS και το πρόγραμμα επιλογής προφίλ G-Series, χρησιμοποιούν εικονίδια για να δηλώσουν τη λειτουργία κάθε πλήκτρου της οθόνης LCD. Αυτά τα εικονίδια εμφανίζονται στην οθόνη LCD πάνω ακριβώς από τα πλήκτρα LCD που προσδιορίζουν.

# Βοήθεια με την εγκατάσταση

#### **Τα ακουστικά μου δεν λειτουργούν με το πληκτρολόγιο**

- • Ελέγξτε τη σύνδεση του καλωδίου των ακουστικών με το πληκτρολόγιο.
- • Οι ρυθμίσεις ήχου στην εφαρμογή πολυμέσων και στο λειτουργικό σύστημα θα πρέπει να είναι σε ικανοποιητικό επίπεδο έντασης ήχου.
- • Ορίστε τη «**Logitech G510s Audio Device**» ωςτην ενεργή συσκευή ήχου στην εφαρμογή σας και στον Πίνακα ελέγχου των Windows®.
- • Πραγματοποιήστε επανεκκίνηση όλων των εφαρμογών που ξεκινήσατε πριν συνδέσετε το σετ μικροφώνου-ακουστικών.
- • Συνδέστε το πληκτρολόγιο απευθείας στον υπολογιστή, όχι σε έναν διανομέα USB.

#### **Τα πλήκτρα G δεν λειτουργούν σωστά**

- • Για τον προγραμματισμό των πλήκτρων G θα πρέπει να εγκαταστήσετε το λογισμικό Logitech Gaming. Εάν δεν έχετε εγκαταστήσει το λογισμικό Logitech Gaming, τα πλήκτρα G1- G12 θα λειτουργούν ως F1-F12 και τα πλήκτρα G13-G18 θα λειτουργούν ως 1-6. Επίσης, εάν δεν εγκαταστήσετε το λογισμικό Logitech Gaming, τα πλήκτρα M1-M3 και MR δεν θα λειτουργούν.
- • Θα πρέπει να εκτελείται το λογισμικό Logitech Gaming. Αναζητήστε το εικονίδιό του στη γραμμή εργασιών των Windows. Εάν το εικονίδιο δεν εμφανίζεται, μεταβείτε στο μενού «Έναρξη» και επιλέξτε Όλα τα προγράμματα/Logitech/ Logitech Gaming Software.
- • Βεβαιωθείτε ότι εκτελείτε το σωστό προφίλ. Για να το ελέγξετε, εκκινήστε το Logitech Gaming, επεξεργαστείτε το προφίλ που θέλετε να χρησιμοποιήσετε και, στη συνέχεια, συσχετίστε το με το εκτελέσιμο αρχείο του παιχνιδιού σας.
- • Για να λειτουργήσουν σωστά τα πλήκτρα G, θα πρέπει να έχετε πραγματοποιήσει πλήρη εγκατάσταση του λογισμικού Logitech Gaming. Εάν έχετε εγκαταστήσει μέρος του λογισμικού, εγκαταστήστε την πλήρη έκδοση του λογισμικού Logitech Gaming.

#### **Το πληκτρολόγιο δεν λειτουργεί καθόλου**

- • Το πληκτρολόγιο λειτουργεί καλύτερα όταν το συνδέετε σε θύρα USB πλήρους τροφοδοσίας. Εάν χρησιμοποιείτε διανομέα USB, αυτός θα πρέπει να διαθέτει δικό του τροφοδοτικό.
- • Δοκιμάστε να συνδέσετε το πληκτρολόγιο σε μια διαφορετική θύρα USB.

# **Ποια είναι η γνώμη σας;**

# **Θα θέλαμε να την ακούσουμε. Σας ευχαριστούμε για την αγορά σας.\***

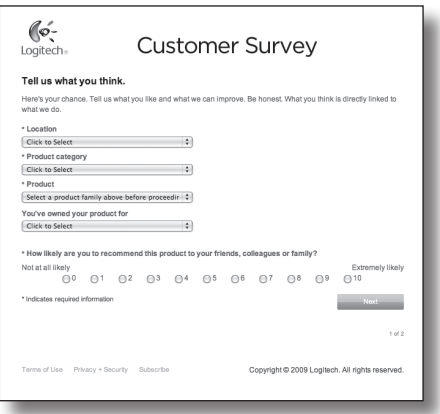

# **www.logitech.com/ithink**

\* Το παράδειγμα της *Έρευνας πελατών* που εμφανίζεται εδώ είναι στα Αγγλικά. Η Logitech υποστηρίζει πολλές γλώσσες στην τοποθεσία της στο web.

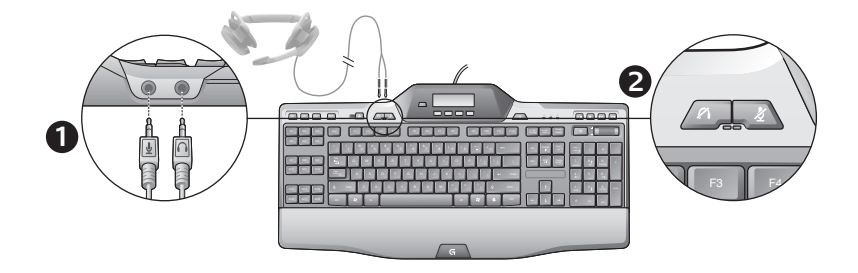

### Использование встроенного звука

Клавиатура оборудована встроенным USB-аудиоустройством. Данное устройство работает только при подключении дополнительно приобретаемой гарнитуры к разъемам 3,5 мм клавиатуры (**1**). В этом случае игровая клавиатура G510s Gaming Keyboards станет основным устройством входа и воспроизведения звука для вашего компьютера.

Также на клавиатуре имеются две кнопки отключения звука для гарнитуры (**2**). Они расположены отдельно от кнопки отключения звука, расположенной в зоне управления мультимедиа, которая отключает все звуки, воспроизводимые вашим компьютером.

Используйте эти кнопки для отключения звука, который идет непосредственно на гарнитуру или через микрофон, подключенные к аудиоразъемам клавиатуры. Если звук выключен этими кнопками, загораются красные светодиодные индикаторы.

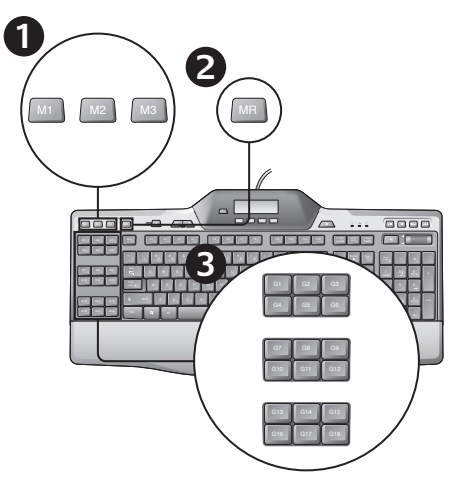

### Запись «быстрого» макроса

Если установлено игровое программное обеспечение Logitech, клавиатура имеет 18 программируемых G-клавиш, каждая из которых поддерживает до трех макросов, тем самым для каждой игры существует до 54 уникальных функций.

- **1.**  Нажмите клавишу **M1**, **M2** или **M3**.
- **2.**  Нажмите клавишу **MR**.
- **3.**  Нажмите одну из **G-клавиш**.
- **4.**  Нажмите клавиши, которые хотите записать в качестве макроса.
- **5.**  Нажмите клавишу **MR**.

### Изменение цвета подсветки

Чтобы изменить цвет подсветки клавиатуры, откройте игровое программное обеспечение Logitech и щелкните один из значков M1-M3.

### Использование ЖК-дисплея клавиатуры G510s

Клавиатура G510s поддерживает технологию ЖКдисплея Logitech GamePanel™, и в центре ее верхней части находится экран размером 160 x 43 пикселей с подсветкой (1). После установки игрового программного обеспечения Logitech ЖК-дисплей позволяет отслеживать в реальном времени информацию для поддерживаемых компьютерных игр. Для этого нужно установить приложения Logitech® Logitech Gaming Software и LCD Manager. Среди отображаемой игровой информации могут быть ранг игрока, IP-адрес сервера, счет, время, состояние здоровья и уровни имеющегося вооружения. Чтобы узнать, поддерживается ли технология GamePanel™ вашей игрой, обратитесь к документации по игре или к официальному перечню игр с поддержкой GamePanel™ на веб-странице http://www. logitech.com/gamepanel.

ЖК-дисплей поддерживает широкий спектр апплетов ПО, поставляемых с G510 или сторонними программами, которые можно указать в окне свойств программы Logitech Gaming Software, запустив ее с помощью панели управления Windows. (Подробные сведения см. в справочной системе игрового программного обеспечения Logitech.) В комплект поставки входят следующие приложения: часы, системный монитор (загрузка ЦП и оперативной памяти), таймер обратного отсчета, отображение мультимедиа, монитор POP3 (получает электронную почту с удаленных серверов), средство чтения RSS (отображает каналы с новостных веб-сайтов или блогов) и G-Series Profile Selector.

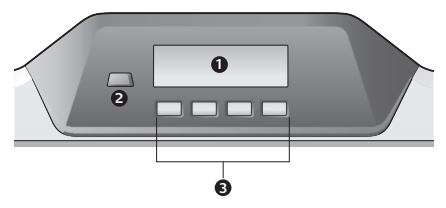

Игровое программное обеспечение Logitech управляет отображением информации на ЖК-дисплее и позволяет указать (с помощью окна настройки Logitech Gaming Software либо ЖК-дисплея и клавиш настройки ЖКдисплея), какие программы запускать автоматически, как долго отображать на ЖК-дисплее информацию для каждой программы и нужно ли показывать высокоприоритетные элементы незамедлительно. Также можно настроить яркость и контрастность ЖКдисплея и выбрать для него другие настройки.

Чтобы вручную переключиться между программами и отображаемыми ими на ЖК-дисплее сведениями, нажмите кнопку переключения программ (2). Помните, что отображаемые на ЖК-экране сведения могут меняться автоматически, чтобы показать сведения с высоким приоритетом или каждые несколько минут переключаться между программами ЖК-дисплея (в зависимости от выбранных настроек). Функции четырех клавиш ЖК-дисплея (3) различны в каждой программе, и используются эти клавиши не во всех программах. В некоторых программах, например в средстве чтения RSS и в G-Series Profile Selector, используются значки, которые показывают назначение каждой клавиши ЖК-экрана. Эти значки отображаются на ЖК-экране непосредственно над клавишами, которые они обозначают.

# Помощь в настройке

#### **Мои наушники не работают с клавиатурой**

- • Проверьте подключение кабеля гарнитуры к клавиатуре.
- • Должны быть выбраны достаточные уровни громкости в настройках мультимедийного приложения и операционной системы.
- • Установите для **Logitech G510s Audio Device** значение «активное аудиоустройство» в приложении и панели управления Windows®.
- • Перезапустите все приложения, которые были запущены до подключения гарнитуры.
- • Подключите клавиатуру непосредственно к компьютеру, а не к USB-концентратору.

#### **Неправильно работают G-клавиши**

- • Для программирования G-клавиш необходимо установить игровое программное обеспечение Logitech. Если игровое программное обеспечение Logitech не установлено, клавиши G1–G12 работают как F1–F12, а клавиши G13–G18 — как 1–6. Клавиши M1–M3 и MR неактивны, пока не установлено игровое программное обеспечение Logitech.
- Должно быть запущено игровое программное обеспечение Logitech. Его значок отображается на панели задач Windows. Если значок недоступен, в меню «Пуск» выберите пункт «Все программы/Logitech/ Logitech Gaming Software».
- • Убедитесь, что выбран нужный профиль. Чтобы проверить это, запустите игровое программное обеспечение Logitech, отредактируйте требуемый профиль и свяжите его с исполняемым файлом игры.
- • Для правильной работы G-клавиш необходимо выполнить полную установку игрового программного обеспечения Logitech. Если выполнена частичная установка, переустановите полную версию игрового программного обеспечения Logitech.

#### **Клавиатура вообще не работает**

- • Эта клавиатура должна быть подключена к USB-порту с полным питанием. Если используется USB-концентратор, то для него необходим отдельный источник питания.
- Подключите клавиатуру к другому USB-порту.

## **Что вы думаете?**

## **Пожалуйста, найдите минутку, чтобы сообщить нам. Благодарим за приобретение нашего продукта.\***

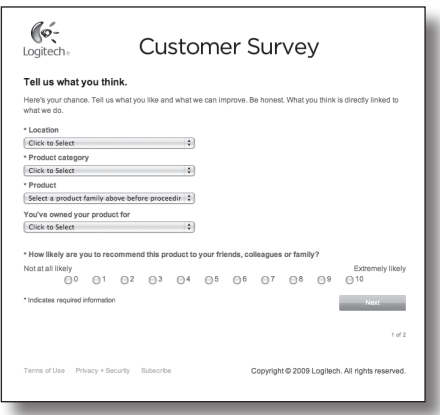

# **www.logitech.com/ithink**

\* Показанный здесь пример *опроса клиентов* приведен на английском языке. На веб-узле Logitech поддерживаются многие языки.

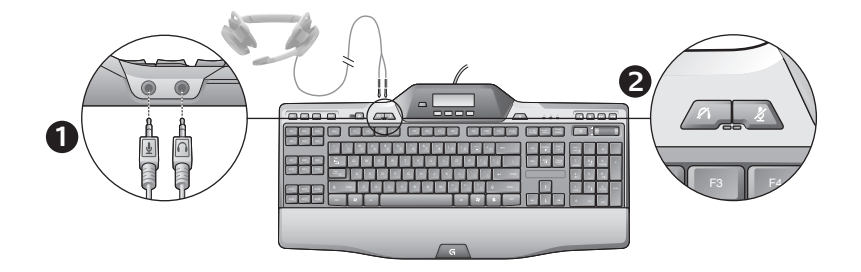

### A beépített hangeszköz használata

A billentyűzet egy beépített USB-s hangeszközzel rendelkezik. Ezt az eszközt csak akkor aktiválja a program, ha egy külön beszerezhető fejhallgatót csatlakoztat a billentyűzet 3,5 milliméteres kimeneteihez (**1**). Ezután a G510s Gaming Keyboards billentyűzet lesz a számítógép elsődleges hangbemeneti és hanglejátszó eszköze.

A billentyűzet két fejhallgató-némító gombbal rendelkezik (**2**). Ez a két gomb nem egyezik meg a billentyűzet médiavezérlő csoportjában lévő némítógombbal, amely a számítógépből érkező minden hangot elnémít.

A fejhallgató-némító gombokkal külön elnémíthatja a fejhallgatót, illetve a billentyűzet hangkimeneteihez csatlakoztatott mikrofont. Világító piros LED-ek jelzik, ha ezek a némítógombok aktívak.

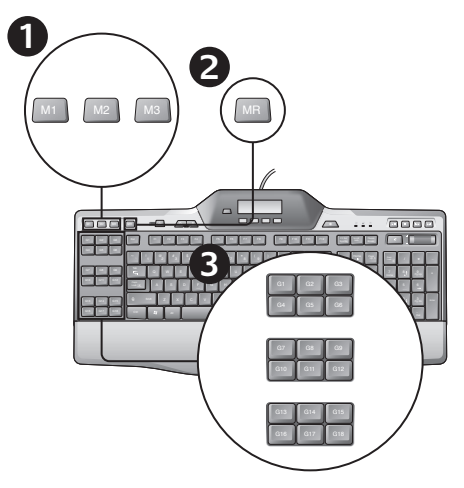

# Gyorsmakró felvétele

Ha telepítve van a Logitech Gaming Software, a billentyűzet 18 programozható G-gombbal rendelkezik. E gombok egyenként akár három makró kezelésére is képesek, így játékonként 54 egyedi funkció használható.

- **1.**  Nyomja le az **M1** (vagy **M2** vagy **M3**) billentyűt.
- **2.**  Nyomja meg az **MR** gombot.
- **3.**  Nyomjon meg egy **G-gombot**.
- **4.**  Nyomja le a rögzítendő billentyűket.
- **5.**  Nyomja meg az **MR** gombot.

## A háttérvilágítás színének megváltoztatása

A billentyűzet-háttérvilágítás színének megváltoztatásához nyissa meg a Logitech Gaming Software segédprogramot, és kattintson az M1, az M2 vagy az M3 ikonra.

# A G510s billentyűzet kijelzőjének használata

A G510s billentyűzet felső szélén középen egy Logitech GamePanel™ LCD-technológiájával működő, 160x43 képpont méretű háttérvilágításos kijelző (1) kapott helyet. A Logitech Gaming Software telepítése után az LCD-kijelzőn követhetők nyomon a támogatott játékok valós idejű információi. Ilyen információ például a játékos helyezése, a kiszolgáló IP-címe, a pontszám, az időeredmény, az egészségi állapot és a lőszerkészlet. Ha tudni szeretné, hogy a szóban forgó játék támogatja-e a GamePanel™ technológiát, olvassa el a játék dokumentációját, vagy tanulmányozza a GamePanel™-kompatibilis játékok hivatalos listáját a http://www.logitech.com/gamepanel weboldalon.

A kijelzőn a G510 billentyűzethez mellékelt kisalkalmazások vagy az Logitech Gaming Software Program Properties (Programtulajdonságok) párbeszédpaneljén megadható külső programok is futtathatók. A párbeszédpanel a Windows Vezérlőpultról nyitható meg. (További információt a Logitech Gaming Software súgójában talál.) A billentyűzethez mellékelt kisalkalmazások között megtalálható az órát megjelenítő Clock, a processzor és a RAM memória terhelését mutató Performance Monitor, a hátralévő időt mérő Countdown Timer, a médiatartalmat kezelő Media Display, a távoli kiszolgálókról e-maileket beolvasó POP3 Monitor, a hírwebhelyekről és a hírtémájú webnaplókból híreket megjelenítő RSS Reader, valamint a profil kiválasztását lehetővé tévő G-Series Profile Selector kisalkalmazás.

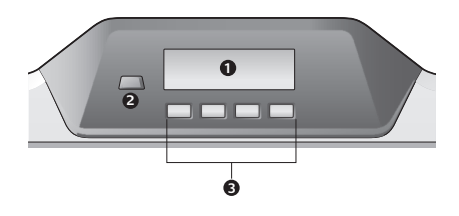

A kijelzőn megjelenő tartalomtípus a Logitech Gaming Software segédprogrammal adható meg. Lehetőséget biztosít arra is, hogy a felhasználó (az LCD Manager Configuration (a Logitech Gaming Software Configuration (Konfiguráció) párbeszédablakának vagy a billentyűzet LCD-billentyűinek a használatával) kiválassza az automatikusan elindítandó programokat, beállítsa a kijelzőn látható programadatok láthatóságának időtartamát, illetve meghatározza, hogy a magas prioritású elemek azonnal megjelenjenek-e. Szabályozható a kijelző fényereje és kontrasztja, és egyéb beállítások is megadhatók hozzá.

A programok és az általuk a kijelzőn megjelenített tartalom között a programváltó gombbal (2) lehet manuálisan váltani. Fontos tudni, hogy a megadott beállításoknak megfelelően a nagy prioritású elemek megjelenítésekor és a kijelzőn futtatott programok közötti váltáskor a kijelző tartalma néhány másodpercenként automatikusan változhat. A kijelző négy gombjának (3) funkciója minden programban más és más, és a gombokat nem használja valamennyi program. Bizonyos programok (például az RSS Reader és a G-Series Profile Selector) ikonokkal segítenek azonosítani a kijelző egyes gombjainak funkcióját. Az ikonok közvetlenül az általuk jelzett gombok felett láthatók a kijelzőn.
# Segítség a beállításhoz

#### **A fejhallgató nem működik a billentyűzettel**

- Ellenőrizze, hogy a fejhallgató kábele helyesen van-e csatlakoztatva a billentyűzethez.
- Ellenőrizze azt is, hogy a médiaalkalmazás és az operációs rendszer hangerő-beállításai hallható hangot biztosítanak-e.
- Állítsa be a "**Logitech G510s Audio Device**" eszközt aktív hangeszközként az alkalmazásban és a Windows® Vezérlőpultban.
- Indítsa újra a fejhallgató csatlakoztatása előtt elindított összes alkalmazást.
- A billentyűzetet közvetlenül a számítógéphez csatlakoztassa, ne egy USB-elosztóhoz.

#### **Nem működnek megfelelően a G-gombok**

- A G-gombok programozásához telepíteni kell a Logitech Gaming Software segédprogramot. Ha ez nincs telepítve, a G1–G12 gomb helyett az F1–F12 billentyű, a G13–G18 gomb helyett pedig az 1–6 számbillentyű használható-Az M1–M3 és MR gomb csak a Logitech Gaming Software telepítése után fog működni.
- A Logitech Gaming Software programot el kell indítani. Elindítása után megjelenik a működését jelző ikon a Windows tálcáján. Ha nem látja az ikont, nyissa meg a Start menüt, és válassza a Minden program > Logitech > Logitech Gaming Software lehetőséget.
- Győződjön meg arról, hogy a megfelelő profil aktív. Ennek ellenőrzéséhez indítsa el a Logitech Gaming Software segédprogramot, végezze el a módosításokat a használni kívánt profilon, majd társítsa a profilt a játék végrehajtható fájljához.
- A Logitech Gaming Software teljes telepítése nélkül a G-gombok nem fognak megfelelően működni. Ha csak részleges telepítést hajtott végre, telepítse újra a Logitech Gaming Software teljes verzióját.

#### **A billentyűzet egyáltalán nem működik**

- A billentyűzetet teljes áramellátású USBporthoz kell csatlakoztatni. Ha USB-elosztót használ, annak legyen saját áramellátása.
- Próbálja meg egy másik USB-porthoz csatlakoztatni a billentyűzetet.

## **Mi a véleménye?**

### **Kérjük, ossza meg velünk. Köszönjük, hogy termékünket választotta.\***

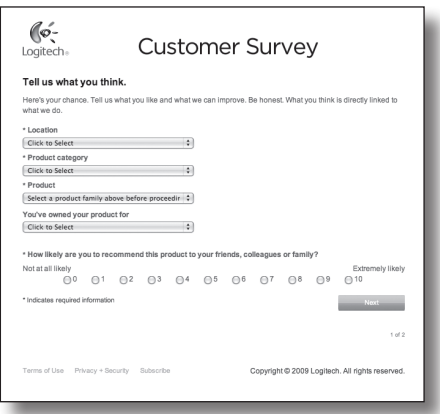

# **www.logitech.com/ithink**

\* A vásárlói felmérés itt látható mintája angol nyelvű. A Logitech webhelye számos nyelven elérhető.

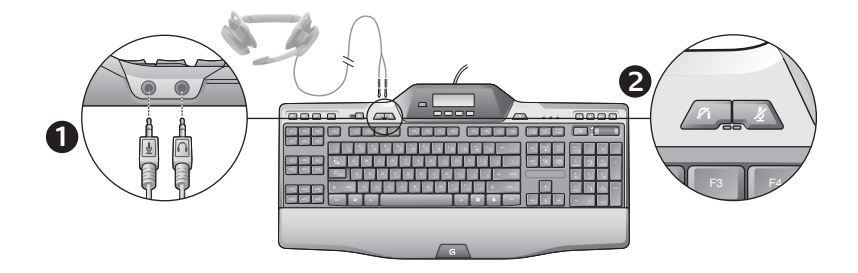

### Používání integrovaného zvuku

Klávesnice disponuje zabudovaným zvukovým zařízením USB. Toto zařízení se aktivuje pouze v případě, že připojíte přídavnou náhlavní soupravu pomocí konektorů 3,5 mm klávesnice (**1**). Pak se herní klávesnice G510s Gaming Keyboards stane primárním zvukovým vstupem a přehrávacím zařízením počítače.

K dispozici jsou dvě tlačítka pro ztlumení náhlavní soupravy (**2**). Fungují odděleně od tlačítka pro ztlumení umístěného na klávesnici v oblasti pro ovládání médií, které slouží ke ztlumení veškerého zvuku vycházejícího z počítače.

Pokud je zařízení připojeno ke zvukovým konektorům klávesnice, můžete pomocí tlačítek pro ztlumení náhlavní soupravy nezávisle ztlumovat zvuk vycházející ze sluchátek a zvuk procházející mikrofonem. Při aktivaci těchto tlačítek pro ztlumení se rozsvítí červené indikátory.

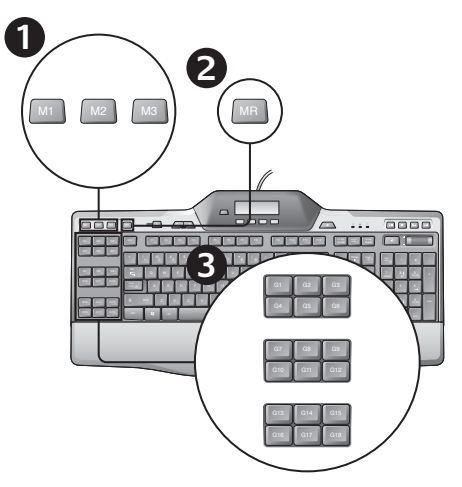

### Záznam "zrychlujícího" makra

Je-li nainstalován software Logitech Gaming Software, klávesnice disponuje 18 programovatelnými klávesami G-key, z nichž ke každé mohou být přiřazena až tři makra, díky čemuž můžete pro každou hru využít až 54 jedinečných funkcí.

- **1.**  Stiskněte tlačítko **M1** (nebo **M2** či **M3**).
- **2.**  Stiskněte klávesu **MR**.
- **3.**  Stiskněte **G-klávesu**.
- **4.**  Stiskněte klávesy, které chcete zaznamenat.
- **5.**  Stiskněte klávesu **MR**.

### Změna barvy podsvícení

Chcete-li změnit barvu podsvícení klávesnice, spusťte software Logitech Gaming Software a klepněte na některou z ikon M1-M3.

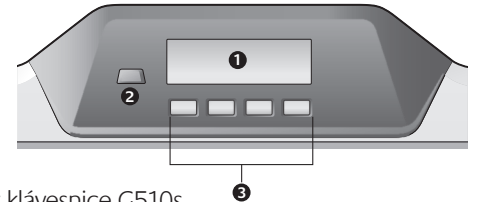

## Použití obrazovky klávesnice G510s

Klávesnice G510s je vybavena technologii Logitech GamePanel™ LCD, podsvícenou obrazovku s rozlišením 160 x 43 pixelů (1) na horní straně uprostřed klávesnice. Poté, co nainstalujete software Logitech Gaming Software, umožňuje LCD obrazovka sledovat informace z podporovaných počítačových her v reálném čase. Herní údaje mohou zahrnovat pořadí hráče, IP adresu serveru, skóre, čas, stav zdraví a množství munice. Další informace o tom, zda vaše hra podporuje technologii GamePanel™, naleznete v dokumentaci hry nebo na oficiálním seznamu her podporujících technologii GamePanel™ na adrese http://www.logitech.com/gamepanel.

Displej LCD rovněž podporuje různé softwarové aplety, které jsou dodávány s klávesnicí G510s, nebo programy třetích stran, které můžete specifikovat v okně Vlastnosti programu softwaru Logitech Gaming Software (přístupném z Ovládacích panelů systému Windows). (Další informace naleznete v nápovědě k softwaru Logitech Gaming Software.) Balík apletů zahrnuje software Clock, Performance Monitor (využití CPU a RAM), Countdown Timer, Media Display, POP3 Monitor (získává e-maily ze vzdálených serverů), RSS Reader (zobrazuje novinky ze zpravodajských stránek nebo weblogů) a G-Series Profile Selector.

Pomocí softwaru Logitech Gaming Software můžete nastavit, jaké údaje se zobrazí na obrazovce LCD, a umožní vám upřesnit (pomocí okna Konfigurace Logitech Gaming Software nebo displeje LCD a kláves LCD klávesnice), které programy budou spuštěny automaticky, po jakou dobu se mají zobrazovat informace programu, a zda chcete či nechcete zobrazovat položky s vysokou prioritou okamžitě. Můžete taky upravit jas a kontrast obrazovky LCD a specifikovat další nastavení obrazovky LCD.

Chcete-li ručně přepínat mezi programy a obsahem zobrazeným na obrazovce LCD, stiskněte přepínání mezi programy (2). Upozornění: Obsah obrazovky LCD se může měnit automaticky při zobrazení položek s vyšší prioritou nebo při přepínání mezi programy obrazovky LCD každých pár sekund podle specifického nastavení. Funkce čtyř kláves obrazovky LCD (3) se liší s každým programem a ne každý program využívá tyto klávesy. Některé programy, jako například RSS Reader a G-Series Profile Selector, používají ikony k indikaci funkcí každé klávesy obrazovky LCD. Tyto ikony jsou zobrazeny na obrazovce LCD přímo nad klávesami obrazovky LCD, které znázorňují.

# Pomoc při instalaci

#### **Moje sluchátka nefungují s klávesnicí.**

- Zkontrolujte připojení kabelu náhlavní soupravy a klávesnice.
- Nastavení zvuku aplikace pro práci s médii a operační systém je třeba nastavit na slyšitelnou úroveň.
- Nastavte "**Logitech G510s Audio Device**" jako aktivní audio zařízení ve vaší aplikaci a Ovládacích panelech systému Windows®.
- Restartuje aplikace spuštěné před zapojením náhlavní soupravy.
- Zapojte klávesnici přímo do počítače, nikoli do rozbočovače USB.

#### **Klávesy typu G nefungují správně.**

- Abyste mohli programovat klávesy G-key, je třeba nainstalovat Logitech Gaming Software. Pokud není Logitech Gaming software nainstalován, klávesy G1-G12 budou fungovat jako klávesy F1-F12, a klávesy G13-G18 jako 1-6. Klávesy M1-M3 a MR nebudou funkční, dokud nenainstalujete Logitech Gaming software.
- Logitech Gaming Software musí být spuštěný. Najděte jeho ikonu na panelu úloh systému Windows. Pokud zde ikona chybí, přejděte do nabídky Start a vyberte Všechny programy/ Logitech/Logitech Gaming Software.
- Ujistěte se, že je spuštěn správný profil. Chceteli to ověřit, spusťte Logitech Gaming Software, upravte profil, který chcete použít, a poté jej přiřaďte ke spouštěcímu souboru hry.
- Pro správnou funkci kláves G-key je třeba úplná instalace Logitech Gaming Software. Pokud jste provedli pouze částečnou instalaci, nainstalujte úplnou verzi Logitech Gaming software.

#### **Klávesnice vůbec nefunguje.**

- Klávesnice musí být zapojena do plně výkonného portu USB. Použijete-li rozbočovač USB, musí mít svůj vlastní zdroj napájení.
- Zkuste klávesnici zapojit do jiného portu USB.

## **Jaký je váš názor?**

## **Udělejte si chvíli čas a řekněte nám svůj názor. Děkujeme, že jste zakoupili náš produkt.\***

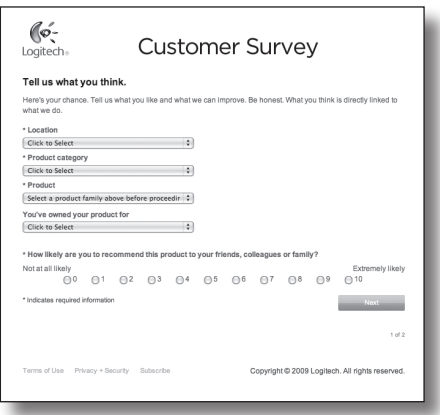

# **www.logitech.com/ithink**

\* Zde uvedený ukázkový zákaznický průzkum je v angličtině. Webové stránky společnosti Logitech podporují velké množství jazyků.

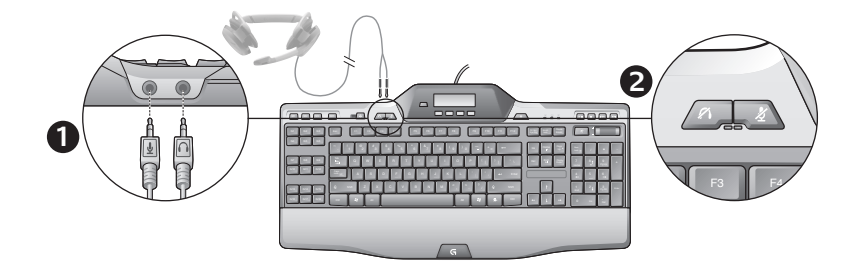

### Korzystanie z wbudowanego urządzenia audio

Klawiatura jest wyposażona we wbudowane urządzenie audio USB. To urządzenie można aktywować tylko przez podłączenie opcjonalnego zestawu słuchawkowego do złączy 3,5 mm na klawiaturze (**1**). Klawiatura G510s Gaming Keyboards stanie się wtedy głównym urządzeniem wejścia audio i urządzeniem używanym do odtwarzania dźwięku dla komputera.

Dostępne są dwa przyciski do wyciszania zestawu słuchawkowego (**2**). Działają one niezależnie od przycisku wyciszania, który znajduje się na klawiaturze w obszarze sterowania multimediami i służy do wyciszania wszystkich dźwięków płynących z komputera.

Za pomocą przycisków wyciszania zestawu słuchawkowego można niezależnie wyciszać dźwięk w słuchawkach lub w mikrofonie podłączonych do złączy audio klawiatury. Gdy te przyciski wyciszania są aktywne, czerwone diody LED świecą się.

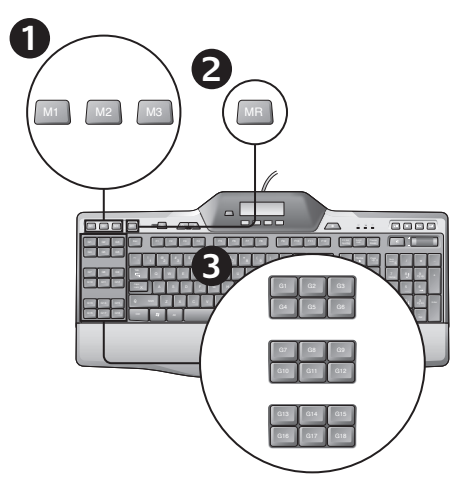

## Rejestrowanie "szybkiego" makra

Jeśli zainstalowano oprogramowanie Logitech Gaming Software, klawiatura ma 18 programowalnych klawiszy G. Każdy z nich obsługuje do trzech makr, dzięki czemu w jednej grze można mieć dostęp nawet do 54 unikatowych funkcji.

- **1.**  Naciśnij przycisk **M1** (lub **M2** lub **M3**).
- **2.**  Naciśnij klawisz **MR**.
- **3.**  Naciśnij **klawisz G**.
- **4.**  Naciśnij klawisze, które chcesz zarejestrować.
- **5.**  Naciśnij klawisz **MR**.

### Zmienianie koloru podświetlenia

Aby zmienić kolor podświetlenia na klawiaturze, otwórz oprogramowanie Logitech Gaming Software i kliknij jedną z ikon M1-M3.

## Korzystanie z wyświetlacza LCD klawiatury G510s

Klawiatura G510s oferuje wbudowany wyświetlacz LCD korzystający z technologii Logitech GamePanel™, umieszczony na środku w górnej części klawiatury. Ekran wyświetlacza (1) jest podświetlany i ma rozdzielczość 160 x 43 pikseli. Wyświetlacz LCD umożliwia monitorowanie informacji przekazywanych w czasie rzeczywistym w obsługiwanych grach komputerowych (po zainstalowaniu oprogramowania Logitech Gaming Software). Pozwala on na śledzenie informacji o przebiegu gry, takich jak ranga gracza, adres IP serwera, wynik, czasy, stan zdrowia i zapas amunicji. Aby dowiedzieć się, czy gra obsługuje technologię GamePanel™, sprawdź jej dokumentację lub przejrzyj oficjalną listę gier obsługujących technologię GamePanel™, którą można znaleźć na stronie http://www.logitech.com/gamepanel.

Ekran LCD obsługuje różne programy oferowane z myszą G510s lub programy zewnętrzne, które można wybrać w oknie Program Properties programu Logitech Gaming Software dostępnego z panelu sterowania systemu Windows. (Więcej informacji możesz uzyskać w menu pomocy oprogramowania Logitech Gaming Software.) Aplety zawarte w pakiecie: Zegar, Monitor wydajności (użycia procesora i pamięci RAM), Minutnik, Wyświetlacz multimediów, Monitor POP3 (służy do pobierania wiadomości e-mail z serwerów zdalnych), Czytnik RSS (służy do wyświetlania kanałów z informacyjnych witryn sieci Web lub dzienników sieci Web) i Selektor profilów dla urządzeń z serii G.

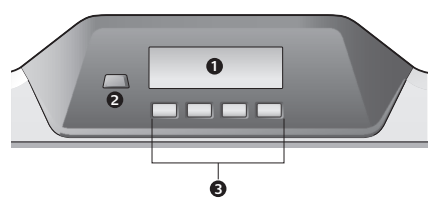

Za pomocą oprogramowania Logitech Gaming Software można sterować zawartością wyświetlaną na ekranie LCD i określić (za pomocą okna konfiguracji programu Logitech Gaming Software lub ekranu LCD na klawiaturze i klawiszy LCD), które programy mają być uruchamiane automatycznie, jak długo będą wyświetlane szczegółowe informacje dotyczące poszczególnych programów oraz czy elementy o wysokim priorytecie mają być wyświetlane natychmiast. Można także dostosować jasność i kontrast wyświetlacza LCD oraz określić jego inne ustawienia.

Do ręcznego przełączania programów i zawartości wyświetlanej dla nich na ekranie LCD służy klawisz przełączania programów (2). W zależności od zdefiniowanych ustawień, zawartość pokazywana na wyświetlaczu LCD może zmieniać się automatycznie w celu wyświetlania elementów o wysokim priorytecie lub przełączania między programami wyświetlacza LCD co klika sekund. Funkcje czterech klawiszy wyświetlacza LCD (3) zmieniają się zależnie od programu. Nie każdy program korzysta z tych klawiszy. Niektóre programy, na przykład Czytnik RSS i Selektor profilów dla urządzeń z serii G, używają ikon w celu wskazania funkcji poszczególnych klawiszy wyświetlacza LCD. Ikony te są wyświetlane na ekranie LCD bezpośrednio nad odpowiednimi klawiszami wyświetlacza LCD.

# Pomoc dotycząca konfigurowania

#### **Słuchawki nie działają z klawiaturą**

- Sprawdź połączenie kabla zestawu słuchawkowego z klawiaturą.
- Głośność w aplikacji multimedialnej i w systemie operacyjnym musi być ustawiona na poziomie słyszalności.
- W aplikacji oraz panelu sterowania systemu Windows® ustaw urządzenie dźwiękowe **Logitech G510s Audio Device** jako aktywne.
- Uruchom ponownie wszystkie aplikacje uruchomione przed podłączeniem zestawu słuchawkowego.
- Podłącz klawiaturę bezpośrednio do komputera, a nie do koncentratora USB.

#### **Klawisze G nie działają prawidłowo**

- Aby można było zaprogramować klawisze G, program Logitech Gaming Software musi być zainstalowany i działać na komputerze. Jeśli program Logitech Gaming Software nie jest zainstalowany, klawisze G1-G12 pełnią funkcję klawiszy F1-F12, a klawisze G13-G18 – 1-6. Klawisze M1-M3 i MR nie działają bez tego programu.
- Program Logitech Gaming Software musi być uruchomiony. Znajdź jego ikonę na pasku zadań systemu Windows. Jeśli ikona nie jest wyświetlana, z menu Start wybierz kolejno polecenia Wszystkie programy/Logitech/ Logitech Gaming Software.
- Upewnij się, że jest uruchomiony prawidłowy profil. Aby to sprawdzić, uruchom program Logitech Gaming Software, wybierz edycję profilu, który ma być użyty, i skojarz go z plikiem wykonywalnym gry.
- Aby klawisze G działały prawidłowo, należy zainstalować program Logitech Gaming Software. Przy częściowej instalacji zainstaluj ponownie pełną wersję programu Logitech Gaming Software.

#### **Klawiatura w ogóle nie działa**

- Klawiatura musi być podłączona do portu USB z zasilaniem. W przypadku korzystania z koncentratora USB musi on mieć własne zasilanie.
- Spróbuj podłączyć klawiaturę do innego portu USB.

# **Co o tym myślisz?**

## **Zastanów się chwilę i powiedz nam. Dziękujemy za zakup naszego produktu.\***

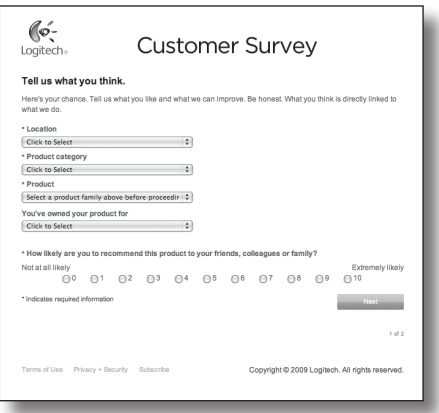

# **www.logitech.com/ithink**

\* Zamieszczona tutaj przykładowa Ankieta dla klientów jest w języku angielskim. Witryna firmy Logitech obsługuje wiele języków.

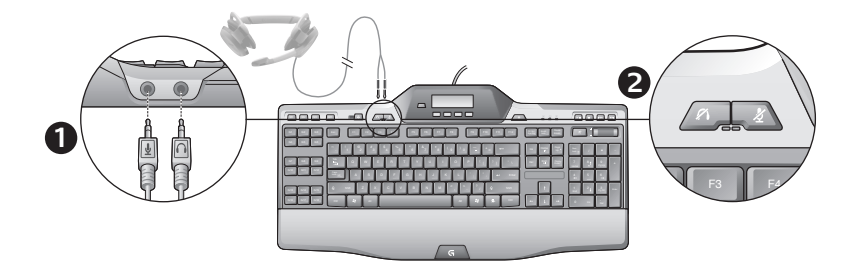

### Sisseehitatud heli kasutamine

Teie klaviatuuril on sisseehitatud USB-heliseade. See seade rakendub ainult juhul, kui ühendate klaviatuuri 3,5 mm pessa (**1**) valikulise peakomplekti. G510s Gaming Keyboards muutub seejärel arvuti peamiseks helisisendiks ja taasesitusseadmeks.

Peakomplektil on kaks eraldi paiknevat vaigistusnuppu (**2**). Need erinevad klaviatuuri meediumiesituse alasse kuuluvast vaigistusnupust, mis vaigistab kõik arvuti väljundhelid.

Peakomplekti vaigistusnuppe saate kasutada klaviatuuri helipistikutesse ühendatud kõrvaklappide heli või mikrofoni teineteisest sõltumatuks vaigistamiseks. Nende vaigistusnuppude rakendamisel süttivad punased LED-tuled.

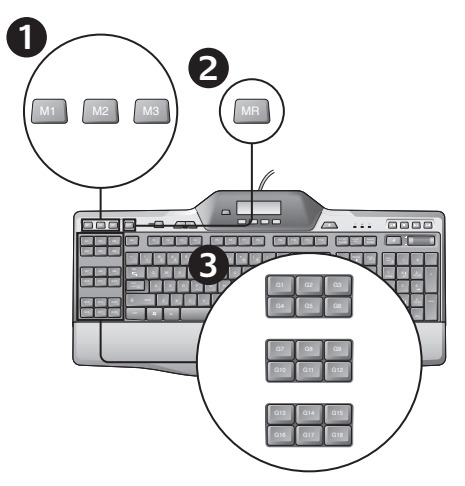

## "Kiire" makro salvestamine

Kui mängutarkvara Logitech Gaming Software on installitud, on teie klaviatuuril 18 programmeeritavat klahvi, millest igaühele saab rakendada kuni kolm makrot, andes tulemuseks kuni 54 ainulaadset funktsiooni ühe mängu kohta.

- **1.**  Vajutage klahvi **M1** (või **M2** või **M3**).
- **2.**  Vajutage **MR**-klahvi.
- **3.**  Vajutage **G-klahvi**.
- **4.**  Vajutage klahve, mida soovite salvestada.
- **5.**  Vajutage **MR**-klahvi.

### Taustvalguse värvi muutmine

Klaviatuuri taustvalgustuse värvi muutmiseks avage Logitech Gaming Software ja klõpsake üht ikoonidest M1–M3.

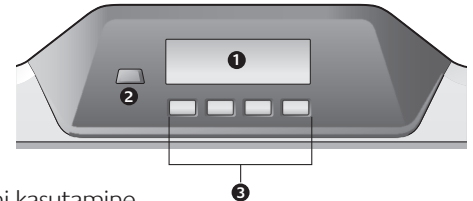

### G510s LCD-ekraani kasutamine

G510s kasutab Logitechi LCD-tehnoloogiat GamePanel™ – klaviatuuri ülaserva keskosas asub taustvalgustusega 160 x 43 pikseliga ekraan. LCD abil saate jälgida toetatud arvutimängude reaalajalist teavet, kui teil on installitud Logitech Gaming Software. Mänguteabes võib sisalduda mängija tase, serveri IP, tulemus, aeg, elupunktid ja laskemoona tase. Vaadake mängudokumentatsioonist või GamePanel™-i toetavate mängude ametlikust loetelust leheküljel http://www.logitech.com/ gamepanel, kas teie mäng toetab GamePanel™-i tehnoloogiat.

LCD toetab mitmeid tarkvara-aplette, mis G510s-i või muude tootjate programmidega kaasa tulevad. Neid saate määrata mängutarkvara Logitech Gaming Software aknas Program Properties (Programmiatribuudid), kuhu saate Windowsi juhtpaneelilt. (Lisateavet leiate mängutarkvara Logitech Gaming Software spikrist.) Komplekti kuuluvate rakendite hulgas on kell, jõudlusmonitor (protsessori ja muutmälu jõudlus), stardiloendur, meediaekraan, POP3 monitor (laadib alla e-posti kaugserveritest), RSS-lugeja (näitab uudistesaitide või veebipäevikute voogusid) ja G-seeria profiili valija.

Logitech Gaming Software juhib seda, mida LCD-ekraanil kuvatakse ja võimaldab teil määrata (kasutades akent LCD Manager Configuration (kasutades mängutarkvara Logitech Gaming Software akent Configuration (Konfiguratsioon) või klaviatuuri-LCD-d ja LCD-klahve), millised programmid automaatselt käivitatakse, kui kaua iga programmi andmeid LCD-l kuvatakse ning kas soovite, et tähtsamaid üksusi kuvataks kohe. Samuti saate reguleerida LCD-ekraani heledust ja kontrastsust ning määrata teisi ekraaniseadeid.

Programmide käsitsi vahetamiseks ja nende teabe vaatamiseks ekraanil vajutage lülitit Program (2). Pidage meeles, et LCD-ekraanil kuvatav teave võib automaatselt mõne sekundi järel muutuda, et näidata kõrge prioriteediga üksusi või lülituda ühelt programmilt teisele, olenevalt sellest, millised seadistused olete määranud. LCD-ekraani nelja klahvi (3) funktsioonid muutuvad iga programmiga ja kõik programmid neid klahve ei kasuta. Mõned programmid, näiteks RSSlugeja ning G-seeria profiilivalija, näitavad LCD-klahvide funktsiooni ikoonide abil. Ikoonid paiknevad LCD-ekraanil nende LCD-klahvide kohal, mida nad määravad.

# Seadistamise spikker

#### **Kõrvaklapid ei tööta koos klaviatuuriga.**

- Kontrollige kõrvaklappide juhtme ühendust klaviatuuriga.
- Heliseaded teie meediumirakenduses ja operatsioonisüsteemis peavad olema kuuldaval tasemel.
- Määrake Logitech **G510s Audio Device** (Logitech G510s-i heliseade) rakenduses või Windows®-i juhtpaneelil aktiivseks heliseadmeks.
- Taaskäivitage mis tahes rakendused, mis olid avatud enne peakomplekti ühendamist.
- Ühendage klaviatuur vahetult arvuti, mitte USBjaoturi külge.

#### **G-klahvid ei tööta korralikult**

- G-klahvide programmeerimiseks peab olema installitud mängutarkvara Logitech Gaming Software. Kui tarkvara Logitech Gaming Software installitud pole, töötavad klahvid G1–G12 klahvidena F1–F12 ja klahvid G13–G18 klahvidena 1–6. M1–M3 ja MR tarkvarata Logitech Gaming Software ei tööta.
- Mängutarkvara Logitech Gaming Software peab olema käivitatud. Vaadake, kas selle ikoon on Windowsi tegumiribal kuvatud. Kui ikoon on puudu, avage menüü Start ja valige All Programs (Kõik programmid) / Logitech / Logitech Gaming Software.
- Veenduge, et töötab õige profiil. Kontrollimiseks käivitage Logitech Gaming Software, kohandage kasutatav profiil teile sobivaks ja seostage see mängu täitmisfailiga.
- Et G-klahvid õigesti töötaksid, on vaja tarkvara Logitech Gaming Software täielikku installi. Kui tegite osalise installi, installige tarkvara Logitech Gaming Software täielik versioon.

#### **Klaviatuur ei tööta üldse**

- Klaviatuur peab olema ühendatud täistoitega USB-porti. Kui kasutate USB-jaoturit, peab sellel olema oma toiteallikas.
- Proovige ühendada klaviatuur teise USB-porti.

## **Milline on teie arvamus?**

### **Varuge hetk aega ja andke meile teada. Täname teid, et ostsite meie toote.\***

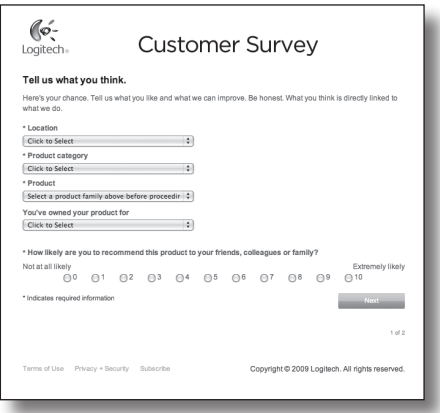

# **www.logitech.com/ithink**

\* Ülaltoodud kliendiuuringu näidis on ingliskeelne. Logitechi veebisaidil on võimalik valida paljude keelte vahel.

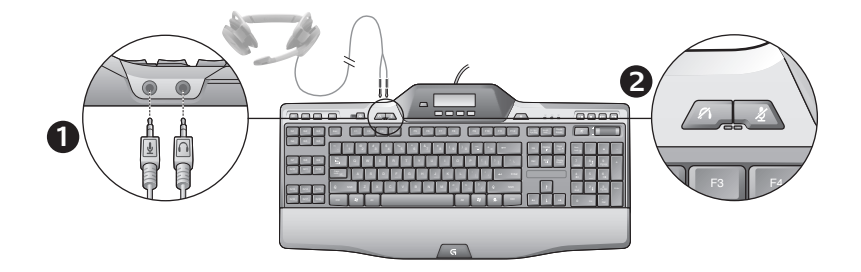

### Iebūvētā mikrofona lietošana

Tastatūrā ir iebūvēta USB audio ierīce. Šī ierīce tiek aktivizēta tikai tad, ja, izmantojot tastatūras 3,5 mm ligzdas (**1**), tai tiek pievienotas papildu austiņas. Spēļu tastatūra G510s tad kļūst par primāro datora audio ievades un atskaņošanas ierīci.

Ir pieejamas divas austiņu skaņas izslēgšanas pogas (**2**). Šīs pogas nav saistītas ar tastatūras multivides vadības zonas skaņas izslēgšanas pogu, kas izslēdz visas datora skaņas.

Lietojiet austiņu skaņas izslēgšanas pogas, lai izslēgtu skaņu, kas nāk no austiņām vai mikrofona, kas pievienots tastatūras audio ligzdām. Aktivizējot šīs skaņas izslēgšanas pogas, iedegas sarkani indikatori.

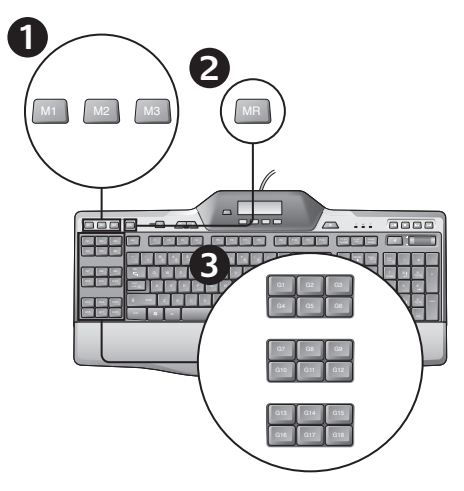

## Ātra makro ierakstīšana

Ja ir instalēta programmatūra "Logitech Gaming", tastatūrā pieejami 18 programmējami spēļu taustiņi – katram no tiem var piešķirt pat trīs makrokombinācijas, tāpēc jums katrā spēlē var būt pieejamas pat 54 unikālas funkcijas.

- **1.**  Nospiediet taustiņu **M1** (vai **M2**, vai **M3**).
- **2.**  Nospiediet taustiņu **MR**.
- **3.**  Nospiediet **G taustiņu**.
- **4.**  Ierakstiet taustiņus, kurus vēlaties saglabāt.
- **5.**  Nospiediet taustiņu **MR**.

### Apgaismojuma krāsas maiņa

Lai mainītu tastatūras apgaismojuma krāsu, atveriet programmatūru "Logitech Gaming" un noklikšķiniet uz vienas no M1–M3 ikonām.

## Tastatūras G510s šķidro kristālu displeja lietošana

Tastatūras "G510s" augšdaļas vidū ir "Logitech" spēļu panelis "GamePanel"™ ar izgaismotu 160 x 43 pikselu škidro kristālu displeju ("LCD", 1). Kad ir instalēta programmatūra "Logitech Gaming", šķidro kristālu displejā var skatīt reāllaika informāciju no programmatūras atbalstītām datorspēlēm. Spēļu informācijā var tikt iekļauta spēlētāja rangs, servera IP, rezultāti, laiki, veselības statuss un munīcijas līmeņi. Lai iegūtu informāciju par to, vai spēle atbalsta tehnoloģiju GamePanel™, lūdzu, izlasiet šo dokumentāciju vai apmeklējiet vietni http://www.logitech.com/gamepanel un skatiet to oficiālo spēļu sarakstu, kas atbalsta GamePanel™ spēles.

LCD ekrāns atbalsta ar "G510s" saistītas programmatūras sīklietotnes, kā arī trešo pušu programmas, ko varat norādīt "Logitech" programmatūras "Gaming Software" programmas rekvizītu logā (pieejams "Windows" vadības panelī). (Vairāk informācijas skatiet programmatūras "Logitech Gaming" palīdzības sistēmā.) Saistītajās sīklietotnēs ir iekļautas arī šādas funkcijas: Pulkstenis, Veiktspējas pārraudzība (centrālā procesora un brīvpiekļuves atmiņas lietojums), Atpakaļskaitīšanas taimeris, Multivides parādīšana, POP3 pārraudzība (no attālajiem serveriem tiek izgūti e-pasta ziņojumi), RSS lasītājs (parāda plūsmas no ziņu tīmekļa vietnēm vai tīmekļa žurnāliem) un G-Series Profile Selector.

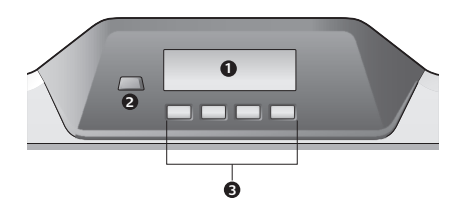

Programmatūra "Logitech Gaming" nosaka šķidro kristālu displejā skatāmo informāciju un ļauj iestatīt (izmantojot "Logitech" programmatūras "Gaming Software" konfigurācijas logu, LCD tastatūru vai LCD taustiņus) automātiski palaižamās programmas, katras programmas informācijas rādīšanas laiku šķidro kristālu displejā un svarīgu vienumu tūlītēju vai vēlāku rādīšanu. Varat arī pielāgot šķidro kristālu displeja spilgtumu, kontrastu, kā arī norādīt citus šķidro kristālu displeja iestatījumus.

Lai manuāli pārslēgtos starp programmām un to saturu, kas tiek parādīts šķidro kristālu displejā, nospiediet programmu slēdzi (2). Ņemiet vērā, ka šķidro kristālu displejā redzamais saturs var automātiski mainīties, lai parādītu augstas prioritātes vienumus vai lai ik pēc dažām sekundēm pārslēgtos no vienas šķidro kristālu displeja programmas uz otru atkarībā no jūsu norādītajiem iestatījumiem. Četru šķidro kristālu displeja taustiņu (3) funkcijas katrai programmai atšķiras. Ir programmas, kurās šos taustiņus nevarēs lietot. Dažas programmas, piemēram, RSS lasītājs un G-Series Profile Selector, izmanto ikonas, lai norādītu katra šķidro kristālu displeja taustiņa funkciju. Šīs ikonas tiek parādītas šķidro kristālu displejā tieši virs attiecīgajiem šķidro kristālu displeja taustiņiem.

# Palīdzība uzstādīšanā

#### **Pievienojot austiņas tastatūrai, tās nedarbojas**

- Pārbaudiet austiņu un tastatūras izveidoto kabeļa savienojumu.
- Multivides lietojumprogrammas un operētājsistēmas skaļuma līmeņa iestatījumiem ir jābūt pielāgotiem sadzirdama skaļuma līmenī.
- Iestatiet "**Logitech G510s Audio Device**" kā savas lietotnes un "Windows"<sup>®</sup> vadības paneļa aktīvo audioierīci.
- Restartējiet lietojumprogrammas, ko palaidāt pirms austiņu pievienošanas.
- Pievienojiet tastatūru nevis USB centrmezglam, bet gan datoram.

#### **G taustiņi nedarbojas pareizi**

• Lai varētu programmēt G taustiņus, jābūt instalētai "Logitech" spēļu programmatūrai. Ja "Logitech" spēlu programmatūra nav instalēta, G1–G12 taustiņiem ir F1–F12 taustiņu funkcijas, savukārt G13–G18 taustiņiem ir 1–6 taustiņu funkcijas. Ja "Logitech" spēļu programmatūra nav instalēta, M1–M3 un MR taustiņi nedarbojas.

- "Logitech" spēļu programmatūrai jābūt palaistai. Programmatūras ikonai iābūt redzamai "Windows" uzdevumioslā. Ja ikona nav redzama, dodieties uz sākuma izvēlni un atlasiet "All Programs/Logitech/ Logitech spēļu programmatūru".
- Pārliecinieties, ka esat palaidis pareizo profilu. Lai to pārbaudītu, palaidiet "Logitech" spēļu programmatūru, rediģējiet profilu, kuru vēlaties izmantot, un sasaistiet to ar spēles izpildāmo failu.
- Lai G taustiņi darbotos pareizi, "Logitech" spēļu programmatūrai jābūt pilnīgi instalētai. Ja "Logitech" spēļu programmatūra ir instalēta daļēji, pārinstalējiet uz pilno versiju.

#### **Nedarbojas tastatūra**

- Tastatūra ir jāpievieno ātrdarbīgam USB portam. Ja tiek lietots USB centrmezgls, tam ir jābūt ar savu barošanas bloku.
- Mēģiniet pievienot tastatūru citam USB portam.

## **Kādas ir jūsu domas?**

### **Lūdzu, atvēliet nedaudz laika, lai mums tās izklāstītu. Paldies, ka iegādājāties mūsu produktu.\***

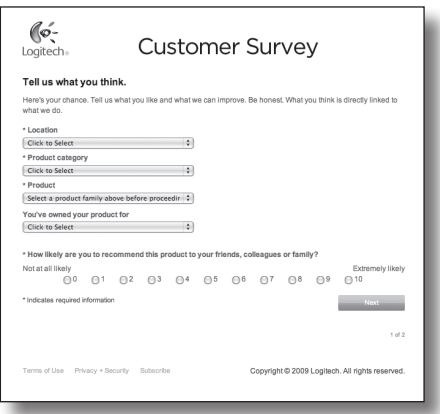

# **www.logitech.com/ithink**

\* Šeit redzamās klientu aptaujas paraugs ir angļu valodā. Logitech vietnē ir pieejama informācija daudzās valodās.

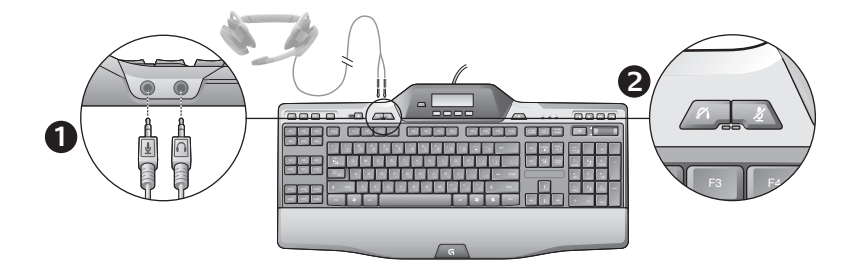

### Įtaisytojo garso įrenginio naudojimas

Jūsų klaviatūroje yra įtaisytas USB garso įrenginys. Šis įrenginys suaktyvinamas tik naudojant 3,5 mm lizdus (**1**) prijungus pasirinktines ausines. "G510s Gaming Keyboards" tada taps pagrindiniu kompiuterio garso įvesties ir atkūrimo įrenginiu.

Yra du ausinių nutildymo mygtukai (**2**). Jie yra atskirti nuo klaviatūros medijos valdymo srityje esančio nutildymo mygtuko, kuriuo nutildomi visi garsai iš kompiuterio.

Ausinių nutildymo mygtukus naudokite norėdami nutildyti garsą, sklindantį iš ausinių arba per mikrofoną, jie prijungti prie klaviatūros garso lizdų. Raudoni šviesos diodai šviečia, kai šie nutildymo mygtukai suaktyvinti.

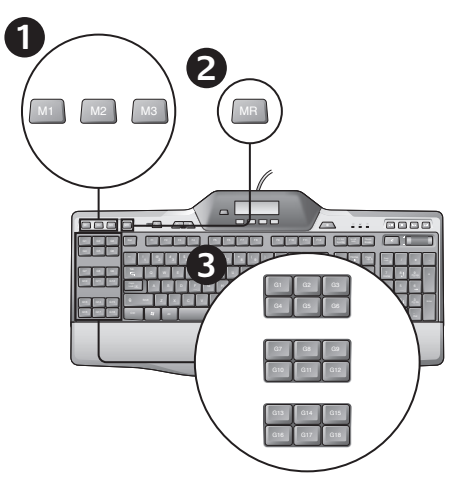

## Greitųjų makrokomandų įrašymas

Jei yra įdiegta "Logitech Gaming" programinė įranga, jūsų klaviatūroje yra 18 programuojamų G klavišų, kurių kiekvienam galima priskirti iki trijų makrokomandų, taip žaidimui galima naudoti iki 54 unikalių funkcijų.

- **1.**  Spauskite mygtuką **M1** (arba **M2**, arba **M3**).
- **2.**  Spauskite klavišą **MR**.
- **3.**  Spauskite **G** klavišą.
- **4.**  Įrašykite norimus naudoti klavišus.
- **5.**  Spauskite klavišą **MR**.

Foninio apšvietimo spalvos pakeitimas

Norėdami pakeisti klaviatūros foninį apšvietimą, atidarykite "Logitech Gaming" programinę įrangą ir spustelėkite ant vienos iš piktogramų M1 - M3.

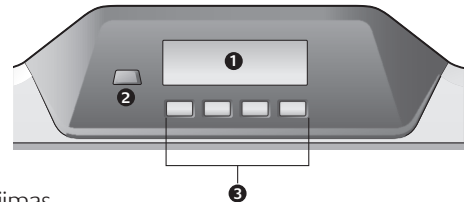

### G510s LCD naudojimas

G510s pateikiama su "Logitech" "GamePanel™" LCD technologija ir 160 x 43 pikselių ekranu su foniniu apšvietimu (1) klaviatūros viršuje centre. LCD galima realiuoju laiku stebėti informaciją palaikomuose kompiuteriniuose žaidimuose po to, kai įdiegiate "Logitech Gaming" programinę įrangą.uoju laiku stebėti informaciją. Žaidimo informacijoje bus nurodomi tokie duomenys kaip žaidėjo kategorija, serverio IP, rezultatas, laikas, gyvybės būsena ir ginkluotė. Daugiau informacijos apie tai, ar žaidimas palaiko "GamePanel™" technologiją, ieškokite su juo pateiktoje dokumentacijoje arba oficialiame "GamePanel™" palaikančių žaidimų sąraše adresu http://www.logitech.com/gamepanel.

LCD taip pat palaiko įvairias programinės įrangos programėles, pateikiamas su G510s arba su trečiųjų šalių programomis, tai galite patikrinti "Logitech Gaming Software" programinės įrangos, prieinamos iš "Windows" valdymo skydo ("Control Panel"), lange "Programos ypatybės" ("Program Properties)". (Daugiau informacijos žr. "Logitech Gaming" programinės įrangos palaikymo sistemoje.) Galite naudotis laikrodžio, našumo stebėjimo (CPU ir RAM naudojimo), atgalinio laikmačio, "Media Display", "POP3 Monitor" (surenka el. laiškus iš nuotolinių serverių), "RSS Reader" (rodo sklaidos kanalus iš naujienų svetainių arba tinklaraščių) ir "G-Series Profile Selector" programėlėmis.

"Logitech Gaming" programinė įranga kontroliuoja, kas yra rodoma LCD ekrane, ir leidžia nurodyti (naudokite "Logitech Gaming Software Configuration" (Konfigūracijos) langą arba klaviatūros LCD ir LCD mygtukus), kurios programos turi būti paleistos automatiškai, kiek ilgai kiekvienos programos duomenys turi būti rodomi LCD ekrane ir ar norite rodyti didelio prioriteto elementus iš karto, ar ne. Be to, galite reguliuoti LCD ryškumą ir nurodyti kitus LCD nustatymus.

Norėdami rankiniu būdu keisti programas ir LCD ekrane jų rodomą turinį, paspauskite programų perjungimo jungiklį (2). Atminkite, kad LCD ekrano turinys keičiasi automatiškai, kad būtų parodyti svarbūs elementai, arba kas kelias sekundes pakeičiamos LCD programos – tai priklauso nuo jūsų pasirinktų nustatymų. Keturių LCD klavišų (3) funkcijos priklauso nuo naudojamos programos ir šie klavišai naudojami ne visose programose. Kai kuriose programose, pavyzdžiui, "RSS Reader" ir "G-Series Profile Selector", naudojamos piktogramos, kuriomis nurodoma kiekvieno LCD klavišo funkcija. Šios piktogramos yra LCD ekrane iškart virš LCD klavišų, kuriuos jos atitinka.

# Sąrankos žinynas

#### **Ausinės neveikia su klaviatūra**

- Patikrinkite ausinių laido jungtį su klaviatūra.
- Taikomosios programos ir operacinės sistemos garsumo nustatymai turi būti nustatyti iki girdimo lygio.
- Nustatykite "**Logitech G510s Audio Device**" kaip aktyvų garso prietaisą savo programoje ir "Windows®" valdymo skyde ("Control Panel").
- Iš naujo paleiskite taikomąją programą, kurią paleidote prieš prijungdami ausines.
- Klaviatūrą prijunkite tiesiai prie kompiuterio, o ne prie USB šakotuvo.

#### **G klavišai veikia netinkamai**

- Kad būtų galima užprogramuoti G klavišus, turi būti įdiegta "Logitech Gaming" programinė įranga. Jei "Logitech Gaming" pr. įranga neįdiegta, G1-G12 veiks kaip F1- F12, o G13-G18 veiks kaip 1-6. M1-M3 ir MR neveikia, jei nėra įdiegtos "Logitech Gaming" programinės įrangos.
- Turi veikti "Logitech Gaming" programinė įranga. Ieškokite piktogramos "Windows" užduočių juostoje. Jei piktogramos nėra, pereikite į meniu "Pradžia" ir pasirinkite "Visos programos" / "Logitech" / "Logitech programinę įrangą žaidimams".
- Įsitikinkite, ar veikia tinkamas profilis. Norėdami patikrinti, paleiskite "Logitech Gaming" pr. įrangą. redaguokite norimą naudoti profilį ir susiekite jį su žaidimo .exe failu.
- Kad G klavišai veiktų tinkamai, turi būti įdiegta visa "Logitech Gaming" programinė įranga. Jei įdiegėte tik dalį, vėl įdiekite visą "Logitech Gaming" programinės įrangos versiją.

#### **Klaviatūra išvis neveikia**

- Klaviatūra turi būti prijungta prie pilnai maitinamo USB prievado. Jei naudojate USB šakotuvą, jis turi turėti atskirą maitinimą.
- Pabandykite klaviatūrą prijungti prie kito USB prievado.

## **Ką manote?**

## **Skirkite mums minutėlę ir pasakykite. Dėkojame, kad įsigijote mūsų gaminį.\***

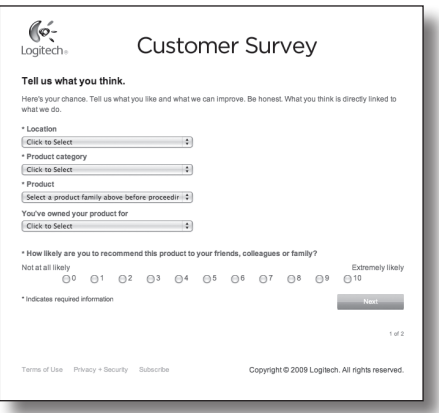

# **www.logitech.com/ithink**

\* Čia pateikiamas angliškas klientų apklausos pavyzdys. "Logitech" svetaine galite naudotis daugeliu kalbų.

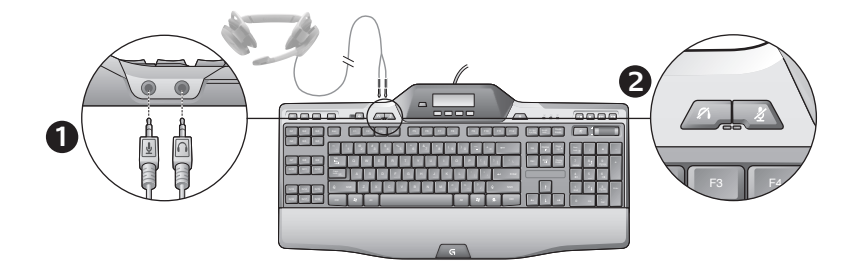

### Korištenje ugrađenog audiosustava

Tipkovnica ima ugrađeni USB audiouređaj. Uređaj se aktivira samo kada priključite dodatne slušalice putem 3,5-milimetarskih utičnica na tipkovnici (**1**). Tipkovnica za igranje G510s Gaming Keyboards postat će primarni audioulaz i uređaj za reprodukciju za računalo.

Postoje dva gumba za isključivanje zvuka slušalica (**2**). Oni su odvojeni od gumba za isključivanje zvuka u području za upravljanje medijima na tipkovnici, pomoću kojeg se isključuje sav zvuk koji dopire s računala.

Koristite gumbe za isključivanje slušalica da biste neovisno isključili zvuk koji dopire iz slušalica ili prolazi kroz mikrofon, a ti su uređaji priključeni u audioutičnice na tipkovnici. Crvene LED lampice svijetle kada su ti gumbi za isključivanje zvuka aktivni.

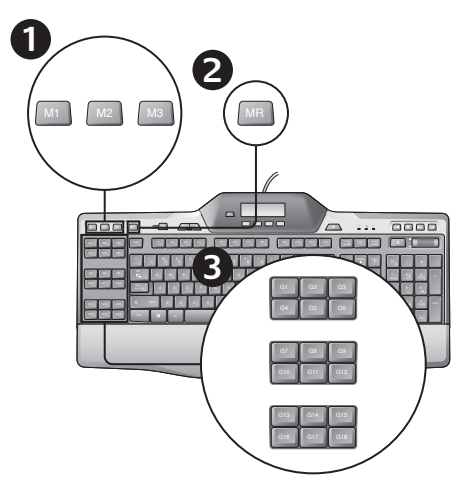

### Snimanje "brze" makronaredbe

Ako je instaliran Logitechov softver za igranje, tipkovnica ima 18 programibilnih G tipki, od kojih svaka može upravljati s do tri makronaredbe, što omogućuje do 54 jedinstvene funkcije po igri.

- **1.**  Pritisnite tipku **M1** (ili **M2** ili **M3**).
- **2.**  Pritisnite tipku **MR**.
- **3.**  Pritisnite neku **G-tipku**.
- **4.**  Unesite tipke koje biste željeli snimiti.
- **5.**  Pritisnite tipku **MR**.

Promjena boje pozadinskog osvjetljenja

Da biste promijenili boju pozadinskog osvjetljenja tipkovnice, otvorite Logitechov softver za igranje i kliknite jednu od ikona M1-M3.

### Korištenje LCD zaslona tipkovnice G510s

G510s donosi Logitechovu GamePanel™ LCD tehnologiju, zaslon od 160 x 43 piksela s pozadinskim osvjetljenjem (1) na gornjem središnjem dijelu tipkovnice. LCD omogućuje nadzor informacija u stvarnom vremenu u podržanim računalnim igrama nakon što instalirate Logitechov softver za igranje. Informacije o igri mogu obuhvaćati poredak igrača, IP poslužitelja, rezultat, vremena, stanje zdravlja i razine oružja. Informacije o tome podržava li igra tehnologiju GamePanel™ potražite u dokumentaciji igre ili na službenom popisu igara koje podržavaju GamePanel™ na adresi http://www.logitech.com/gamepanel.

LCD podržava i mnogo apleta koji se isporučuju s uređajem G510s ili programe trećih strana koje možete navesti u prozoru Svojstva programa u softveru Logitech Gaming Software, kojem možete pristupiti s upravljačke ploče sustava Windows. (Dodatne informacije potražite u sustavu pomoći Logitechovog softvera za igranje.) Apleti u kompletu obuhvaćaju Clock, Performance Monitor (korištenje procesora i RAM-a), Countdown Timer, Media Display, POP3 Monitor (dohvaća poruke e-pošte s udaljenih poslužitelja), RSS Reader (prikazuje sažetke sadržaja s web-mjesta ili weblogova s vijestima) i G-Series Profile Selector.

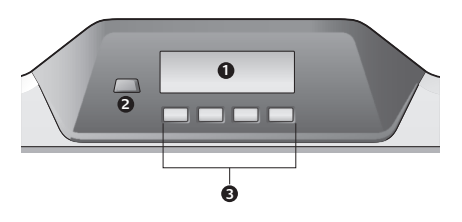

Logitechov softver za igranje upravlja LCD prikazom i omogućuje vam da odredite (korištenje prozora za konfiguraciju softvera Logitech Gaming Software ili LCD-a tipkovnice i LCD tipki) programe koje treba pokrenuti automatski, trajanje prikazivanja pojedinosti svakog programa na LCD-u i želite li odmah prikazati stavke visoke važnosti. Moguće je i prilagoditi svjetlinu i kontrast LCD zaslona te navesti ostale niegove postavke.

Da biste se ručno prebacivali između programa i sadržaja koji prikazuju na LCD zaslonu, pritisnite prekidač Program (2). Imajte na umu da se sadržaj LCD zaslona može automatski promijeniti radi prikazivanja stavki visokog prioriteta ili prebacivanja između LCD programa svakih nekoliko sekundi, ovisno o navedenim postavkama. Funkcije četiri LCD tipke (3) ovise o programima. Te tipke ne koristi svaki program. Neki programi, kao što su RSS Reader i G-Series Profile Selector, koriste ikone da bi naznačili funkciju svake LCD tipke. Te se ikone prikazuju na LCD zaslonu odmah iznad LCD tipki na koje se odnose.

# Pomoć pri instalaciji

#### **Slušalice ne funkcioniraju s tipkovnicom**

- Provjerite kabelsku vezu slušalica i tipkovnice.
- Postavke glasnoće u medijskoj aplikaciji i operacijskom sustavu moraju biti na čujnoj razini.
- Postavite "**Logitech G510s Audio Device**" kao aktivni audiouređaj u aplikaciji i upravljačkoj ploči sustava Windows®.
- Ponovno pokrenite aplikaciju koju ste pokrenuli prije priključivanja slušalica.
- Priključite tipkovnicu izravno u računalo, a ne u USB koncentrator.

#### **G-tipke ne funkcioniraju ispravno**

- Da biste programirali G tipke, potrebno je instalirati Logitechov softver za igranje. Ako Logitechov softver za igranje nije instaliran, tipke G1-G12 djeluju kao tipke F1-F12, a tipke G13-G18 djeluju kao tipke 1-6. Tipke M1-M3 i MR ne rade ako nije instaliran Logitechov softver za igranje.
- Logitechov softver za igranje mora biti pokrenut. Potražite njegovu ikonu na programskoj traci sustava Windows. Ako ikona nedostaje, idite na izbornik Start i odaberite Svi programi/Logitech/ Softver za igranje tvrtke Logitech.
- Provjerite je li pokrenut ispravan profil. Za provjeru pokrenite Logitechov softver za igranje, uredite profil koji želite koristiti, a zatim ga povežite s izvršnom datotekom igre.
- Potrebna je potpuna instalacija Logitechovog softvera za igranje da bi G tipke radile ispravno. Ako ste izvršili samo djelomičnu instalaciju, ponovno instalirajte potpunu verziju Logitechovog softvera za igranje.

#### **Tipkovnica uopće ne funkcionira**

- Tipkovnica mora biti priključena u napajanu USB priključnicu. Ako koristite USB koncentrator, on mora imati vlastito napajanje.
- Tipkovnicu pokušajte priključiti u neku drugu USB priključnicu.

# **Što mislite?**

## **Odvojite nekoliko minuta i recite nam svoje mišljenje. Zahvaljujemo vam na kupnji našeg proizvoda.\***

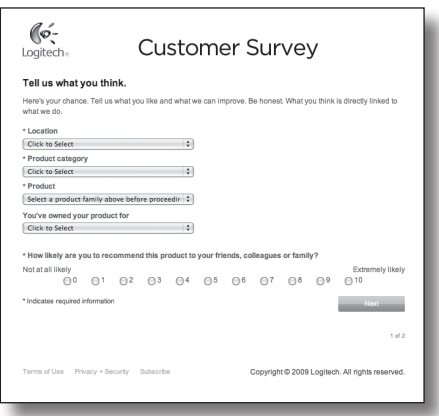

# **www.logitech.com/ithink**

\* Ogledna anketa za korisnike koja je ovdje prikazana na engleskom je jeziku. Logitech podržava mnoge jezike na svojem web-mjestu.

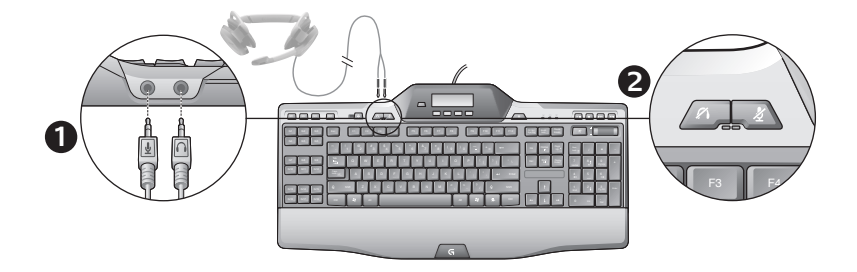

### Korišćenje ugrađenih audio funkcija

Tastatura ima ugrađeni USB audio uređaj. Ovaj uređaj se aktivira samo kada priključite opcionalne slušalice pomoću konektora od 3,5 mm (**1**) na tastaturi. G510s Gaming Keyboards tada postaje primarni uređaj za audio ulaz i reprodukciju na računaru.

Postoje dva dugmeta za privremeno isključivanje slušalica (**2**). Dugmad su nezavisna od dugmeta za privremeno isključivanje u oblasti za kontrolu medija na tastaturi, kojim se privremeno isključuju svi zvukovi sa računara.

Dugmad za privremeno isključivanje na slušalicama koristite da biste nezavisno privremeno isključili zvuk koji dolazi iz slušalica ili odlazi putem mikrofona, koji su priključeni u audio konektore na tastaturi. Crvene LED diode svetle kada su aktivna ova dugmad za privremeno isključivanje.

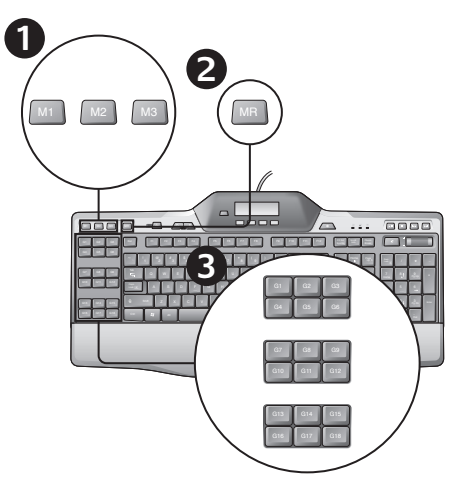

## Snimanje "brzog" makroa

Ako je instaliran softver Logitech Gaming, onda vaša tastatura ima 18 G tastera koje možete da programirate i svaki od njih podržava do tri makroa, čime dobijate do 54 jedinstvenih funkcija po igri.

- **1.**  Pritisnite taster **M1** (ili **M2** ili **M3**).
- **2.**  Pritisnite taster **MR**.
- **3.**  Pritisnite **G-taster**.
- **4.**  Otkucajte tastere koje želite da snimite.
- **5.**  Pritisnite taster **MR**.

### Promena boje pozadinskog osvetljenja

Da biste promenili pozadinsko osvetljenje tastature, otvorite softver Logitech Gaming i kliknite na jednu od ikona M1-M3.

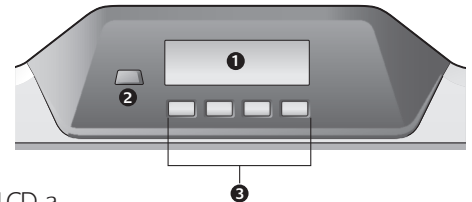

### Korišćenje G510s LCD-a

G510s ima GamePanel™ LCD tehnologiju kompanije Logitech, ekran sa pozadinskim osvetljenjem od 160 x 43 piksela (1) u centralnom delu na vrhu tastature. LCD ekran vam omogućava da pratite informacije u realnom vremenu kod računarskih igara koje to podržavaju nakon što instalirate softver Logitech Gaming. Informacije u okviru igre mogu da uključuju rang igrača, IP servera, rezultat, vreme, status zdravlja i nivoe municije. Informacije o tome da li igra podržava tehnologiju GamePanel™ potražite u dokumentaciji igre ili na zvaničnoj listi igara koje podržavaju tehnologiju GamePanel™ na lokaciji http://www.logitech.com/gamepanel.

LCD displej takođe podržava veliki broj softverskih apleta koji se dobijaju uz G510s ili programa trećih strana koje možete da navedete u prozoru Program Properties u okviru softvera Logitech Gaming Software, kome možete da pristupite preko Windows kontrolne table. (Više informacija potražite u okviru pomoći softvera Logitech Gaming.) Apleti koji se dobijaju uključuju sat, nadgledanje performansi (iskorišćenost procesora i memorije), odbrojavanje vremena, prikaz medija, nadgledanje POP3 naloga (preuzima e-poštu sa udaljenih servera), RSS čitač (prikazuje feedove sa Veb lokacija ili blogova sa vestima) i Profile Selector G serije.

Softver Logitech Gaming kontroliše ono što se prikazuje na LCD ekranu i omogućava vam da odredite (bilo preko prozora za konfiguraciju softvera Logitech Gaming Software ili preko LCD displeja na tastaturi i LCD tastera) koji programi će se pokrenuti automatski, koliko dugo će biti prikazani detalji za svaki program na LCD-u, kao i to da li želite da se prioritetne stavke prikažu odmah. Takođe možete prilagoditi svetlinu i kontrast LCD-a i navesti ostale postavke LCD-a.

Da biste se ručno prebacivali iz programa na sadržaj koji oni prikazuju na LCD-u, pritisnite dugme "Program switch" (Zamena programa) (2). Imajte na umu da se sadržaj LCD-a može automatski promeniti kako bi prikazao stavke visokog prioriteta ili se prebacio sa jednog na drugi LCD program svakih nekoliko sekundi u zavisnosti od postavki koje ste naveli. Funkcije četiri LCD tastera (3) razlikuju se u svakom programu, a neki programi ne koriste ove tastere. Neki programi, na primer RSS čitač i Profile Selector G serije, koriste ikone kako bi ukazali na funkciju svakog LCD tastera. Ove ikone se prikazuju na LCD ekranu direktno iznad LCD tastera koje identifikuju.

# Pomoć sa podešavanjem

#### **Slušalice ne funkcionišu sa tastaturom**

- Proverite vezu kabla slušalica i tastature.
- Postavke jačine zvuka u medijskoj aplikaciji i operativnom sistemu moraju da budu na nivou koji se čuje.
- Postavite **"Logitech G510s Audio Device**" kao aktivni audio uređaj u aplikaciji i Windows® kontrolnoj tabli.
- Ponovo pokrenite sve aplikacije koje ste pokrenuli pre priključivanja slušalica.
- Tastaturu priključite direktno na računar, a ne na USB čvorište.

#### **G-tasteri ne funkcionišu ispravno**

- Softver Logitech Gaming mora da bude instaliran da biste mogli da programirate G-tastere. Ako softver Logitech Gaming nije instaliran, tasteri G1-G12 će se ponašati kao tasteri F1-F12, a tasteri G13-G18 kao 1-6. M1-M3 i MR ne funkcionišu ako nije instaliran softver Logitech Gaming.
- Softver Logitech Gaming mora da bude pokrenut. Potražite njegovu ikonu na Windows traci zadataka. Ako nema ikone, idite na meni Start i izaberite Svi programi/Logitech/ Logitech Gaming Software.
- Uverite se da ste pokrenuli odgovarajući profil. Da biste to proverili, pokrenite softver Logitech Gaming, uredite profil koji želite da koristite, a zatim ga povežite sa izvršnom datotekom igre.
- Neophodna je puna instalacija softvera Logitech Gaming da bi G-tasteri pravilno funkcionisali. Ako ste izvršili samo delimičnu instalaciju, ponovo instalirajte punu verziju softvera Logitech Gaming.

#### **Tastatura uopšte ne funkcioniše**

- Tastatura mora da se priključi na USB port sa punim napajanjem. Ako koristite USB čvorište, ono mora da ima sopstveni izvor napajanja.
- Pokušajte da priključite tastaturu na drugi USB port.
# **Šta vi mislite?**

## **Odvojite malo vremena da nam saopštite. Hvala vam što ste kupili naš proizvod.\***

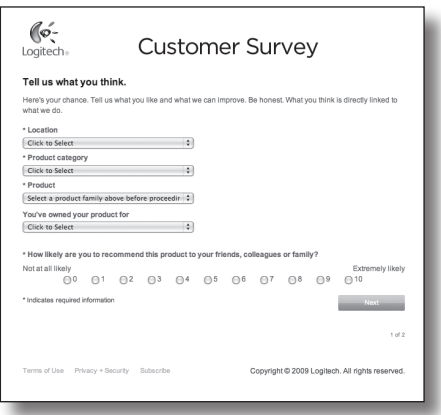

# **www.logitech.com/ithink**

\* Uzorak ankete korisnika prikazan ovde je na engleskom jeziku. Logitech na svojoj Veb lokaciji podržava veliki broj jezika.

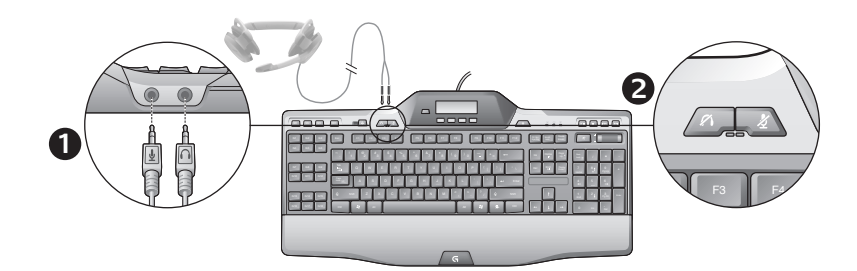

### Uporaba vgrajenega zvoka

V tipkovnico je vgrajena zvočna naprava USB. Ta naprava je aktivirana le, ko na priključke 3,5 mm (**1**) na tipkovnici priključite dodatne slušalke z mikrofonom. G510s Gaming Keyboards postane primarni zvočni vhod in naprava za predvajanje v računalniku.

Na slušalkah z mikrofonom sta dve tipki za izklop zvoka (**2**). Ti dve tipki sta ločeni od tipke za izklop zvoka, ki je na tipkovnici v območju s kontrolniki za predstavnost in izklopi vse zvoke iz računalnika.

Tipki za izklop zvoka na slušalkah uporabite, da ločeno izklopite zvok iz slušalk ali iz mikrofona, ki je priključen na zvočne priključke na tipkovnici. Ko sta ti dve tipki za izklop zvoka aktivni, rdeči lučki LED svetita.

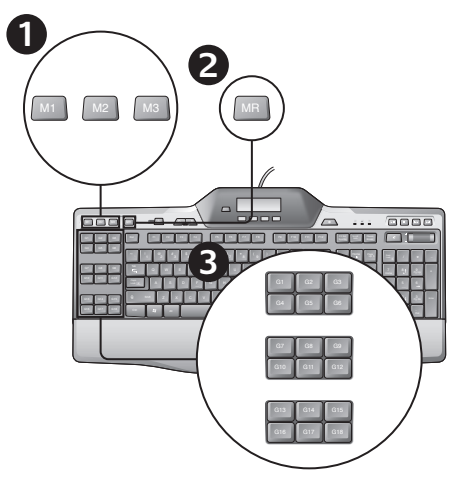

## Snemanje »hitrega« makra

Če je nameščena programska oprema Logitech Gaming, ima vaša tipkovnica na voljo 18 tipk G, ki jih je mogoče programirati, vsaka pa lahko uporablja do tri makre, kar vam omogoča 54 edinstvenih funkcij na igro.

- **1.**  Pritisnite tipko **M1** (ali **M2** ali **M3**).
- **2.**  Pritisnite tipko **MR**.
- **3.**  Pritisnite tipko **G**.
- **4.**  Vnesite tipke, ki jih želite posneti.
- **5.**  Pritisnite tipko **MR**.

## Spreminjanje barve osvetlitve

Če želite spremeniti barvo osvetlitve tipkovnice, odprite programsko opremo Logitech Gaming in kliknite eno od ikon M1–M3.

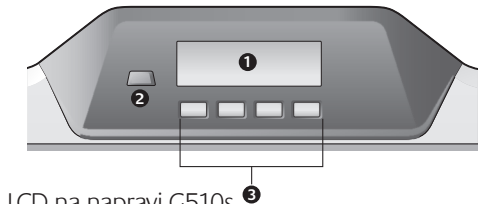

## Uporaba zaslona LCD na napravi G510s **3**

Tipkovnica G510s ima tehnologijo Logitech GamePanel™ LCD, zaslon velikosti 160 x 43 slikovnih točk z osvetlitvijo od zadaj (1) v srednjem zgornjem delu tipkovnice. Zaslon LCD vam po namestitvi programske opreme Logitech Gaming omogoča nadzor nad informacijami v realnem času pri podprtih računalniških igricah. Med te informacije sodijo lestvica igralcev, IP strežnika, rezultat, čas, zdravstveno stanje in stanje oboroženosti. Če vas zanima, ali vaša igra podpira tehnologijo GamePanel™, preberite njeno dokumentacijo ali uradni seznam iger, ki podpirajo tehnologijo GamePanel™, na spletni strani http://www.logitech.com/gamepanel.

Zaslon LCD podpira tudi različne programčke, priložene G510 ali programe drugih proizvajalcev, ki jih lahko navedete v oknu z lastnostmi programa v programski opremi Logitech Gaming Software, do katerega lahko pridete prek nadzorne plošče Windows. (Več informacij lahko najdete v sistemu pomoči za programsko opremo Logitech Gaming.) Med paketnimi programčki so ura, nadzornik učinkovitosti delovanja (uporaba CPE-ja in RAM-a), časovnik za odštevanje, prikaz predstavnosti, nadzornik POP3 (pridobi e-pošto iz oddaljenih strežnikov), bralnik virov RSS (prikaže vire s spletnih mest ali iz spletnih dnevnikov z novicami) in G-Series Profile Selector.

Programska oprema Logitech Gaming nadzoruje, kaj se prikaže na zaslonu LCD in vam omogoča, da določite (prek okna s konfiguracijami programske opreme Logitech Gaming Software ali zaslona LCD tipkovnice in tipk LCD), kateri programi se zaženejo samodejno, kako dolgo bodo podrobnosti posameznega programa prikazane na zaslonu LCD, in to, ali želite, da se pomembni elementi prikažejo takoj ali ne. Prav tako lahko prilagodite svetlost in kontrast zaslona LCD ter določite druge nastavitve zaslona LCD.

Če želite ročno preklapljati med programi in vsebino, prikazano na zaslonu LCD, pritisnite tipko Program switch (2). Vsebina na zaslonu LCD se lahko samodejno spreminja, ko prikaže elemente z visoko prioriteto, ali preklaplja med programi vsakih nekaj sekund, odvisno od izbranih nastavitev. Funkcije štirih tipk LCD (3) se razlikujejo med programi, v nekaterih programih sploh niso uporabljene. V nekaterih programih, kot sta bralnik virov RSS in G-Series Profile Selector, je funkcija vsake tipke LCD označena z ikono. Ikone so prikazane na zaslonu LCD tik nad tipkami LCD, za katere veljajo.

# Pomoč za namestitev

### **Slušalke ne delujejo s tipkovnico**

- Preverite, ali je kabel slušalk pravilno priključen na tipkovnico.
- Zvok v programu za predstavnost in v operacijskem sistemu mora biti nastavljen na slišni ravni.
- Nastavite »**Logitech G510s Audio Device**« za aktivno zvočno napravo v aplikaciji in nadzorni plošči Windows®.
- Znova zaženite programe, ki ste jih zagnali, preden ste priključili slušalke z mikrofonom.
- Tipkovnico priključite neposredno na računalnik in ne na zvezdišče USB.

### **Tipke G ne delujejo pravilno**

- Za programiranje tipk G morate namestiti programsko opremo Logitech Gaming. Če programska oprema Logitech Gaming ni nameščena, tipke G1–G12 delujejo kot tipke F1–F12, tipke G13–G18 pa kot tipke 1–6. Tipke M1–M3 in MR nimajo funkcije, razen če je nameščena programska oprema Logitech Gaming.
- Programska oprema Logitech Gaming mora delovati. Poiščite njeno ikono v opravilni vrstici Windows. Če ikone ni, odprite meni Start in izberite Vsi programi/Logitech/ Logitech® Gaming s spletnega mesta.
- Delovati mora pravi profil. Če želite preveriti, zaženite programsko opremo Logitech Gaming, uredite profil, ki ga želite uporabljati, in ga nato povežite z izvršljivo datoteko igre.
- Za pravilno delovanje tipk G je potrebna popolna namestitev programske opreme Logitech Gaming. Če ste opravili le delno namestitev, znova namestite popolno različico programske opreme Logitech Gaming.

### **Tipkovnica ne deluje**

- Tipkovnica mora biti priključena na vrata USB. Če uporabite zvezdišče USB, mora imeti svoje električno napajanje.
- Tipkovnico poskusite priključiti na druga vrata USB.

# **Kaj mislite?**

## **Vzemite si minuto, da nam poveste. Zahvaljujemo se vam za nakup izdelka.\***

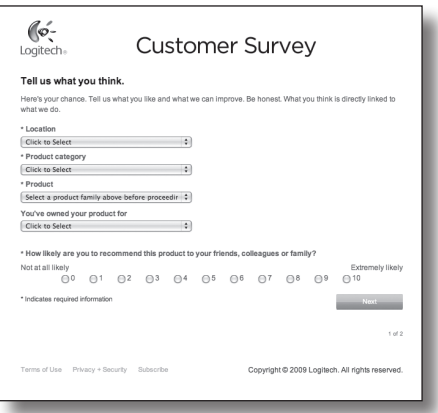

# **www.logitech.com/ithink**

\* Vzorec Customer Survey (Anketa strank), ki je prikazan, je v angleščini. Logitech na svojem spletnem mestu podpira številne jezike.

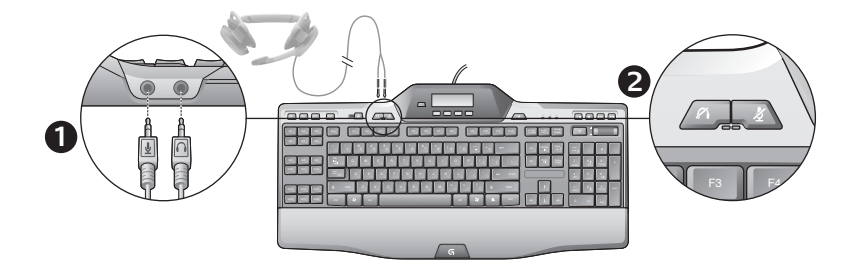

### Používanie vstavaného zvukového zariadenia

Klávesnica obsahuje vstavané zvukové zariadenie USB. Toto zariadenie sa aktivuje iba v prípade, že zapojíte doplnkové slúchadlá s mikrofónom pomocou 3,5-milimetrových konektorov (**1**) klávesnice. Herná klávesnica G510s Gaming Keyboards potom bude primárnym vstupným a výstupným zvukovým zariadením v počítači.

K dispozícii sú dve tlačidlá stlmenia slúchadiel s mikrofónom (**2**). Ide o tlačidlá oddelené od tlačidla stlmenia v oblasti ovládacích prvkov multimédií na klávesnici, ktoré tlmí zvuk počítača.

Tlačidlá stlmenia slúchadiel s mikrofónom môžete použiť samostatne na stlmenie zvuku zo slúchadiel pripojených do zvukových konektorov klávesnice alebo na stlmenie mikrofónu. Keď sú tieto tlačidlá stlmenia aktívne, červené kontrolky LED svietia.

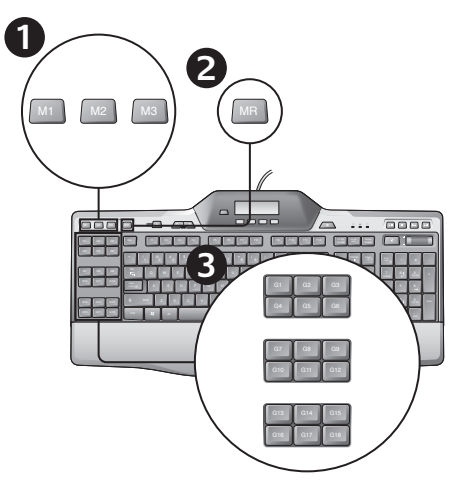

## Nahrávanie "rýchleho" makra

Ak je nainštalovaný softvér Logitech Gaming Software, klávesnica disponuje 18 programovateľnými klávesmi G-key, z ktorých ku každému môžu byť priradené až tri makrá, vďaka čomu môžete pre každú hru využiť až 54 jedinečných funkcií.

- **1.**  Stlačte tlačidlo **M1** (alebo **M2** alebo **M3**).
- **2.**  Stlačte kláves **MR**.
- **3.**  Stlačte **G-kláves**.
- **4.**  Zadajte klávesy, ktoré chcete nahrať.
- **5.**  Stlačte kláves **MR**.

## Zmena farby podsvietenia

Ak chcete zmeniť farbu podsvietenia klávesnice, spusťte softvér Logitech Gaming Software a kliknite na niektorú z ikon M1-M3.

### Používanie displeja LCD klávesnice G510s

Klávesnica G510s je vybavená technológiou Logitech GamePanel™ LCD, podsvietenou obrazovku s rozlíšením 160 x 43 pixlov (1) na hornej strane uprostred klávesnice. Potom, čo nainštalujete softvér Logitech Gaming Software, umožňuje LCD obrazovka sledovať informácie z podporovaných počítačových hier v reálnom čase. Informácie o hre môžu zahŕňať poradie hráčov, adresu IP servera, skóre, čas a úroveň zdravia a munície. Informácie o tom, či hra podporuje technológiu GamePanel™, nájdete v dokumentácii k hre alebo v oficiálnom zozname hier využívajúcich technológiu GamePanel™ na adrese http://www.logitech.com/ gamepanel.

Displej LCD tiež podporuje rôzne softvérové aplety, ktoré sú dodávané s klávesnicou G510s, alebo programy tretích strán, ktoré môžete špecifikovať v okne Vlastnosti programu softvéru Logitech Gaming Software (prístupnom z Ovládacích panelov systému Windows). Aplety, ktoré sa dodávajú s klávesnicou, zahŕňajú Clock (Hodiny), Performance Monitor (Sledovanie výkonu; využitie procesora a pamäte RAM), Countdown Timer (Odpočítavanie), Media Display (Zobrazenie médií), POP3 Monitor (Sledovanie POP3; načítanie e-mailov zo vzdialených serverov), RSS Reader (Čítačka RSS; zobrazuje informačné kanály z webových lokalít a blogov správ) a G-Series Profile Selector (Výber profilu G-Series).

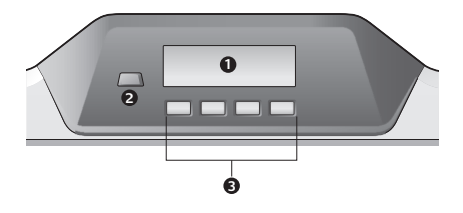

Pomocou softvéru Logitech Gaming Software môžete nastaviť, aké údaje sa zobrazia na obrazovke LCD, a umožní vám spresniť (pomocou okna Konfigurácia softvéru Logitech Gaming Software alebo displeja LCD a klávesov LCD klávesnice), ktoré programy budú spustené automaticky, aký čas sa majú zobrazovať informácie programu, a či chcete či nechcete zobrazovať položky s vysokou prioritou ihneď. Môžete tiež upraviť jas a kontrast displeja LCD a zmeniť iné nastavenia.

Ak chcete programy a obsah zobrazovaný na displeji LCD prepínať manuálne, stlačte prepínač Program (2). Na základe nastavenia sa obsah na displeji LCD môže po niekoľkých sekundách automaticky meniť a zobrazovať položky s vysokou prioritou alebo prepínať zobrazenie programov LCD. Funkcie štyroch klávesov displeja LCD (3) sa líšia v závislosti od programu. Nie všetky programy tieto klávesy podporujú. Niektoré programy, napríklad RSS Reader a G-Series Profile Selector, používajú ikony indikujúce funkcie jednotlivých klávesov displeja LCD. Tieto ikony sú zobrazené na displeji LCD priamo nad klávesmi displeja LCD, ktoré identifikujú.

# Pomoc s nastavením

### **Slúchadlá nefungujú spolu s klávesnicou**

- Skontrolujte pripojenie kábla slúchadiel s mikrofónom ku klávesnici.
- Hlasitosť v multimediálnej aplikácii a v operačnom systéme musí byť nastavená na počuteľnú úroveň.
- Nastavte "**Logitech G510s Audio Device**" ako aktívne audio zariadenie vo vašej aplikácii a Ovládacích paneloch systému Windows®.
- Pred zapojením slúchadiel s mikrofónom reštartujte všetky spustené aplikácie.
- Klávesnicu zapojte priamo do počítača, nie do rozbočovača USB.

### **G-klávesy nepracujú správne**

- Ak chcete naprogramovať G-klávesy, jAby ste mohli programovať klávesy G-key, je potrebné nainštalovať Logitech Gaming Software. Ak nie je Logitech Gaming Software nainštalovaný, klávesy G1-G12 budú fungovať ako klávesy F1-F12, a klávesy G13-G18 ako 1-6. Klávesy M1-M3 a MR nebudú funkčné, kým nenainštalujete Logitech Gaming Software.
- Logitech Gaming Software musí byť spustený. Hľadajte jeho ikonu na paneli úloh systému Windows. Ak ikona chýba, prejdite do ponuky Štart a vyberte Všetky programy/Logitech/ Logitech Gaming Software.
- Uistite sa, že je spustený správny profil. Ak to chcete overiť, spusťte Logitech Gaming Software, upravte profil, ktorý chcete použiť, a potom ho priraďte k spúšťaciemu súboru hry.
- Na správnu funkciu klávesov G-key je potrebná úplná inštalácia softvéru Logitech Gaming Software. Ak ste urobili iba čiastočnú inštaláciu, nainštalujte úplnú verziu softvéru Logitech Gaming Software.

### **Klávesnica vôbec nefunguje**

- Klávesnica musí byť zapojená do portu USB s úplným napájaním. Ak používate rozbočovač USB, musí mať vlastný zdroj napájania.
- Skúste klávesnicu pripojiť k inému portu USB.

# **Čo si myslíte?**

## **Venujte nám chvíľu času a povedzte nám to. Ďakujeme vám za zakúpenie nášho produktu.\***

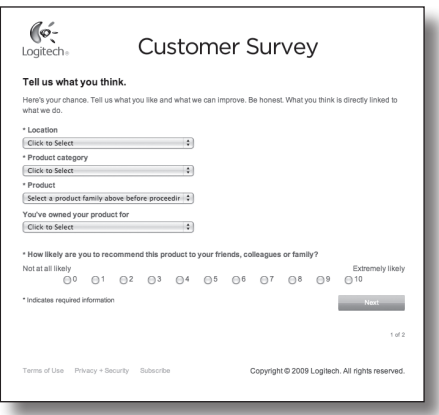

# **www.logitech.com/ithink**

\* Ukážka Prieskumu zákazníkov uvedená na tomto mieste je v angličtine. Na svojej webovej lokalite podporuje spoločnosť Logitech aj mnohé iné jazyky.

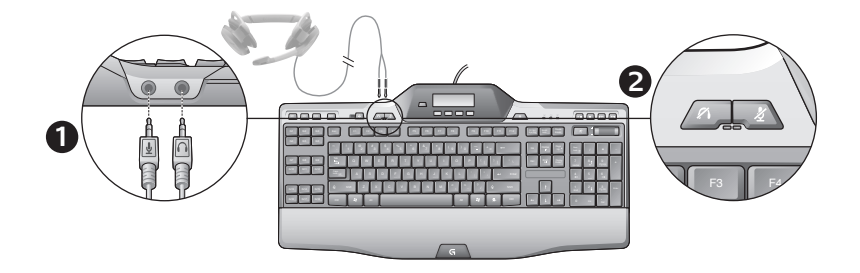

### Utilizarea plăcii audio încorporate

Tastatura are un dispozitiv audio USB încorporat. Acest dispozitiv este activat numai când conectaţi căştile opţionale utilizând mufele de 3,5 mm (**1**) ale tastaturii. G510s Gaming Keyboards va deveni intrarea principală audio şi dispozitivul principal de redare pentru computer.

Există două butoane de anulare a sunetului pentru căşti (**2**). Acestea sunt separate de butonul de anulare a sunetului din zona de control media a tastaturii, care anulează toate sunetele care vin de la computerul dvs.

Utilizati butoanele de anulare a sunetului de pe căști pentru a anula independent sunetul de la căşti sau de la microfon, dispozitive conectate la mufele audio ale tastaturii. LED-urile roşii se aprind atunci când aceste butoane de anulare a sunetului sunt active.

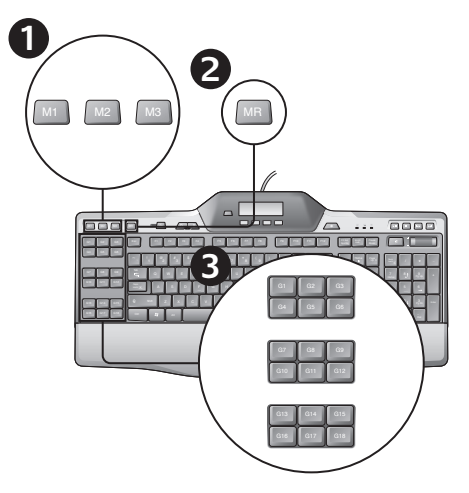

## Înregistrarea unei macrocomenzi "rapide"

Dacă este instalat software-ul Logitech pentru jocuri, tastatura are 18 taste G programabile, care controlează până la trei macrocomenzi fiecare, oferindu-vă până la 54 de funcţii unice pentru fiecare joc.

- **1.**  Apăsaţi tasta **M1** (sau **M2** sau **M3**).
- **2.**  Apăsaţi tasta **MR**.
- **3.**  Apăsaţi o **tastă G**.
- 4. Introduceți tastele pe care doriți să le înregistraţi.
- **5.**  Apăsaţi tasta **MR**.

Schimbarea culorii iluminării de fundal

Pentru a schimba culoarea iluminării de fond a tastaturii, deschideţi software-ul Logitech pentru jocuri şi faceţi clic pe una din pictogramele M1-M3.

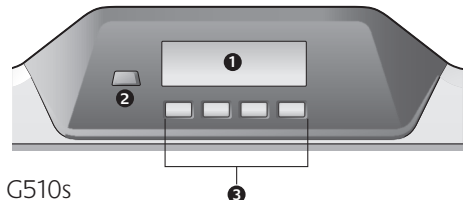

## Utilizarea LCD-ului G510s

G510s este dotat cu tehnologia LCD GamePanel™ de la Logitech, un ecran cu iluminare de fond, de 160 x 43 pixeli (1) în partea din centru sus a tastaturii. Ecranul LCD vă permite să monitorizați informatiile în timp real în jocurile de computer acceptate după ce instalați software-ul Logitech pentru jocuri. Informatia de joc poate include rangul jucătorului, adresa IP a serverului, scorul, timpii, starea sănătății și nivelurile munitiei. Pentru a afla dacă jocul dvs. suportă tehnologia GamePanel™, consultati documentatia jocului sau lista oficială a jocurilor compatibile cu GamePanel™ la http://www.logitech.com/gamepanel.

LCD-ul mai acceptă şi o varietate de appleturi software oferite împreună cu G510s sau programe terță parte pe care le puteți specifica în fereastra Program Properties (Proprietăți program) a Logitech Gaming Software, accesibil din Panoul de control Windows. (Pentru mai multe informatii, consultati sistemul de ajutor din cadrul software-ului Logitech pentru jocuri). Appleturile conectate includ un Clock (Ceas), Performance Monitor (Monitorizare performante) (utilizare CPU şi RAM), Countdown Timer (Temporizator), Media Display (Afişaj media), POP3 Monitor (Monitorizare POP3) (preia e-mailul de pe servere la distanţă), RSS Reader (Cititor RSS) (afişează ştiri de pe site-uri Web de ştiri sau bloguri Web) şi G-Series Profile Selector (Selector de profiluri seria G).

Software-ul Logitech pentru jocuri controlează ce se afisează pe ecranul LCD și vă permite să specificati (utilizând fie fereastra Configuration (Configuraţie) a Logitech Gaming Software, fie LCD-ul tastaturii şi tastele LCD) ce programe urmează a fi pornite automat, cât timp se afişează detaliile programelor pe ecranul LCD și dacă doriti sau nu să afișati imediat elementele care au prioritate. De asemenea, puteti ajusta luminozitatea și contrastul LCD-ului și puteți specifica alte setări ale LCD-ului.

Pentru a comuta manual între programe și continutul afisat pe LCD, apăsați butonul Program (2). Rețineți că se poate modifica automat continutul LCD-ului pentru a afişa elementele prioritare sau pentru a comuta între programele LCD-ului la fiecare câteva secunde, în functie de setările pe care le-ati specificat. Functiile pentru cele patru taste (3) ale LCD-ului variază cu fiecare program, iar aceste taste nu sunt utilizate de toate programele. Unele programe, cum ar fi RSS Reader (Cititor RSS) si G-Series Profile Selector (Selector de profiluri seria G). utilizează pictograme pentru a indica functiile fiecărei taste LCD. Aceste pictograme sunt afişate pe ecranul LCD-ului deasupra fiecărei taste a LCD-ului pe care o identifică.

# Ajutor pentru configurare

### **Căştile mele nu funcţionează cu tastatura**

- Verificati conexiunea cablului căștilor cu tastatura.
- Setările volumului în aplicația media și în sistemul de operare trebuie să fie la un nivel audibil.
- Setaţi "**Logitech G510s Audio Device**" ca dispozitiv audio activ în aplicație și în Panoul de control Windows®.
- Reporniţi aplicaţia pe care aţi lansat-o înainte de conectarea căştilor.
- Conectaţi tastatura direct la computer, nu printr-un hub USB.

### **Tastele G nu funcţionează corespunzător**

- Pentru a programa tastele G, trebuie instalat software-ul Logitech pentru jocuri. Dacă software-ul Logitech pentru jocuri nu este instalat, tastele G1-G12 actionează ca F1-F12, iar G13-G18 ca 1-6. M1-M3 şi MR nu functionează, decât dacă este instalat software-ul Logitech pentru jocuri.
- Software-ul Logitech pentru jocuri trebuie să se execute. Căutați pictograma corespunzătoare pe bara de activități Windows. Dacă pictograma lipseşte, accesati meniul Start și selectați All Programs (Toate programele)/Logitech/Logitech Gaming Software.
- Asigurati-vă că ati selectat profilul în curs de executare corespunzător. Pentru a verifica, lansati software-ul Logitech pentru jocuri, editaţi profilul pe care doriţi să îl utilizaţi, apoi asociati-l cu fisierul executabil al jocului.
- Pentru ca tastele G să functioneze corespunzător, este necesară o instalare completă a software-ului Logitech pentru jocuri. Dacă aţi efectuat doar o instalare parțială, reinstalați versiunea completă a software-ului Logitech pentru jocuri.

### **Tastatura nu funcţionează deloc**

- Tastatura trebuie conectată la un port USB complet alimentat. Dacă utilizați un hub USB, trebuie să aibă propria sursă de alimentare.
- Încercati să conectati tastatura la un alt port USB.

# **Ce părere aveţi?**

## **Acordaţi un minut pentru a ne spune. Vă mulţumim pentru că aţi achiziţionat produsul nostru.\***

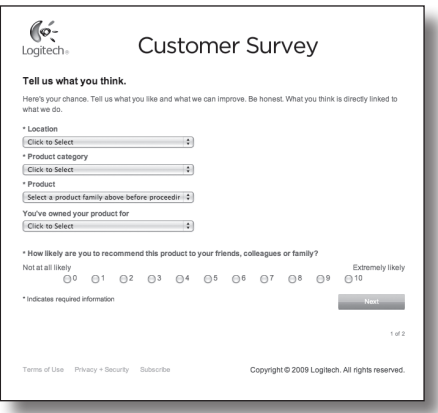

# **www.logitech.com/ithink**

\* Exemplul Sondaj clienţi prezentat aici este în limba engleză. Site-ul Web Logitech oferă suport pentru multe limbi.

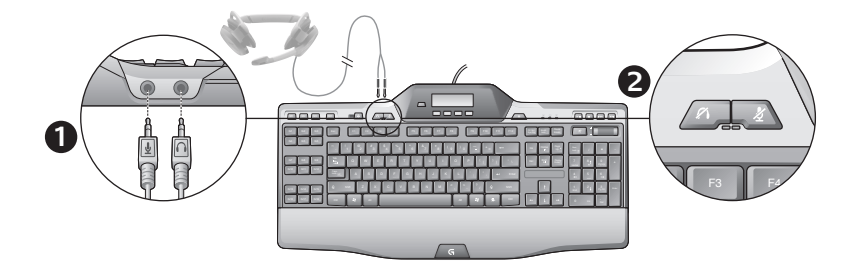

### Използване на вградено аудио

Клавиатурата е с вградено USB аудио устройство. Това устройство се активира само когато включите допълнителни слушалки в 3,5 мм гнезда на клавиатурата (**1**). Клавиатурата за игри G510s ще стане основен вход и устройство за възпроизвеждане на аудио на компютъра.

Има два бутона за изключване на звука на слушалките (**2**). Те са отделни от подобния бутон в зоната за управление на мултимедия на клавиатурата, който изключва всякакъв звук, идващ от компютъра.

Използвайте бутоните за изключване на звука на слушалките, за да изключвате независимо техния звук или този от микрофон, включен към аудио гнездата на клавиатурата. Червените светодиоди светят, когато тези бутони за изключване на звука са активни.

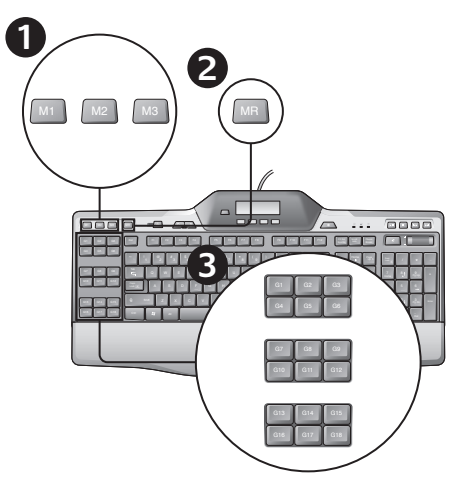

### Записване на "бърз" макрос

Ако е инсталиран софтуерът Logitech Gaming, вашата клавиатура ще разполага с 18 програмируеми G-клавиши, които могат да обработват до три макроса всеки, предоставяйки ви по такъв начин до 54 уникални функции на игра.

- **1.**  Натиснете клавиша **M1** (**или M2** или **M3**).
- **2.**  Натиснете клавиша **MR**.
- **3.**  Натиснете **G-клавиш**.
- **4.**  Въведете клавишите, които искате да запишете.
- **5.**  Натиснете клавиша **MR**.

### Смяна на цвета на задното осветяване

За да смените фоновия цвят на клавиатурата, отворете софтуера Logitech Gaming и щракнете произволна икона от M1-M3.

### Използване на G510s LCD

Моделът G510s е с вградена LCD технологията GamePanel™ на Logitech, екран с подсветка и размери 160 x 43 пиксела (1) най-горе в центъра на клавиатурата. LCD функционалността позволява след като инсталирате софтуера Logitech Gaming да следите информацията в реално време в поддържаните от компютъра игри. Информацията от играта може да съдържа ранг на играч, IP на сървъра, резултат, време, състояние на здравето и ниво на боеприпаси. За информация дали играта ви поддържа технологията GamePanel™, направете справка с нейната документация или официалния списък с игри, поддържащи GamePanel™, на http://www.logitech.com/ gamepanel.

LCD поддържа и много модели софтуерни приложения, предоставяни заедно с G510s или програмни продукти, разработвани от трети страни, които можете да укажете в прозореца със свойствата на програмите в софтуера за геймъри Logitech Gaming Software, достъпен чрез контролния панел на Windows. (За повече информация вижте помощната система към софтуера Logitech Gaming). Включени са приложенията часовник (Clock), наблюдател на работните показатели (Performance Monitor) (употреба на CPU и RAM), брояч (Countdown Timer), мултимедиен екран (Media Display), наблюдател на POP3 (POP3 Monitor) (извлича имейл съобщения от отдалечени сървъри), RSS четец (RSS Reader ) (показва канали с новини от уеб сайтове или блогове) и избор на профили за G-Series (G-Series Profile Selector).

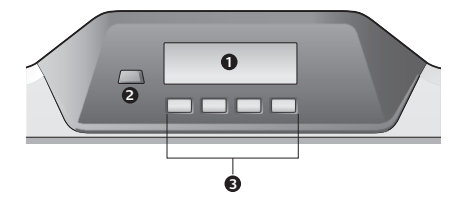

Софтуерът Logitech Gaming управлява извежданата на LCD екрана информация и позволява да указвате (използвайки прозореца за конфигурация на софтуера за геймъри Logitech Gaming Software или LCD клавиатурата и LCD клавишите) кои програми искате да се отварят автоматично, с каква продължителност да стоят на LCD екрана детайлите за всяка отделна програма, както и дали желаете задачите с висока приоритетност да се извеждат незабавно или не. Можете да настроите яркостта и контраста на екрана и да промените други настройки.

За да превключвате ръчно между програми и съдържанието, което показват на екрана, натиснете клавиша за превключване на програми (2). Обърнете внимание, че съдържанието на екрана може автоматично да се промени, за да покаже елементи с висок приоритет или да превключва между различни LCD програми през няколко секунди, в зависимост от избраните настройки. Функциите на четири LCD клавиша (3) са различни за всяка програма и не всяка програма използва тези клавиши. Някои програми, като RSS четецът (RSS Reader) и изборът на G-Series профили (G-Series Profile Selector), използват икони, за да покажат функцията на всеки LCD клавиш. Тези икони се показват на LCD екрана над клавишите, чиито функции показват.

## Помощ за настройването

#### **Слушалките ми не работят с клавиатурата**

- • Проверете свързването на кабела на слушалките с клавиатурата.
- • Силата на звука във вашето мултимедийно приложение и операционна система трябва да е на чуваемо ниво.
- • Задайте **"Logitech G510s Audio Device**" ("Logitech G510s аудио устройство") да бъде активното аудио устройство в приложението ви и контролния панел на Windows®.
- • Рестартирайте приложенията, които сте стартирали преди свързването на слушалките.
- • Включете клавиатурата директно към компютъра, а не през USB концентратор.

### **G-клавишите не работят както трябва**

• За да можете да програмирате G клавишите, е необходимо първо да инсталирате софтуерното приложение за геймъри Logitech. Ако софтуерното приложение за геймъри Logitech не е инсталирано, G1-G12 играят ролята на F1-F12, а G13-G18 играят ролята на 1-6. M1-M3 и MR не функционират, освен ако не сте инсталирали софтуерното приложение за геймъри Logitech.

- • Необходимо е софтуерното приложение за геймъри Logitech да работи. Потърсете иконата му в лентата с инструменти на Windows. Ако иконата липсва, отидете в началното меню и изберете Всички програми/Logitech/Инсталирайте гейминг софтуера Logitech
- • Уверете се, че сте активирали правилния профил. За да проверите това, отворете софтуерното приложение за геймъри Logitech, редактирайте профила, който искате да използвате и след това го асоциирайте с изпълнимия файл на играта.
- За да са в състояние G клавишите да функционират правилно, е необходимо да разполагате с пълна инсталация на софтуерното приложение за геймъри Logitech. Ако сте направили само частична инсталация, преинсталирайте пълната версия на софтуерното приложение за геймъри Logitech.

### **Клавиатурата ми не работи изобщо.**

- Клавиатурата трябва да е включена в USB порт с пълно захранване. Ако използвате USB концентратор, той трябва да има собствено захранване.
- • Опитайте да включите клавиатурата в друг USB порт.

## **Какво мислите?**

### **Моля, отделете няколко минути, за да ни кажете. Благодарим ви, че закупихте нашия продукт.\***

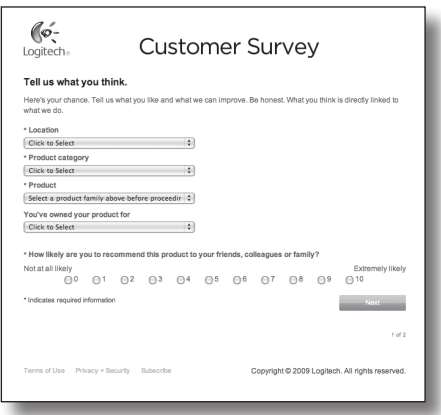

# **www.logitech.com/ithink**

\* Показаната тук примерна *Анкета сред клиентите* е на английски език. Logitech поддържа много езици в сайта си.

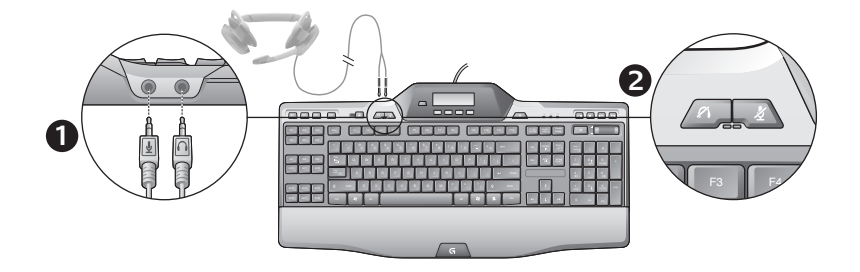

### Використання вбудованого аудіо

Клавіатура має вбудований USB-аудіопристрій. Цей пристрій активується лише під час під'єднання додаткової гарнітури за допомогою гнізд клавіатури розміром 3,5 мм (**1**). Ігрова клавіатура G510s Gaming Keyboards стане основним аудіовходом і пристроєм відтворення для комп'ютера.

Також на клавіатурі розташовано дві кнопки вимкнення звуку гарнітури (**2**). Вони використовуються окремо від кнопки вимкнення звуку, розташованій в області керування мультимедійними елементами, яка використовується для вимкнення звуку, що надходить із ПК.

Використовуйте кнопки вимкнення звуку гарнітури, щоб вимкнути звук, що надходить із навушників або лунає через мікрофон, які під'єднано до аудіогнізд клавіатури. Якщо ці кнопки ввімкнено, світяться червоні індикатори.

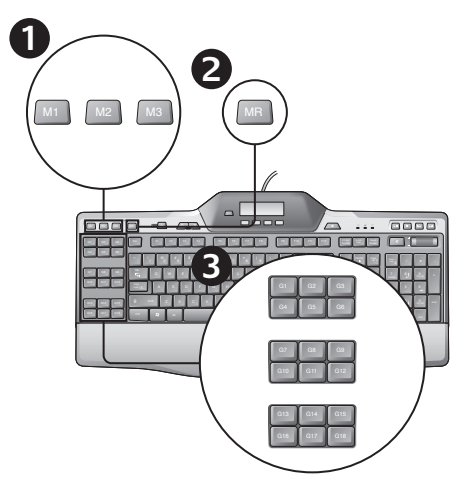

## Запис "швидкого" макросу

Якщо ігрове програмне забезпечення Logitech встановлено, клавіатура має 18 клавіш G, що програмуються, для кожної з яких доступно до трьох макросів. Таким чином для кожної гри пропонується до 54 унікальних функцій.

- **1.**  Натисніть клавішу **M1** (або **M2** чи **M3**).
- **2.**  Натисніть клавішу **MR**.
- **3.**  Натисніть **клавішу G**.
- **4.**  Введіть клавіші, функції для яких потрібно записати.
- **5.**  Натисніть клавішу **MR**.

### Зміна кольору підсвічування

Щоб змінити колір підсвічування клавіатури, відкрийте ігрове програмне забезпечення Logitech і натисніть одну з піктограм M1-M3.

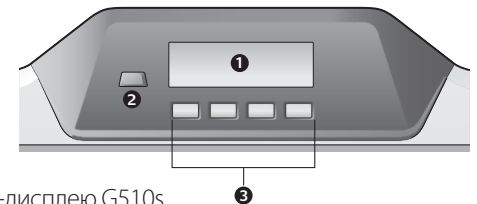

### Використання РК-дисплею G510s

Клавіатура G510s оснащена РК-технологією Logitech GamePanel™, у її верхній центральній частині розташований дисплей із роздільною здатністю 160 x 43 пікселів (1) і підсвічуванням. РК-дисплей дає змогу відслідковувати інформацію в режимі реального часу для підтримуваних комп'ютерних ігор після встановлення ігрового програмного забезпечення Logitech. Інформація про гру може включати ранг гравця, IP-адресу сервера, рахунок, час, стан здоров'я й рівні озброєння. Щоб отримати інформацію щодо того, чи підтримується вашою грою технологія GamePanel™, див. документацію або офіційний перелік ігор, які підтримують GamePanel™, на сайті http://www.logitech.com/gamepanel.

РК-дисплей також підтримує різноманітні аплети, які постачаються разом із G510 або програмами інших виробників. Їх можна визначити у вікні властивостей ігрового програмного забезпечення Logitech, доступного на Панелі керування Windows. (Щоб отримати більш детальну інформацію, зверніться до довідкової системи ігрового програмного забезпечення Logitech.) Пакетзастосунків включає годинник, монітор продуктивності (використання CPU і RAM), таймер розгортки, медіадисплей, монітор POP3 (знаходить електронні листи на віддалених серверах), зчитувач RSS Reader (відображає розсилки з веб-сайтів новин або веб-блогів) і селектор G-Series Profile Selector. Ігрове програмне забезпечення Logitech контролює все, що відображається на РК-дисплеї, і дає змогу визначити (за допомогою вікна конфігурації Logitech Gaming Software або РК-дисплею клавіатури й РКклавіш), які програми мають запускатись автоматично, протягом якого періоду мають відображатися відомості щодо кожної програми на РК-дисплеї та чи мають одразу відображатися елементи з високим пріоритетом. Також можна відрегулювати яскравість і контраст РКдисплею та задати його інші параметри.

Щоб переключатися між програмами вручну, а вміст відображався на РК-дисплеї, натисніть програмний перемикач (2). Зверніть увагу на те, що вміст РК-дисплею може змінюватись автоматично, щоб відображати високопріоритетні елементи чи здійснювати переключення між програмами РК-дисплею кожні декілька секунд, залежно від заданих параметрів. Функції чотирьох РК-клавіш (3) відрізняються в кожній програмі, і не кожна програма використовує ці клавіші. Деякі програми, як зчитувач RSS Reader і селектор G-Series Profile Selector, використовують піктограми, щоб вказати функцію кожної РК-клавіші. Ці піктограми відображені на РК-дисплеї безпосередньо над РКклавішами, яких вони стосуються.

# Довідка з настроювання

#### **Мої навушники не функціонують із клавіатурою**

- • Перевірте з'єднання кабелю гарнітури з клавіатурою.
- • Настройки гучності в медіапрограмі та в операційній системі мають бути на відтворюваному рівні.
- • Установіть **Logitech G510s Audio Device** як активний аудіопристрій у програмі та на панелі керування Windows®.
- Перезапустіть будь-яку програму, яка була активною до під'єднання гарнітури.
- • Під'єднайте клавіатуру безпосередньо до комп'ютера (не до концентратора USB).

#### **Мої клавіші G не працюють належним чином**

- • Для програмування клавіш G необхідно встановити ігрове програмне забезпечення Logitech. Якщо ігрове програмне забезпечення Logitech не встановлено, клавіші G1-G12 функціонують як F1-F12, а G13-G18 — як 1-6. M1-M3 і MR не функціонуватимуть, доки не буде встановлено ігрове програмне забезпечення Logitech.
- Ігрове програмне забезпечення Logitech має бути запущено. Його піктограму можна знайти на панелі завдань Windows. Якщо піктограми немає, перейдіть до меню «Пуск» і виберіть «Усі програми», а потім — Профілювальник/Logitech/Ігрове програмне забезпечення Logitech.
- Переконайтеся, що запущено правильний профіль. Для перевірки запустіть ігрове програмне забезпечення Logitech, відредагуйте профіль, який потрібно використати, а потім асоціюйте його з ігровим виконуваним файлом.
- • Встановлення повної версії ігрового програмного забезпечення Logitech необхідне для належного функціонування клавіш G. У разі виконання часткової інсталяції необхідно повторно встановити повну версію ігрового програмного забезпечення Logitech.

#### **Клавіатура зовсім не працює**

- Клавіатуру має бути підключено до USB-порту з повною потужністю. Якщо використовується USB-концентратор, для нього потрібне окреме джерело живлення.
- • Спробуйте підключити клавіатуру до іншого USB-порту.

## **Ваші міркування**

## **Будь ласка, повідомте нам. Дякуємо за покупку нашого продукту.\***

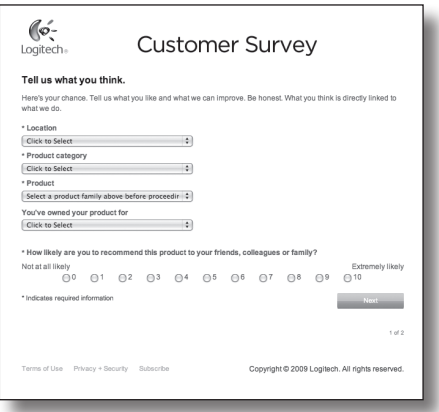

# **www.logitech.com/ithink**

\* Зразок *опитування користувачів* наведено англійською мовою. Веб-сайт Logitech доступний багатьма мовами.

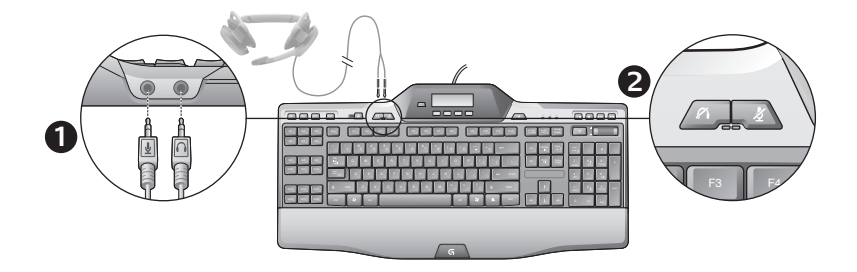

### Yerleşik ses kullanma

Klavyenizde yerleşik bir USB ses aygıtı vardır. Bu aygıt yalnızca klavyenin 3,5 mm jaklarını (**1**) kullanarak isteğe bağlı bir kulaklık taktığınızda etkinleştirilir. Bundan sonra G510s Gaming Keyboards, bilgisayarın birincil ses giriş ve kayıttan yürütme aygıtı haline gelir.

İki adet kulaklığın sesini kapama düğmesi (**2**) vardır. Bunlar, klavyedeki medya denetimi alanında bulunan ve bilgisayarınızdan gelen tüm sesleri kapatan sesi kapama düğmesinden ayrıdır.

Kulaklık sesini kapama düğmelerini, kulaklıktan veya klavyenin ses jaklarına takılı bir mikrofondan gelen sesi kapatmak için kullanın. Bu ses kapama düğmeleri etkin durumdayken kırmızı ışıklar yanar.

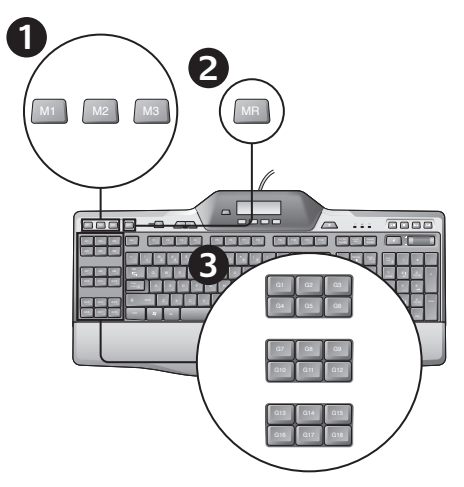

## "Hızlı" makro kaydetme

Logitech Gaming yazılımı yüklenmişse, klavyeniz, her biri maksimum üç tane makro çalıştıran programlanabilir 18 G tuşuna sahiptir ve bu da oyun başına 54 benzersiz işleve sahip olduğunuz anlamına gelir.

- **1. M1** (veya **M2** ya da **M3**) Tuşuna basın.
- **2. MR** tuşuna basın.
- **3. G tuşuna** basın.
- **4.**  Kaydetmek istediğiniz tuşlara basın.
- **5. MR** tuşuna basın.

Arka plan ışığı rengini değiştirme

Klavyenizin arka aydınlatma rengini değiştirmek için, Logitech Gaming yazılımını açın ve M1-M3 simgelerinden birini tıklatın.

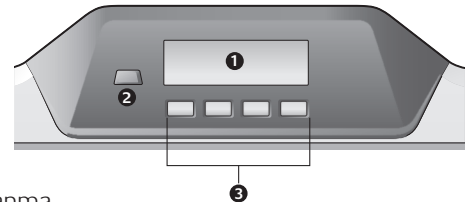

## G510s LCD'yi kullanma

G510s, Logitech'in GamePanel™ LCD teknolojisine, klavyenin en üst orta kısmında arka aydınlatmalı 160 x 43 piksel ekrana (1) sahiptir. LCD, Logitech Gaming Software'i yükledikten sonra, desteklenen bilgisayar oyunlarında gerçek zamanlı bilgileri görüntülemenizi sağlar. Oyun bilgileri arasında oyuncu sıralaması, sunucu IP'si, skor, süreler, sağlık durumu ve cephane düzeyleri bulunabilir. Oyununuzun GamePanel™ teknolojisini destekleyip desteklemediği hakkında daha fazla bilgi için lütfen oyunun belgelerine veya http://www.logitech.com/ gamepanel adresinde GamePanel™ ile oynanan oyunların resmi listesine bakın.

LCD ayrıca G510s ile birlikte verilen çeşitli yazılım ek programlarını veya Windows Denetim Masasından erişilebilen Logitech Gaming Software'in Program Özellikleri penceresinde belirleyebileceğiniz üçüncü taraf üretici programlarını da destekler. (Daha fazla bilgi için Logitech Gaming Software'in yardım sistemine bakın.) Birlikte gelen uygulamalar arasında bir Saat, Performans Monitörü (CPU ve RAM kullanımı), Geri Sayım Süreölçeri, Medya Ekranı, POP3 Monitörü (uzak sunuculardan e-posta alır), RSS Okuyucu (haberlerle ilgili web siteleri veya web günlüklerinden haber akışları görüntüler) ve G-Series Profile Selector bulunmaktadır.

Logitech Gaming Software Yapılandırma penceresini veya klavyedeki LDC'yi ve LCD tuşlarını kullanarak, her programın ayrıntılarının LCD'de ne kadar süreyle gösterileceğini ve yüksek öncelikli öğelerin hemen gösterilmesini isteyip istemediğinizi belirlemenize (LCD Yöneticisi Yapılandırma penceresini ya da klavye LCD'sini veya LCD tuşlarını kullanarak) olanak tanır. Ayrıca LCD parlaklığını ve kontrastını ayarlayabilir ve başka LCD ayarları belirleyebilirsiniz.

LCD'de görüntülenen program ve içerik arasında el ile geçiş yapmak için Program düğmesine (2) basın. LCD içeriğinin yüksek öncelikli öğeleri göstermek için otomatik olarak değişebileceğini veya sizin belirlediğiniz ayarlara göre birkaç saniyede bir LCD programları arasında geçiş yapabileceğini unutmayın. Dört LCD tuşunun (3) işlevi programa göre değişir ve her program bu tuşları kullanmaz. Örneğin RSS Okuyucu ve G-Series Profile Selector gibi bazı programlar her LCD tuşunun işlevini göstermek için simgeler kullanır. Bu simgeler, LCD ekranında simgeledikleri LCD tuşlarının hemen üstünde gösterilir.

# Kurulum Yardımı

### **Kulaklıklarım klavyeyle çalışmıyor**

- Klavye ile kulaklık arasındaki kablo bağlantısını kontrol edin.
- Medya uygulamanızdaki ve işletim isteminizdeki ses ayarı duyulabilir bir düzeyde olmalıdır.
- "**Logitech G510s Audio Device**"ı uygulamanızdaki ve Windows® Denetim Masasındaki etkin aygıt olarak ayarlayın.
- Kulaklığı takmadan önce açtığınız uygulamaları yeniden başlatın.
- Klavyeyi USB hub'a değil, doğrudan bilgisayara bağlayın.

### **G tuşlarım düzgün çalışmıyor**

- G tuşlarının programlanması için Logitech Gaming Software yüklenmelidir. Logitech Gaming Software yüklü değilse, G1-G12 F1- F12 olarak ve G13-G18 1-6 olarak işlev görür. Logitech Gaming Software yüklenmediği sürece M1-M3 ve MR çalışmaz.
- Logitech Gaming Software çalışır durumda olmalıdır. Windows görev çubuğunda simgesini arayın. Simge yoksa, Başlat menüsüne giderek Tüm Programlar/Logitech/ Logitech Gaming Software seçeneklerini belirleyin.
- Doğru profili çalıştırdığınızdan emin olun. Denetlemek için, Logitech Gaming Software'i başlatın, çalışmasını istediğiniz profili düzenleyin ve onu oyununuzun yürütülebilir dosyasıyla ilişkilendirin.
- G tuşlarının düzgün şekilde çalışması için tam bir Logitech Gaming Software kurulumu gereklidir. Kısmi kurulum yaptıysanız, Logitech Gaming Software'in eksiksiz sürümü için yeniden yükleme yapın.

#### **Klavyem hiç çalışmıyor**

- Klavye, tam güç bağlantısı olan bir USB bağlantı noktasına takılı olduğunda en iyi şekilde çalışır. USB hub kullanıyorsanız bunun kendi güç kaynağına sahip olması gerekir.
- Klavyeyi farklı bir USB bağlantı noktasına takmayı deneyin.

## **Ne düşünüyorsunuz?**

## **Lütfen birkaç dakikanızı ayırarak düşüncelerinizi bizimle paylaşın. Ürünümüzü satın aldığınız için teşekkürler.\***

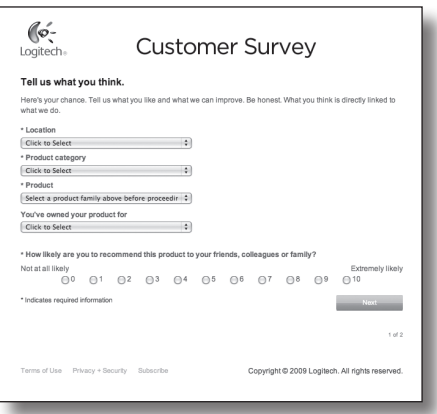

# **www.logitech.com/ithink**

\* Burada gösterilen Müşteri Anketi örneği İngilizcedir. Logitech bu web sitesinde birçok dili desteklemektedir.

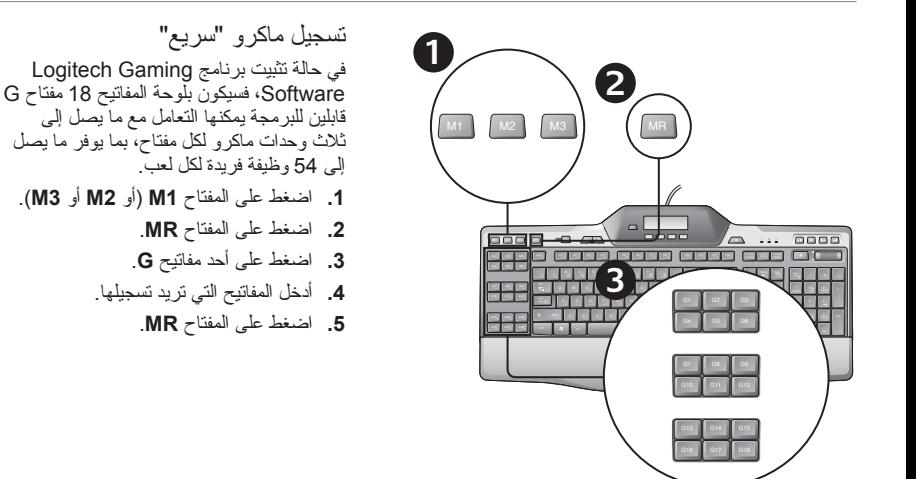

تغيير لون اإلضاءة الخلفية لتغيير لون اإلضاءة الخلفية للوحة المفاتيح، افتح برنامج Software Gaming Logitech وانقر فوق أحد رموز 3M1-M.

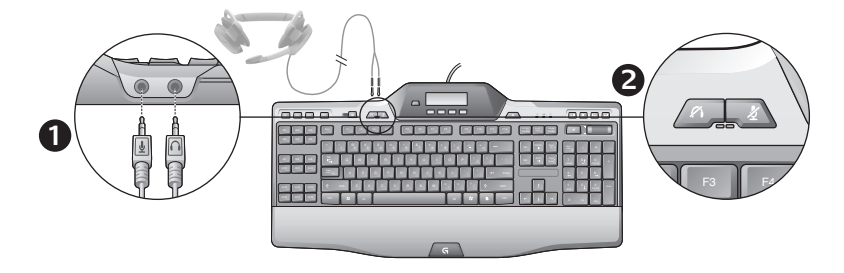

استخدام جهاز الصوت المضمن

تحتوي لوحة المفاتيح على جهاز صوت USB ّ مضمن. ال يتم تنشيط هذا الجهاز إال في حالة توصيل سماعة رأس اختيارية عن طريق مقبسي لوحة المفاتيح مقاس 3.5 مم )**1**(. تصبح G510s Gaming Keyboards حينئذ جهاز تشغيل وإدخال الصوت الأساسي لجهاز الكمبيوتر.

تحتوي لوحة المفاتيح على زرين لكتم صوت سماعة الرأس )**2**(. وهما مستقالن عن زر كتم الصوت الموجود في منطقة أزرار التحكم بالوسائط في لوحة المفاتيح، والذي يعمل على كتم كل الأصوات الصادر ة من جهاز الكمبيوتر .

استخدم زري كتم صوت سماعة الرأس للعمل بشكل مستقل على كتم الصوت الصادر من سماعات الرأس، أو الصوت الصادر خالل أي ميكروفون عند توصيل هذه السماعة أو هذا الميكروفون بمقبسي الصوت في لوحة المفاتيح. تضيء مصابيح LED الحمراء عند تنشيط هذين الزرين.

## المساعدة في اإلعداد

**سماعات الرأس الخاصة بي ال تعمل مع لوحة المفاتيح**

- تحقق من توصيل كبل سماعة الرأس بلوحة المفاتيح.
- يجب أن تكون إعدادات مستوى الصوت في تطبيق الوسائط ونظام التشغيل بمستوى مسموع.
	- "Logitech G510s Audio Device" اضبط• باعتباره جهاز الصوت النشط في التطبيقات وControl Panel( لوحة التحكم( في نظام التشغيل <sup>R</sup>Windows.
		- أعد تشغيل أي تطبيق قمت بتشغيله قبل توصيل سماعة الرأس.
		- ،ً قم بتوصيل لوحة المفاتيح بجهاز الكمبيوتر مباشرة وليس بموزع USB.

### **مفاتيح G ال تعمل بشكل صحيح**

- يتعين تثبيت البرنامج Software Gaming Logitech لبرمجة مفاتيح الحرف G. إذا لم يتم تثبيت البرنامج Gaming Logitech، فستقوم المفاتيح من 1G إلى 12G بنفس دور المفاتيح من 1F إلى 12F، أما المفاتيح من 13G إلى 18G، فإنها تقوم بنفس دور المفاتيح من 1 إلى .6 لن تعمل المفاتيح من 1M إلى 3M إال إذا تم تثبيت البرنامج Gaming Logitech.
- يتعين تشغيل البرنامج Gaming Logitech Software. ويمكنك البحث عن الرمز الخاص به في شريط مهام Windows. وفي حالة عدم وجود هذّا الرمز ، انتقل إلى القائمة Start (ابدأ)، ثم حدد Logitech/Logitech/)البرامج كل )All Programs .Gaming Software
- تأكد من تشغيل ملف التعريف الصحيح. وللتحقق من ذلك،

قم بتشغيل البرنامج Software Gaming Logitech وتعديل ملف التعريف المطلوب استخدامه، ثم قم بربطه بملف اللعبة القابل للتنفيذ.

• يلزم تثبيت البرنامج Software Gaming Logitech بشكل تام حتى تعمل مفاتيح الحرف G بشكل سليم. لذا، يجب تثبيت البرنامج Gaming Logitech بشكل تام في ٍ حالة عدم تثبيته بالكامل.

### **لوحة المفاتيح ال تعمل على اإلطالق**

- يجب توصيل لوحة المفاتيح بمنفذ USB كامل الطاقة. في حالة استخدام موزع USB، يجب أن يكون له مورد طاقة مستقل.
	- ّجرب توصيل لوحة المفاتيح بمنفذ USB آخر.

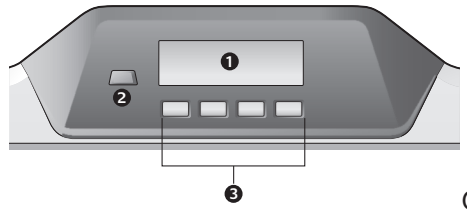

### G510s LCD استخدام

يتواجد المفتاح s510G الذي يميز تكنولوجيا شاشة LCD في TMGamePanel Logitech، وهي شاشة ذات إضاءة خلفية بدقة 160 × 43 بكسل )1( في أعلى وسط لوحة المفاتيح. تمكنك شاشة LCD من رصد المعلومات في الوقت الحقيقي على ألعاب الكمبيوتر المدعومة بعد تثبيت برنامج Software Gaming Logitech. قد تتضمن معلومات اللعبة ترتيب الالعب، وعنوان IP للخادم، والنتيجة، واألوقات، والحالة الصحية، ومستويات الذخيرة. للحصول على معلومات للتحقق من أن اللعبة تدعم تقنية TMGamePanel، يرجى الرجوع إلى الوثائق الخاصة باللعبة، أو إلى القائمة الرسمية باأللعاب التي تدعم تقنية TMGamePanel على الموقع .http://www.logitech.com/gamepanel

تدعم شاشة LCD ً أيضا مجموعة متنوعة من تطبيقات البرامج الصغيرة المرفقة مع الطراز s510G أو برامج الجهات الخارجية التي يمكن تحديدها من اإلطار Properties Program( خصائص البرنامج( ضمن البرنامج Software Gaming Logitech، الذي يمكن الوصول إليه من Panel Control( لوحة التحكم( في نظام التشغيل Windows.( راجع نظام مساعدة برنامج Gaming Logitech Software الحصول على مزيد من المعلومات(. تتضمن التطبيقات المجمعة ساعة، ومراقبة الأداء (استخدام وحدة المعالجة المركزية وذاكرة الوصول العشوائي(، وموقت العد التنازلي، وعرض الوسائط، ومراقب POP3 (استعادة البريد الإلكتروني من الخوادم البعيدة)، وقارئ RSS( عرض المواجز لمواقع الويب أو مدونات الويب المرتبطة بالأخبار )، و G-Series Profile Selector.

عند استخدام إطار تكوين Software Gaming Logitech أو شاشة LCD الخاصة بلوحة المفاتيح ومفاتيح شاشة LCD، وهل تريد عرض العناصر فائقة األولوية على الفور من عدمه )باستخدام إما نافذة تهيئة Configuration Manager LCD أو LCD الخاصة بلوحة المفاتيح ومفاتيح LCD). ومدة عرض التفاصيل الخاصة بكل برنامج على شاشة LCD، وما إذا كنت تريد عرض عناصر ذات أولوية عالية على الفور أم لا. يمكنك أيضًا ضبط السطوع والتباين لشاشة LCD، وتحديد اإلعدادات األخرى لشاشة LCD.

للتبديل يدويًّا بين البرامج والمحتوى الذي تعرضه هذه البرامج على شاشة LCD، اضغط على مفتاح تبديل البرامج )2(. الحظ أن محتوى شاشة LCD قد يتغير تلقائيًّا لعرض العناصر ذات األولوية العالية أو للتبديل بين بر امج LCD كل بضع ثوانٍ، وذلك حسب الإعدادات<br>أ التي قمت بتحديدها. تختلف وظائف مفاتيح LCD الأربعة (3) حسب كل برنامج، وليس كل برنامج يستخدم هذه المفاتيح. تستخدم بعض - G-Series Profile Selectorو RSS قارئ مثل - البرامج أيقونات للداللة على وظيفة كل مفتاح من مفاتيح LCD. ويتم عرض هذه األيقونات على شاشة LCD أعلى مفاتيح LCD التي تميزها هذه الأيقونات مباشر ةً.

# **ما رأيك؟**

# **ّ نستأذنك في دقيقة واحدة من وقتك لتعبر لنا عن رأيك. ًشكرا على شرائك منتجنا.\***

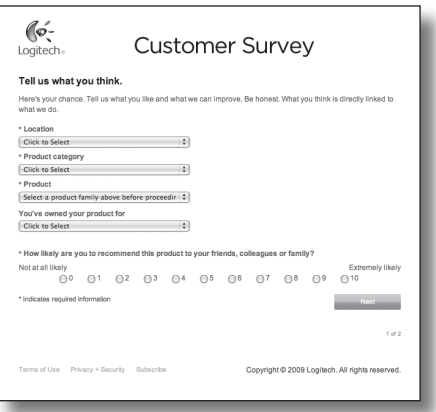

# **www.logitech.com/ithink**

\* نموذج استطلاع رأي العملاء المعروض هنا مقدَّم باللغة الإنجليزية. إلا أن Logitech توفّر العديد من اللغات على موقعها الإلكتروني.
## $\mathbf{r}$

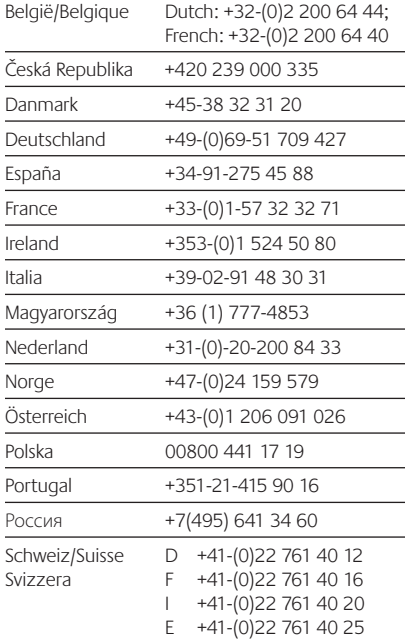

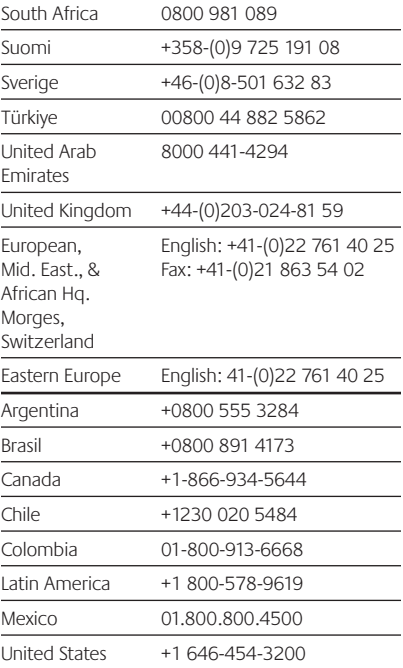

## $\left($ é-Logitech  $\right)$  G

**www.logitech.com**

© 2013 Logitech. Logitech, the Logitech logo, and other Logitech marks are owned by Logitech and may be registered. Microsoft, Windows Vista, Windows, and the Windows logo are trademarks of the Microsoft group of companies. Mac and the Mac logo are trademarks of Apple Inc., registered in the U.S. and other countries. All other trademarks are the property of their respective owners. Logitech assumes no responsibility for any errors that may appear in this manual. Information contained herein is subject to change without notice.

**620-004840.002**